# **PHILIPS**

# **Philips LCD Monitor Electronic User's Manual**

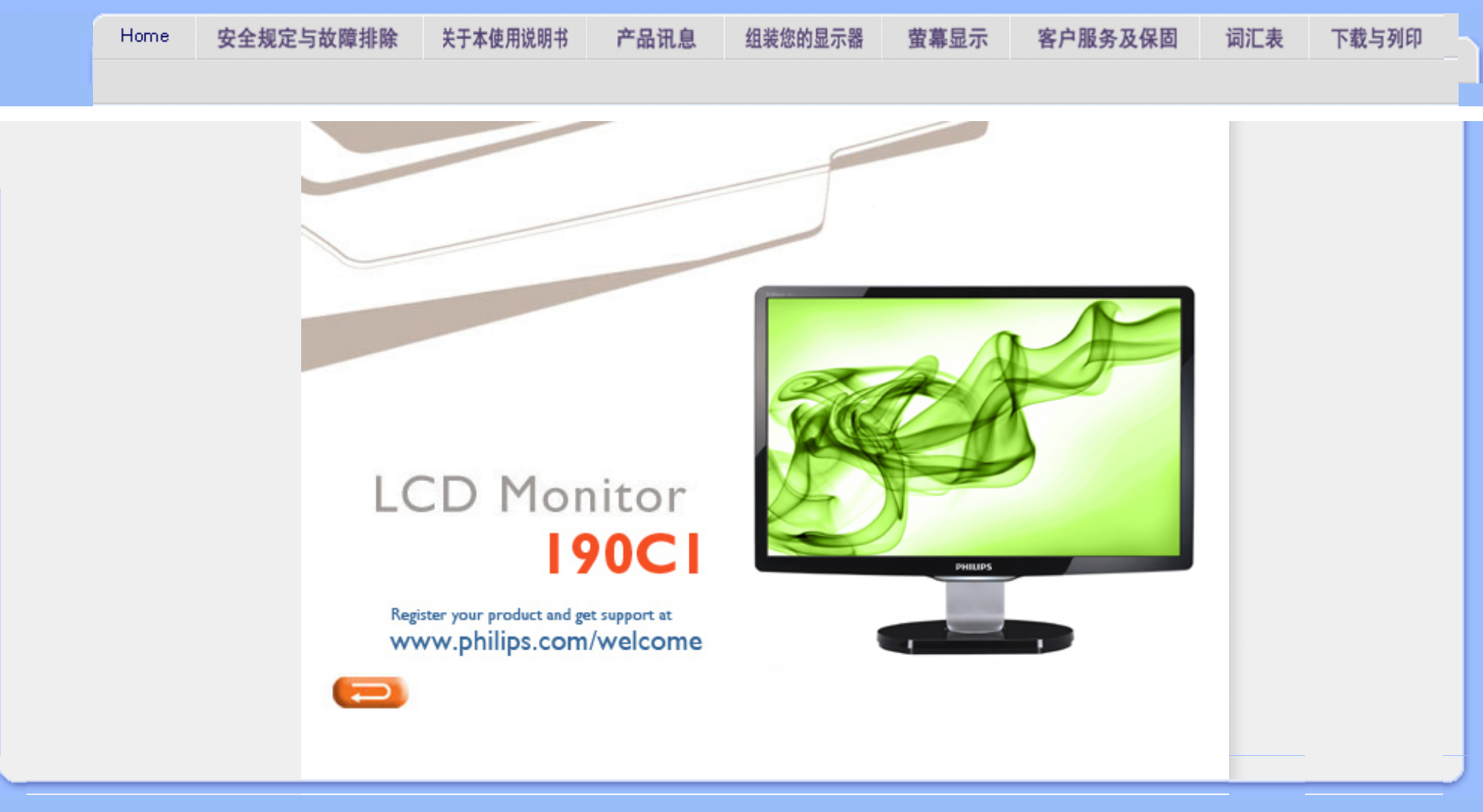

<span id="page-1-1"></span><span id="page-1-0"></span>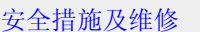

[常见问题](#page-3-0)

[故障检修](#page-11-0)

[有关规定](#page-13-0)

[其他相关信息](#page-24-0)

安全和故障检修

# 安全措施与维修

警告:使用本文件规定以外的控制、调整或程序,可能导致遭受电击、触电以及/ 或者机械危险。

连接和使用电脑显示器时, 请阅读并遵循以下说明:

操作:

- 不要让显示器受阳光直接照射,并使其远离火炉或其它任何热源。
- 移开任何可能掉入通风孔的物品或者会妨碍显示器电子器件正常冷却的物品。
- 不要堵塞机壳上的通风孔。
- 放置显示器时,确保电源插头和插座便于插拔。
- 如果通过拔掉电源线或直流电源线关闭显示器电源,则在重新连接电源线或直流电源线 以进行正常操作之前,必须等待 6 秒钟。
- 请务必使用由 Philips 提供的经过认可的电源线。如果电源线缺失,请与您当地的服务中 心联系。(请参见"消费者信息中心")
- 在使用过程中,不要让 LCD 显示器遭受剧烈震动或冲击。
- 在使用或运输期间,不要敲打显示器或使显示器掉落。

### 维护:

- 为保护显示器不受破坏,不要过分用力按压 LCD 面板。移动显示器时,抓住边框将其 抬起;抬起时,不要将手或手指放在 LCD 面板上。
- 长时间不使用显示器时,应拔掉显示器电源插头。
- 使用略微蘸湿的布清洁显示器时,应拔掉显示器电源线插头。电源关闭时,可以使用干 布擦拭屏幕。但是,切勿使用有机溶剂(如酒精)或含氨水的液体清洁显示器。
- 为避免电击或本机永久性损坏,不要在多尘、下雨、水附近或过分潮湿的环境中使用显 示器。
- 如果显示器被弄湿了,应尽快用软布擦拭干净。
- 如果异物或水进入显示器,请立即关闭电源,并拔掉电源线。然后,取出异物或擦干 水,并送到维修中心进行检修。
- 不要在靠近热源、阳光直射或过分寒冷的场所存放或使用 LCD 显示器。
- 为了保持显示器的最佳性能并延长使用寿命,请在符合下列温度和湿度条件的地方使用 显示器。
	- ❍ 温度:0-40°C 32-95°F
	- ❍ 湿度:20-80% RH
- 重要:显示器无人看管时务必启动移动的屏幕保护程序。如果您的显示器将显示不变的

静态内容,务必启动定时屏幕刷新应用程序。长时间不间断显示静止或静态图像可能会 在屏幕上造成"烙印",也称"残像"或"余像"。"烙印"、"残像"或"余像"是 液晶屏技术的一个常见现象。多数情况下,关掉电源一定时间后, "烙印"、"残 像"或"余像"会逐渐消失。 警告:严重的"烙印"、"残像"或"余像"不会消失,不能修复。上述损坏不包含在 保修范围内。

维修:

- 只有专业的维修人士可以打开机壳盖。
- 如果在维修或集成时需要任何文档,请与您当地的服务中心联系。(请参见"消费者信 息中心"一章)
- 如需与运输有关的信息,请参见"物理规格"。
- 不要将显示器放在阳光直接照射的车内。

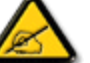

i

如果显示器工作不正常,或者当您参照本手册中的操作说明而不知道应执行 哪个步骤时,请与服务技术人员联系。

[返回页首](#page-1-1)

<span id="page-3-0"></span>FAQs (Frequently Asked Questions)

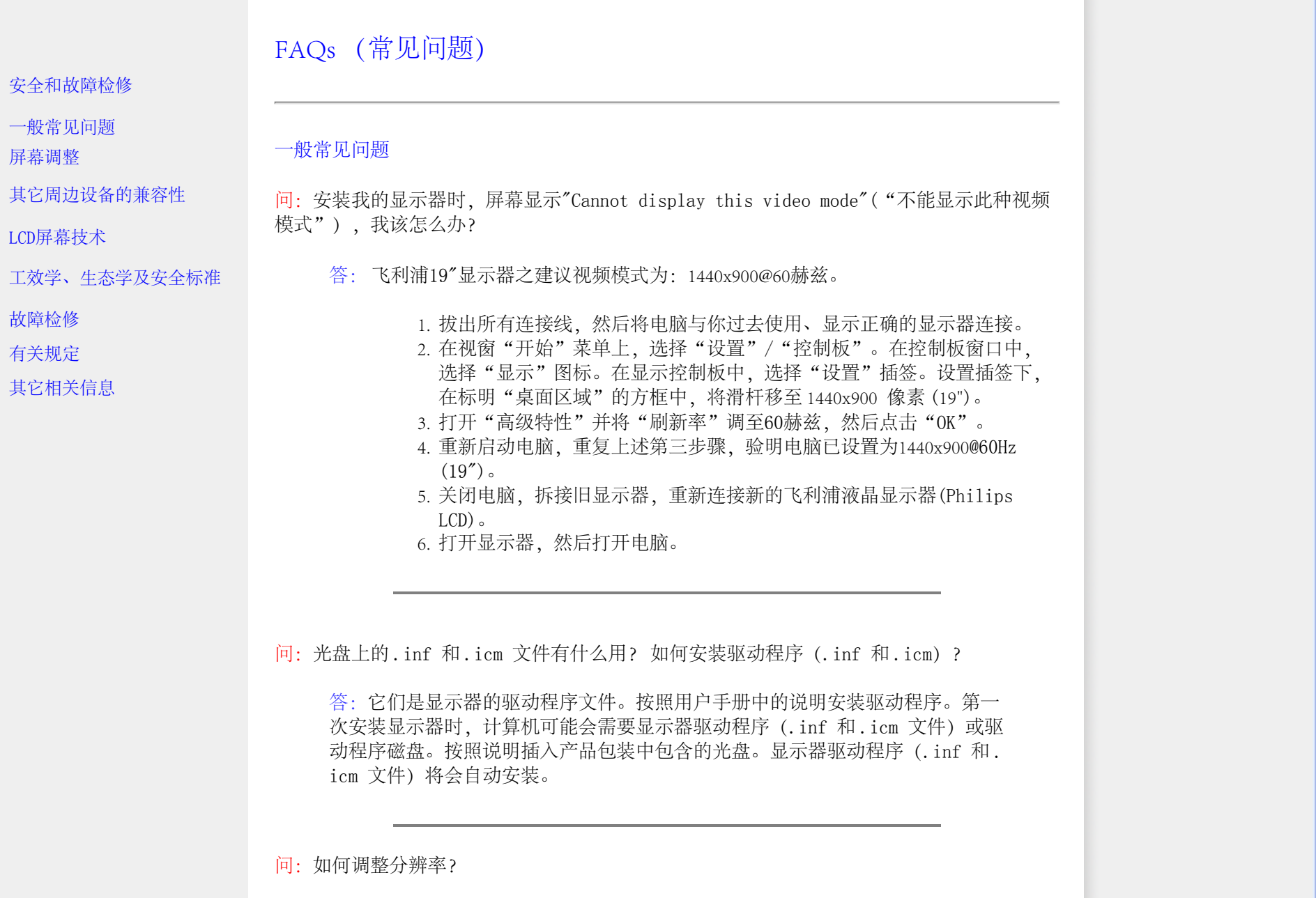

答:您的视频卡/图形驱动程序和显示器共同决定了可用的分辨率。您可以在 Windows® 控制面板的"Display properties (显示属性)"中选择所需的分辨 率。

问:调整显示器时不知道如何操作怎么办?

答:只需按下菜单按钮,设置按钮,然后选择"重置",即可恢复所有出厂默认 设置。

问: 什么是 Auto (自动) 功能?

答: 只需按 AUTO (自动) 调整键, 即恢复最佳屏幕位置、相位和同步脉冲设 定,无需经过OSD(On Screen Display) 菜单和控制键的调整

注意: 自动功能仅对特定型号有效。

问: 我的显示器没有接通电源(LED电源灯不亮), 我该怎么办?

答: 确认监视器与AC插座之间的AC电源线已连接妥当,然后点击键盘/鼠标上的 某个键以唤醒PC。

问:LCD 显示器能接受 PC 型号下的隔行扫描信号吗?

答:不能。如果使用隔行扫描信号,屏幕上会同时显示奇数和偶数水平扫描线, 因而导致图片失真。

问: 刷新率对 LCD 有何意义?

答: 在 CRT(阴极射线管)显示器技术中,电子光从上到下扫过屏幕的速度决定 光的闪烁度。与此相反,动态矩阵显示器使用有源元件(即TFT)控制每一单个像 素,因此,刷新率其实不适于 LCD 技术。

问: LCD 屏幕有何防摩擦的功能?

答:LCD 表面涂有保护层,能够承受一定程度的硬度(相当于2H铅笔的硬度)。 一般来说,不要让屏幕平面受到过份的震动和摩擦。

file:///E|/LCD%20Monitor%20OEM/Philips/M1-project/190C1/190C1-EDFU/5B.0V101.001/CD-Contents/lcd/manual/CHINA/190C1/safety/SAF\_FAQ.HTM 第 2 頁 / 共 8 [98-05-06 11:36]

问: 我应该如何清洗 LCD 表面?

答:常规清洗,请用柔软纤细的面巾纸。彻底清洗,请用异丙基酒精。请勿使用 其它溶解液,例如乙醇酒精、乙醇防冻液、丙酮醇和乙级烷。

问:我可以更改监视器的颜色设置吗?

答:是,您可以通过OSD控制来更改颜色设置,步骤如下,

1. 按"菜单"可显示 OSD (屏幕显示) 菜单。

2. 按向下箭头选择 "Color"(颜色)选项,然后按 "OK"(确定)进入颜色设

置,共有下面的四个设置。

a. Color Temperature(色温):共有六个设置:5000K、6500K、 7500K、8200K、9300K 和 11500K。在 5000K 设置范围内,面板 为"暖色"-红白色调;11500K 温度产生"冷色的蓝白色调"。 b.sRGB:这是标准设置,可以确保不同设备(如数码相机、显示 器、打印机、扫描仪等)之间正确的颜色交换。 c.User Define(用户定义):用户可以通过调整红、绿、蓝,选择首 选颜色设置。

d.Gamma。五个设置是 1.8、2.0、2.2、2.4 和 2.6。

\* 对一个物件被加热时所发出光线颜色的测量。这种测量用绝对值表示(绝对温 标)。低绝对温标温度,如 2004K,是红色;高温度,如 9300K,是蓝色。中性 温度为白色,6504K。

返回页首

屏幕调整

问:当安装显示器时,如何让显示器发挥最佳性能?

答:为取得最佳性能,请确保将19"时的显示设置设成 1440x900@60Hz。

问:LCD(液晶显示器)与 CRT(阴极射线管)相比,哪个幅射较强? 答: 因为 LCD 不使用电子枪,这种显示器不会在屏幕表面产生同等幅射量。 返回页首 与其它周边设备的兼容性 问: 我能否将显示器连接至任何个人电脑、电脑工作台或苹果牌电脑? 答: 能。所有飞利浦 LCD 显示器与任何个人电脑、苹果牌电脑或电脑工作台均 完全兼容。你可能需要一个带线适配器将显示器连接至苹果牌电脑。 有关的详细 信息, 请与您的 Philips 销售代表联系。 问:Philips LCD 显示器能否即插即用? 答:是,这些显示器在 Windows® 95、98、2000、XP 和 Vista下支持即插即用功 能。

问: 何为USB (通用串行总线) ?

答:试将USB想象成个人周边设备的一种灵便插口。USB自动辨识周边设备所需的 资源(比如驱动器软件和总线带宽)。USB 无需用户参预即能运用各种资源。 USB 有三大特长: USB 消除了"外壳恐惧症"——种由打开电脑外壳, 为附加周 边设备安装短路板片—此举通常需要调整弴杂的"中断请求"(IRQ)设置—所 引起的害怕感。USB 清除了"端口拥塞"现象。若无USB, 个人电脑通常限于一 台打印机、两个通讯端口装置(一般是滑鼠和调制解调器),一个增强平行端口 附加装置(例如扫描器或视频照像机), 以及一个衫戏手柄。越来越多的多媒体 电脑运用的周边设备每天都出现于市场。有了 USB, 多至 127个装置同时可用于 一台电脑。USB 允许"热插入"。不再需要关机、插入、重新起动、运行安装系 统来安装周边设备;也不再需要从事相反过程拔出某一装置。总之, USB 将当今 的"插入即怕"变成真正的"插入即用"

有关 USB 的详细信息,请参阅词汇表。

file:///E|/LCD%20Monitor%20OEM/Philips/M1-project/190C1/190C1-EDFU/5B.0V101.001/CD-Contents/lcd/manual/CHINA/190C1/safety/SAF\_FAQ.HTM 第 4 頁 / 共 8 [98-05-06 11:36]

问: 何为 USB插座?

答:USB 插座为通用串行总线提供更多的连接。插座的上游端口使插座接于主机 (通常为个人电脑。插座上多个下游端口造成与另一个插座或装置的连接,例如 USB 键盘、照像机或打印机。

问: LCD显示器能否支持颜色搭配?

答: 目前尚不能做到这点。

返回页首

LCD

屏幕技术

问: 何为液晶显示器?

答:液晶显示器(LCD)是一种光学装置,通常用在数字物件上显示 ASCII 字符和 图形,例如手表、计算器、携带式䈉戏控制仪,等等。LCD便是使用于手提电脑 和其它小型电脑的技术。与发光二极管和气体-等离子技术相仿,LCD 较之阴极 射线管技术,能使显示器变得更薄。LCD 比大型电子显示器(LED)和气体显示器 更加节省能源,因为它的使用原则是蔽光而不是发光。

问:静态矩阵 LCD 和动态矩阵 LCD 有何区别?

答: LCD 若非由静态矩阵 格即由动态矩阵 格制作。动态矩阵的晶体管放在每 一像素交接点上,需少量电流即能控制像素的亮度。因此,动态矩阵显示器的电 流能够更加频繁的开关,增进屏幕刷新时间(例如,你的鼠标似乎在屏幕上滑得 更加平稳)。静态矩阵 LCD 具有一种导体 格,其像素位于 格的每一交接点。

问: 与 CRT 相比,TFT LCD 的优势何在?

file:///E|/LCD%20Monitor%20OEM/Philips/M1-project/190C1/190C1-EDFU/5B.0V101.001/CD-Contents/lcd/manual/CHINA/190C1/safety/SAF\_FAQ.HTM 第 5 頁 / 共 8 [98-05-06 11:36]

答:CRT 显示器中,一个电子枪以撞击荧光玻璃上的偏光电子方式发射电子和一 般

光。因此,CRT 显示器基本上以模拟红绿蓝信号操作。TFT LCD显示器则是运用 液晶屏面显示输入图像的装置。TFT与CDT有根本不同的结构:其每一晶胞皆有动 态矩阵结构和独立的活性元素。TFT LCD 有两个玻璃屏面,其空间装满液晶。当 每一晶胞接上电极并通上电压时,液晶分子结构则受到改变,从而控制从里面射 向显示图像的光。TFT LCD 比 CDT有多重优势,因为它能变得特别薄,又没有闪 光,原因是它不使用扫描法。

问: LCD 显示器的垂直频率为何最大只有 60 赫兹?

答: 与 CRT 显示器不同, TFT LCD 屏幕具有固定的分辨率。例如, XGA显示器只 有1024x3(红绿蓝)x768个像素,而更高分辨率若无更多的软件处理则不可得。 本屏幕则定为 65赫兹点脉冲最大显示,即 XGA 显示器的标准频率之一。既然此 点脉冲是 60Hz/48kHz, 此显示器的最大频率则为 60 赫兹。

问:现有何种广角技术?其功能如何?

答: TFT LCD 屏幕是透过液晶双重折射放进内部光亮的元素控制器/显示器。它 利用内部光折射至液体元素主轴的这一特性,控制内部光的方向、将光显示出 来。由于液晶上内部光的折射比率随光的内部角度变化,TFT 的视角比 CRT 的视 角更窄。通常,视角指对比度为 10 的角度点。目前有许多扩大视角的开发途 径。最常用的方法为利用广视角片,透过变换折射比率来扩大视角。IPS(面内 开关) 或 MVA (多项垂直校准) 也被用来扩大视角。飞利浦 181AS 型使用的则是 先进的 IPS 技术。

问: LCD显示器如何没有闪光?

答:从技术上说,LCD 也闪动,不过这个现象的原因与 CRT 显示器的不同—它并 不妨碍视觉舒适感。LCD 的闪光指正负极电压差造成的一般不易觉察的发光。另 一方面,伤害眼睛的 CRT 闪光是由于荧光物体的闪/灭动作变得显而易见而造成 的。既然 LCD 屏幕的液晶反应速度较慢,这种讨厌的闪光现象不存在于 LCD 显 示器。

问:为什么LCD监视器的电磁干扰比较低?

答: 与 CRT 不同,LCD 显示器没有主要部件会生发电磁干扰,尤其没有磁场。 同样,因为LCD显示器使用相当低的能源,其能源输送极其安静。

## 返回页首

工效学、生态学、安全标准

问:何为 CE 标志?

答: CE(欧洲通用)标志必须显示于受管理的销售于欧洲市场的产品。CE 标志 意为某一产品符合有关欧洲条例。欧洲条例即有关卫生、安全、环境和用户保护 的欧洲法律,与每个国家电码和UL标准法类似。

问: LCD显示器是否符合普通安全标准?

答: 符合。飞利浦 LCD显示器符合有关放射控制、电磁波控制、能源节省、工作 环境电力安全和废物回收等 TCO Displays 5.0 标准。规格网页备有更详细的安 全标准数据。

问: 在更换新 PC 后,我在屏幕上看到此信息,我该怎么办?

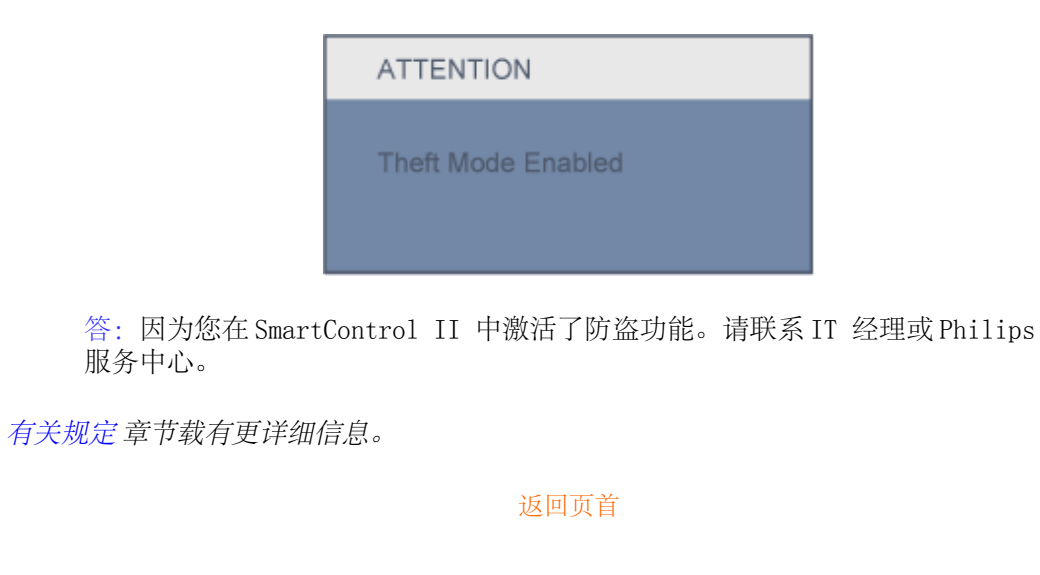

file:///E|/LCD%20Monitor%20OEM/Philips/M1-project/190C1/190C1-EDFU/5B.0V101.001/CD-Contents/lcd/manual/CHINA/190C1/safety/SAF\_FAQ.HTM 第 7 頁 / 共 8 [98-05-06 11:36]

<u> 1989 - Jan James Sandarík (f. 1989)</u>

# 故障检修

<span id="page-11-3"></span><span id="page-11-0"></span>[安全和故障检](#page-1-0) [修](#page-1-0) [常见问题](file:///E|/LCD%20Monitor%20OEM/Philips/M1-project/190C1/190C1-EDFU/5B.0V101.001/CD-Contents/lcd/manual/CHINA/190C1/safety/saf_faq.htm) [\(FAQs\)](file:///E|/LCD%20Monitor%20OEM/Philips/M1-project/190C1/190C1-EDFU/5B.0V101.001/CD-Contents/lcd/manual/CHINA/190C1/safety/saf_faq.htm)

[常见故障](#page-11-1)

[图像问题](#page-11-2)

<span id="page-11-1"></span>[有关规定](#page-13-0)

[其他相关信息](#page-24-0)

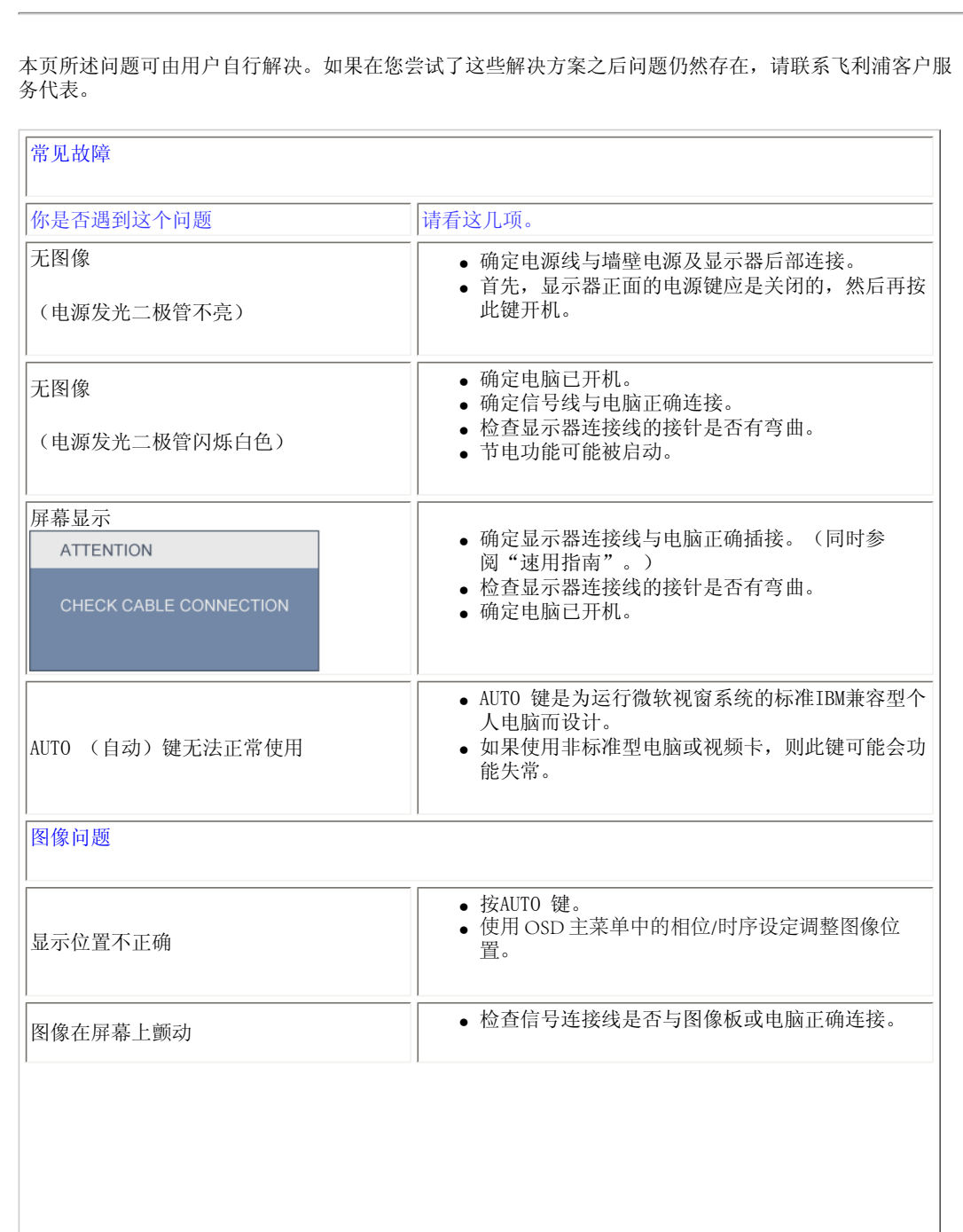

<span id="page-11-2"></span>file:///E|/LCD%20Monitor%20OEM/Philips/M1-project/190C1/190C1-EDFU/5B.0V101.001/CD-Contents/lcd/manual/CHINA/190C1/SAFETY/saf\_troub.htm 第 1 頁 / 共 2 [98-05-08 09:12]

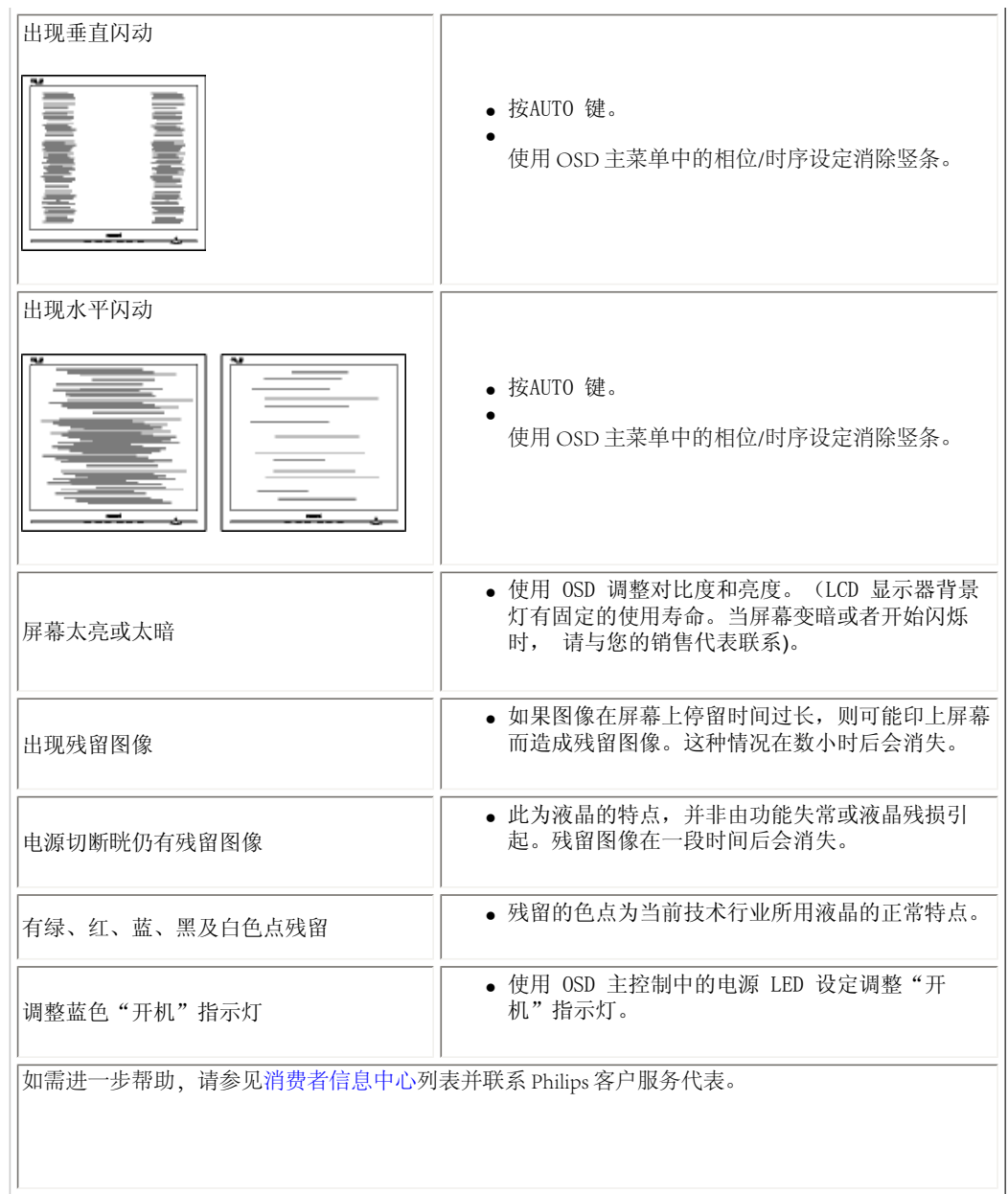

[返回页首](#page-11-3)

֦

#### <span id="page-13-0"></span>TCO Displays 5.0 Information

Recycling Information for Customers Waste Electrical and Electronic Equipment-WEEE CE Declaration of Conformity

Energy Star Declaration

[Federal Communications](#page-15-0) [Commission \(FCC\) Notice \(U.S.](#page-15-0) [Only\)](#page-15-0)

[FCC Declaration of Conformity](#page-13-0)

[Commission Federale de la](#page-16-0)  [Communication \(FCC Declaration\)](#page-16-0) [EN 55022 Compliance \(Czech](#page-17-0)  [Republic Only\)](#page-17-0)

[MIC Notice \(South Korea Only\)](#page-17-1)

Polish Center for Testing and Certification Notice North Europe (Nordic Countries) Information [BSMI Notice \(Taiwan Only\)](#page-19-0) [Ergonomie Hinweis \(nur](#page-20-0)  [Deutschland\)](#page-20-0) [Philips End-of-Life Disposal](#page-20-1) Information for UK only China RoHS Safety Information **[Troubleshooting](#page-11-0)** 

[Other Related Information](#page-24-0)

[Frequently Asked Questions \(FAQs\)](file:///E|/LCD%20Monitor%20OEM/Philips/M1-project/190C1/190C1-EDFU/5B.0V101.001/CD-Contents/lcd/manual/CHINA/190C1/safety/saf_faq.htm)

# **Regulatory Information**

Model ID: 190C1 Model No: MWC1190I

#### **TCO Displays 5.0 Information**

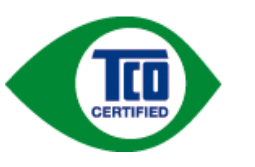

For displays with glossy bezels the user should consider the placement of the display as the bezel may cause disturbing reflections from surrounding light and bright surfaces.

#### RETURN TO TOP OF THE PAGE

#### **Recycling Information for Customers**

Philips establishes technically and economically viable objectives to optimize the environmental performance of the organization's product, service and activities.

From the planning, design and production stages, Philips emphasizes the important of making products that can easily be recycled. At Philips, end-of-life management primarily entails participation in national take-back initiatives and recycling programs whenever possible, preferably in cooperation with competitors.

There is currently a system of recycling up and running in the European countries, such as The Netherlands, Belgium, Norway, Sweden and Denmark.

In U.S.A., Philips Consumer Electronics North America has contributed funds for the Electronic Industries Alliance (EIA) Electronics Recycling Project and state recycling initiatives for end-of-life electronics products from household sources. In addition, the Northeast Recycling Council (NERC) - a multi-state non-profit organization focused on promoting recycling market development - plans to implement a recycling program.

In Asia Pacific, Taiwan, the products can be taken back by Environment Protection Administration (EPA) to follow the IT product recycling management process, detail can be found in web site [www.epa.gov.tw](http://www.epa.gov.tw/)

The monitor contains parts that could cause damage to the nature environment. Therefore, it is vital that the monitor is recycled at the end of its life cycle.

For help and service, please contact [Consumers Information Center](file:///E|/LCD%20Monitor%20OEM/Philips/M1-project/190C1/190C1-EDFU/5B.0V101.001/CD-Contents/lcd/manual/CHINA/warranty/warcic.htm) or [F1rst Choice Contact Information](#page-79-0) [Center](#page-79-0) in each country or the following team of Environmental specialist can help.

Mrs. Argent Chan, Environment Manager Philips Consumer Lifestyle E-mail: [argent.chan@philips.com](mailto:w.y.chen@philips.com)  Tel: +886 (0) 3 222 6795

Mr. Maarten ten Houten - Senior Environmental Consultant

Philips Consumer Electronics E-mail: [marten.ten.houten@philips.com](mailto:marten.ten.houten@philips.com) Tel: +31 (0) 40 27 33402

Mr. Delmer F. Teglas Philips Consumer Electronics North America E-mail: [butch.teglas@philips.com](mailto:butch.teglas@philips.com)  Tel: +1 865 521 4322

#### RETURN TO TOP OF THE PAGE

#### **Waste Electrical and Electronic Equipment-WEEE**

Attention users in European Union private households

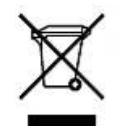

 This marking on the product or on its packaging illustrates that, under European Directive 2002/96/EG governing used electrical and electronic appliances, this product may not be disposed of with normal household waste. You are responsible for disposal of this equipment through a designated waste electrical and electronic equipment collection. To determine the locations for dropping off such waste electrical and electronic, contact your local government office, the waste disposal organization that serves your household or the store at which you purchased the product.

Attention users in United States:

Like all LCD products, this set contains a lamp with Mercury. Please dispose of according to all Local, State and Federal laws. For the disposal or recycling information, contact [www.mygreenelectronics.com](http://www.mygreenelectronics.com/) or [www.eiae.](http://www.eiae.org/) [org](http://www.eiae.org/).

#### RETURN TO TOP OF THE PAGE

#### **CE Declaration of Conformity**

Philips Consumer Electronics declare under our responsibility that the product is in conformity with the following standards

- EN60950-1:2001 (Safety requirement of Information Technology Equipment)
- EN55022:1998 (Radio Disturbance requirement of Information Technology Equipment)
- EN55024:1998 (Immunity requirement of Information Technology Equipment)
- EN61000-3-2:2000 (Limits for Harmonic Current Emission)
- EN61000-3-3:1995 (Limitation of Voltage Fluctuation and Flicker)
- following provisions of directives applicable
- 73/23/EEC (Low Voltage Directive)
- 89/336/EEC (EMC Directive)
- 93/68/EEC (Amendment of EMC and Low Voltage Directive)

and is produced by a manufacturing organization on ISO9000 level.

The product also comply with the following standards - ISO9241-3, ISO9241-7, ISO9241-8 (Ergonomic requirement for CRT Monitor)

- ISO13406-2 (Ergonomic requirement for Flat Panel Display)
- GS EK1-2000 (GS specification)
- prEN50279:1998 (Low Frequency Electric and Magnetic fields for Visual Display)
- MPR-II (MPR:1990:8/1990:10 Low Frequency Electric and Magnetic fields)
- TCO'99, TCO'03 (Requirement for Environment Labelling of Ergonomics, Energy, Ecology and Emission,
- TCO: Swedish Confederation of Professional Employees) for TCO versions

#### RETURN TO TOP OF THE PAGE

#### **Energy Star Declaration**

This monitor is equipped with a function for saving energy which supports the VESA Display Power Management Signaling (DPMS) standard. This means that the monitor must be connected to a computer which supports VESA DPMS. Time settings are adjusted from the system unit by software.

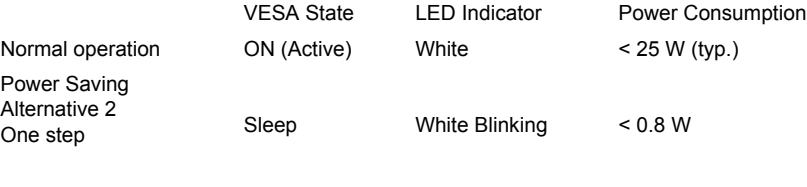

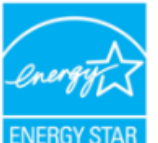

As an ENERGY STAR® Partner, PHILIPS has determined that this product meets the ENERGY STAR<sup>®</sup> guidelines for energy efficiency.

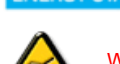

We recommend you switch off the monitor when it is not in use for a long time.

Switch Off Off < 0.5 W

RETURN TO TOP OF THE PAGE

#### <span id="page-15-0"></span>**Federal Communications Commission (FCC) Notice (U.S. Only)**

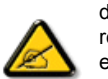

This equipment has been tested and found to comply with the limits for a Class B digital device, pursuant to Part 15 of the FCC Rules. These limits are designed to provide reasonable protection against harmful interference in a residential installation. This equipment generates, uses and can radiate radio frequency energy and, if not installed and used in accordance with the instructions, may cause harmful interference to radio communications. However, there is no guarantee that interference will not occur in a particular installation. If this equipment does cause harmful interference to radio or television reception, which can be determined by turning the equipment off and on, the user is encouraged to try to correct the interference by one or more of the following measures:

- Reorient or relocate the receiving antenna.
- Increase the separation between the equipment and receiver.
- Connect the equipment into an outlet on a circuit different from that to which the receiver is connected.
- Consult the dealer or an experienced radio/TV technician for help.

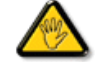

Changes or modifications not expressly approved by the party responsible for compliance could void the user's authority to operate the equipment.

Use only RF shielded cable that was supplied with the monitor when connecting this monitor to a computer device.

To prevent damage which may result in fire or shock hazard, do not expose this appliance to rain or excessive moisture.

THIS CLASS B DIGITAL APPARATUS MEETS ALL REQUIREMENTS OF THE CANADIAN INTERFERENCE-CAUSING EQUIPMENT REGULATIONS.

#### RETURN TO TOP OF THE PAGE

#### **FCC Declaration of Conformity**

Trade Name: Philips

Responsible Party: P.O. Box 671539 Marietta , GA 30006-0026 Philips Consumer Electronics North America 1-888-PHILIPS (744-5477)

Declaration of Conformity for Products Marked with FCC Logo, United States Only

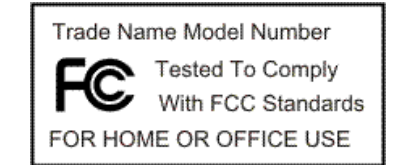

This device complies with Part 15 of the FCC Rules. Operation is subject to the following two conditions: (1) this device may not cause harmful interference, and (2) this device must accept any interference received, including interference that may cause undesired operation.

#### RETURN TO TOP OF THE PAGE

#### <span id="page-16-0"></span>**Commission Federale de la Communication (FCC Declaration)**

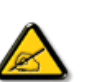

Cet équipement a été testé et déclaré conforme auxlimites des appareils numériques de class B,aux termes de l'article 15 Des règles de la FCC. Ces limites sont conçues de façon à fourir une protection raisonnable contre les interférences nuisibles dans le cadre d'une installation résidentielle. CET appareil produit, utilise et peut émettre des hyperfréquences qui, si l'appareil n'est pas installé et utilisé selon les consignes données, peuvent causer des interférences nuisibles aux communications radio. Cependant, rien ne peut garantir l'absence d'interférences dans le cadre d'une installation particulière. Si cet appareil est la cause d'interférences nuisibles pour la réception des signaux de radio ou de télévision, ce qui peut être décelé en fermant l'équipement, puis en le remettant en fonction, l'utilisateur pourrait essayer de corriger la situation en prenant les mesures suivantes:

- Réorienter ou déplacer l'antenne de réception.
- Augmenter la distance entre l'équipement et le récepteur.
- Brancher l'équipement sur un autre circuit que celui utilisé par le récepteur.
- Demander l'aide du marchand ou d'un technicien chevronné en radio/télévision.

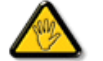

Toutes modifications n'ayant pas reçu l'approbation des services compétents en matière de conformité est susceptible d'interdire à l'utilisateur l'usage du présent équipement.

N'utiliser que des câbles RF armés pour les connections avec des ordinateurs ou périphériques.

CET APPAREIL NUMERIQUE DE LA CLASSE B RESPECTE TOUTES LES EXIGENCES DU REGLEMENT SUR LE MATERIEL BROUILLEUR DU CANADA.

#### RETURN TO TOP OF THE PAGE

#### <span id="page-17-0"></span>**EN 55022 Compliance (Czech Republic Only)**

This device belongs to category B devices as described in EN 55022, unless it is specifically stated that it is a Class A device on the specification label. The following applies to devices in Class A of EN 55022 (radius of protection up to 30 meters). The user of the device is obliged to take all steps necessary to remove sources of interference to telecommunication or other devices.

Pokud není na typovém štítku počítače uvedeno, že spadá do do třídy A podle EN 55022, spadá automaticky do třídy B podle EN 55022. Pro zařízení zařazená do třídy A (chranné pásmo 30m) podle EN 55022 platí následující. Dojde-li k rušení telekomunikačních nebo jiných zařízení je uživatel povinnen provést taková opatřgní, aby rušení odstranil.

#### RETURN TO TOP OF THE PAGE

#### <span id="page-17-1"></span>**MIC Notice (South Korea Only)**

Class B Device

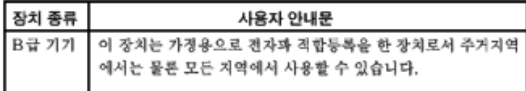

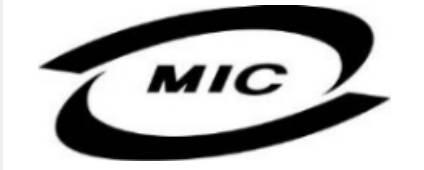

Please note that this device has been approved for non-business purposes and may be used in any environment, including residential areas.

#### RETURN TO TOP OF THE PAGE

#### **Polish Center for Testing and Certification Notice**

The equipment should draw power from a socket with an attached protection circuit (a three-prong socket). All equipment that works together (computer, monitor, printer, and so on) should have the same power supply source.

The phasing conductor of the room's electrical installation should have a reserve short-circuit protection device in the form of a fuse with a nominal value no larger than 16 amperes (A).

To completely switch off the equipment, the power supply cable must be removed from the power supply socket, which should be located near the equipment and easily accessible.

A protection mark "B" confirms that the equipment is in compliance with the protection usage requirements of standards PN-93/T-42107 and PN-89/E-06251.

#### Wymagania Polskiego Centrum Badań i Certyfikacji

Urządzenie powinno być zasilane z gniazda z przyłączonym obwodem ochronnym (gniazdo z kołkiem). Współpracujące ze sobą urządzenia (komputer, monitor, drukarka) powinny być zasilane z tego samego zródła.

Instalacja elektryczna pomieszczenia powinna zawierać w przewodzie fazowym rezerwową ochronę<br>przed zwarciami, w postaci bezpiecznika o wartości znamionowej nie większej niż 16A (amperów). W celu całkowitego wyłączenia urządzenia z sieci zasilania, należy wyjąć wtyczkę kabla zasilającego z gniazdka, które powinno znajdować się w pobliżu urządzenia i być łatwo dostępne. Znak bezpieczeństwa "B" potwierdza zgodność urządzenia z wymaganiami bezpieczeństwa użytkowania zawartymi w PN-93/T-42107 i PN-89/E-06251.

#### Pozostałe instrukcje bezpieczeństwa

- Nie należy używać wtyczek adapterowych lub usuwać kołka obwodu ochronnego z wtyczki. Ježeli konieczne jest użycie przedłużacza to należy użyć przedłużacza 3-żyłowego z prawidłowo połączonym przewodem ochronnym.
- \* System komputerowy należy zabezpieczyć przed nagłymi, chwilowymi wzrostami lub spadkami napięcia, używając eliminatora przepięc, urządzenia dopasowującego lub bezzakłóceniowego źródła zasilania.
- · Należy upewnić się, aby nic nie leżało na kablach systemu komputerowego, oraz aby kable nie były umieszczone w miejscu, gdzie można byłoby na nie nadeptywać lub potykać się o nie.
- · Nie należy rozlewać napojów ani innych płynów na system komputerowy.
- \* Nie należy wpychać żadnych przedmiotów do otworów systemu komputerowego, gdyż może to spowodować pożar lub porażenie prądem, poprzez zwarcie elementów wewnętrznych.
- \* System komputerowy powinien znajdować się z dala od grzejników i źródeł ciepła. Ponadto, nie należy błokować otworów wentylacyjnych. Należy unikać kładzenia lużnych papierów pod komputer oraz umieszczania komputera w ciasnym miejscu bez możliwości cyrkulacji powietrza wokół niego.

#### RETURN TO TOP OF THE PAGE

#### **North Europe (Nordic Countries) Information**

Regulatory Information

Placering/Ventilation

#### **VARNING:**

FÖRSÄKRA DIG OM ATT HUVUDBRYTARE OCH UTTAG ÄR LÄTÅTKOMLIGA, NÄR DU STÄLLER DIN UTRUSTNING PÅPLATS.

Placering/Ventilation

#### **ADVARSEL:**

SØRG VED PLACERINGEN FOR, AT NETLEDNINGENS STIK OG STIKKONTAKT ER NEMT TILGÆNGELIGE.

Paikka/Ilmankierto

#### **VAROITUS:**

SIJOITA LAITE SITEN, ETTÄ VERKKOJOHTO VOIDAAN TARVITTAESSA HELPOSTI IRROTTAA PISTORASIASTA.

Plassering/Ventilasjon

**ADVARSEL:** 

NÅR DETTE UTSTYRET PLASSERES, MÅ DU PASSE PÅ AT KONTAKTENE FOR STØMTILFØRSEL ER LETTE Å NÅ.

RETURN TO TOP OF THE PAGE

### <span id="page-19-0"></span>**BSMI Notice (Taiwan Only)**

符合乙類資訊產品之標準

#### RETURN TO TOP OF THE PAGE

#### <span id="page-20-0"></span>**Ergonomie Hinweis (nur Deutschland)**

Der von uns gelieferte Farbmonitor entspricht den in der "Verordnung über den Schutz vor Schäden durch Röntgenstrahlen" festgelegten Vorschriften.

Auf der Rückwand des Gerätes befindet sich ein Aufkleber, der auf die Unbedenklichkeit der Inbetriebnahme hinweist, da die Vorschriften über die Bauart von Störstrahlern nach Anlage III ¤ 5 Abs. 4 der Röntgenverordnung erfüllt sind.

Damit Ihr Monitor immer den in der Zulassung geforderten Werten entspricht, ist darauf zu achten, daß

- 1. Reparaturen nur durch Fachpersonal durchgeführt werden.
- 2. nur original-Ersatzteile verwendet werden.
- 3. bei Ersatz der Bildröhre nur eine bauartgleiche eingebaut wird.

Aus ergonomischen Gründen wird empfohlen, die Grundfarben Blau und Rot nicht auf dunklem Untergrund zu verwenden (schlechte Lesbarkeit und erhöhte Augenbelastung bei zu geringem Zeichenkontrast wären die Folge).

Der arbeitsplatzbezogene Schalldruckpegel nach DIN 45 635 beträgt 70dB (A) oder weniger.

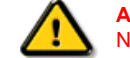

**ACHTUNG:** BEIM AUFSTELLEN DIESES GERÄTES DARAUF ACHTEN, DAß NETZSTECKER UND NETZKABELANSCHLUß LEICHT ZUGÄNGLICH SIND.

#### RETURN TO TOP OF THE PAGE

#### <span id="page-20-1"></span>**End-of-Life Disposal**

Your new monitor contains materials that can be recycled and reused. Specialized companies can recycle your product to increase the amount of reusable materials and to minimize the amount to be disposed of.

Please find out about the local regulations on how to dispose of your old monitor from your local Philips dealer.

#### **(For customers in Canada and U.S.A.)**

This product may contain lead and/or mercury. Dispose of in accordance to local-state and federal regulations. For additional information on recycling contact [www.eia.org](http://www.eia.org/) (Consumer Education Initiative)

#### RETURN TO TOP OF THE PAGE

#### **Information for UK only**

#### **WARNING - THIS APPLIANCE MUST BE GROUNDING.**

#### **Important:**

This apparatus is supplied with an approved moulded 13A plug. To change a fuse in this type of plug proceed as follows:

1. Remove fuse cover and fuse.

2. Fit new fuse which should be a BS 1362 5A,A.S.T.A. or BSI approved type.

3. Refit the fuse cover.

If the fitted plug is not suitable for your socket outlets, it should be cut off and an appropriate 3-pin plug fitted in its place.

If the mains plug contains a fuse, this should have a value of 5A. If a plug without a fuse is used, the fuse at the distribution board should not be greater than 5A.

Note: The severed plug must be destroyed to avoid a possible shock hazard should it be inserted into a 13A socket elsewhere.

**How to connect a plug**

The wires in the mains lead are coloured in accordance with the following code:

BLUE - "NEUTRAL" ("N")

BROWN - "LIVE" ("L")

GREEN & YELLOW - "GROUND" ("G")

1. The GREEN AND YELLOW wire must be connected to the terminal in the plug which is marked with the letter "G" or by the Ground symbol  $\frac{1}{\epsilon}$  or coloured GREEN or GREEN AND YELLOW.

2. The BLUE wire must be connected to the terminal which is marked with the letter "N" or coloured BLACK.

3. The BROWN wire must be connected to the terminal which marked with the letter "L" or coloured RED.

Before replacing the plug cover, make certain that the cord grip is clamped over the sheath of the lead - not simply over the three wires.

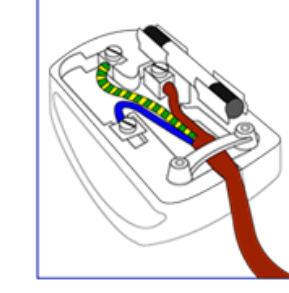

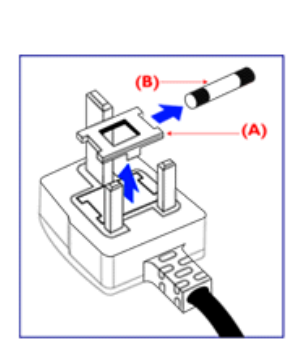

#### **China RoHS**

The People's Republic of China released a regulation called "Management Methods for Controlling Pollution by Electronic Information Products" or commonly referred to as China RoHS. All products including CRT and LCD monitor which are produced and sold for China market have to meet China RoHS request.

#### 中国大陆RoHS

根据中国大陆《电子信息产品污染控制管理办法》(也称为中国大陆RoHS), 以下部分列出了本产品中可能包含的有毒有害物质或元素的名称和含量

#### 本表适用之产品

显示器(液晶及CRT)

#### 有毒有害物质或元素

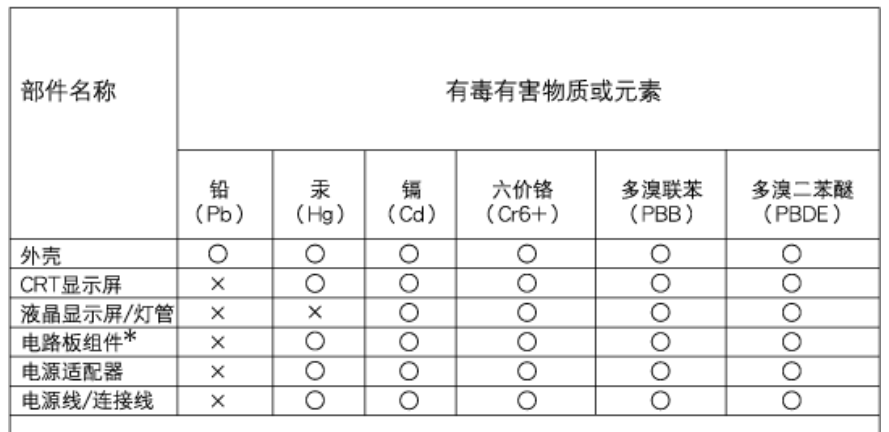

\*: 电路板组件包括印刷电路板及其构成的零部件,如电阻、电容、集成电路、连接器等 ○:表示该有毒有害物质在该部件所有均质材料中的含量均在

《电子信息产品中有毒有害物质的限量要求标准》规定的限量要求以下

X:表示该有毒有害物质至少在该部件的某一均质材料中的含量超出 《电子信息产品中有毒有害物质的限量要求标准》规定的限量要求;但是上表中打"×"的部件, 符合欧盟RoHS法规要求(属于豁免的部分)

## 中国能源效率标识

根据中国大陆《能源效率标识管理办法》本显示器符合以下要求:

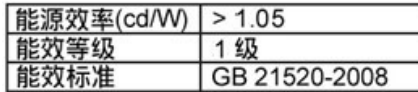

详细有关信息请查阅中国能效标识网: http://www.energylabel.gov.cn/

RETURN TO TOP OF THE PAGE

### **Safety Information: Electric, Magnetic and Electromagnetic Fields ("EMF")**

- 1. Philips Royal Electronics manufactures and sells many products targeted at consumers, which, like any electronic apparatus, in general have the ability to emit and receive electro magnetic signals.
- 2. One of Philips' leading Business Principles is to take all necessary health and safety measures for our products, to comply with all applicable legal requirements and to stay well within the EMF standards applicable at the time of producing the products.
- 3. Philips is committed to develop, produce and market products that cause no adverse health effects.
- 4. Philips confirms that if its products are handled properly for their intended use, they are safe to use according to scientific evidence available today.
- 5. Philips plays an active role in the development of international EMF and safety standards, enabling Philips to anticipate further developments in standardization for early integration in its products.

#### RETURN TO TOP OF THE PAGE

I

<span id="page-24-3"></span><span id="page-24-0"></span>Other Related Information

<span id="page-24-1"></span>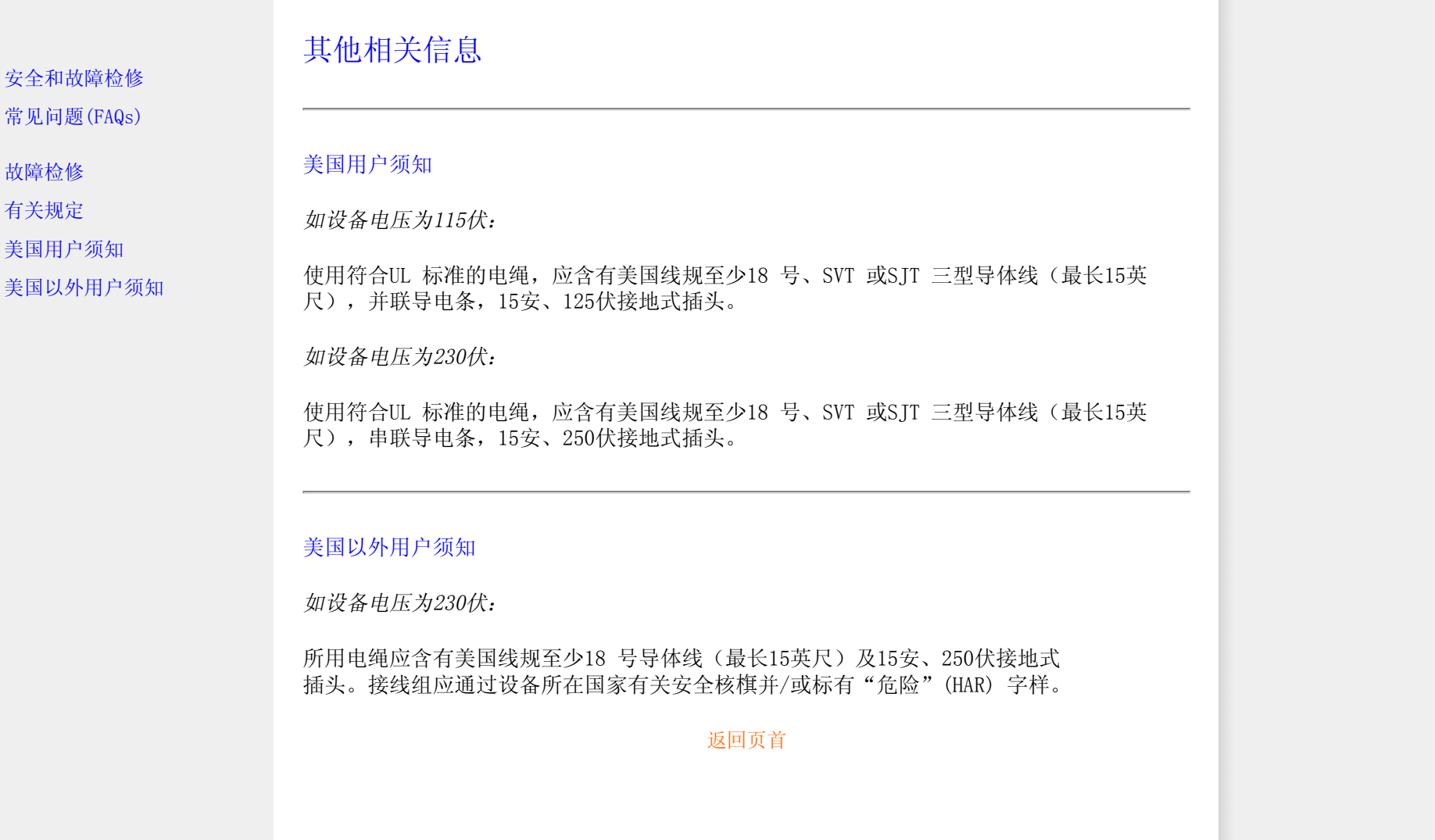

<span id="page-24-2"></span>l

# 有关此手册

有关此指南

标志说明

# 有关此指南

此电子用户指南适用于所有使用飞利浦液晶显示器的用户。此指南描述液晶显示器的特 点、安装、操作和其它有关信息。其内容与本公司出版版本相同。 章节如下:

- [安全和故障检修](#page-1-0) 针对各种常见问题提供提示说明和解决办法,并提供你可能需要的 其它有关信息。
- 有关此电子用户手册就所含内容作出概述,并提供标志符号说明和其它资料,供你参 考。
- [产品说明](#page-27-0) 综合描述显示器的特点及其技术规格。
- [显示器安装](#page-63-0) 说明初级安装程序,并大致说明如何使用显示器。
- [屏幕显示](#page-73-0) 提供调整显示器设置的有关信息。
- [用户保修与担保](file:///E|/LCD%20Monitor%20OEM/Philips/M1-project/190C1/190C1-EDFU/5B.0V101.001/CD-Contents/lcd/manual/CHINA/warranty/Warranty.htm) 含有飞利浦全球顾客信息中心列表以及服务台电话和有关适用于贵 产品的担保信息。
- [词汇](#page-97-0) 解释技术名词。
- [下载与打印选择](file:///E|/LCD%20Monitor%20OEM/Philips/M1-project/190C1/190C1-EDFU/5B.0V101.001/CD-Contents/lcd/manual/CHINA/DOWNLOAD/DOWNLOAD.HTM) 能将此手册全文转输至你的硬盘上,以供随时查阅。

## 返回页首

# 标志说明

以下分节描述使用于此文件的标志惯例。

注、注意、小心

在此指南中,文字段落配有图标并以黑体或斜体书写。这些段落含有 "注"、"注意"或"小心"字句。其使用如下:

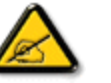

注:此图标显示重要信息和提示,以助你更好地使用你

的电脑系统。

注意: 此图标显示的信息提醒你如何避免硬体的潜在损害或

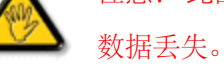

file:///E|/LCD%20Monitor%20OEM/Philips/M1-project/190C1/190C1-EDFU/5B.0V101.001/CD-Contents/lcd/manual/CHINA/190C1/about/about.htm 第 1 頁 / 共 2 [98-05-06 11:37]

i

# 小心:此图标显示对身体伤害的可能性,并警告你如何避免

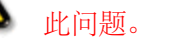

某些小心警告可能以不同格式出现,也可能不带任何图标。在此类情况下,小心警告的具 体显示由管理机关规定。

# 返回页首

版权:2009年 Koninklijke 飞利浦电子公司。

版权所有。若无飞利浦电子公司的书面许可,严禁整体或部份复制、复印、使用、改编、租用、外借、公共示范、输 送和/或广播。

<span id="page-27-3"></span><span id="page-27-2"></span><span id="page-27-1"></span><span id="page-27-0"></span>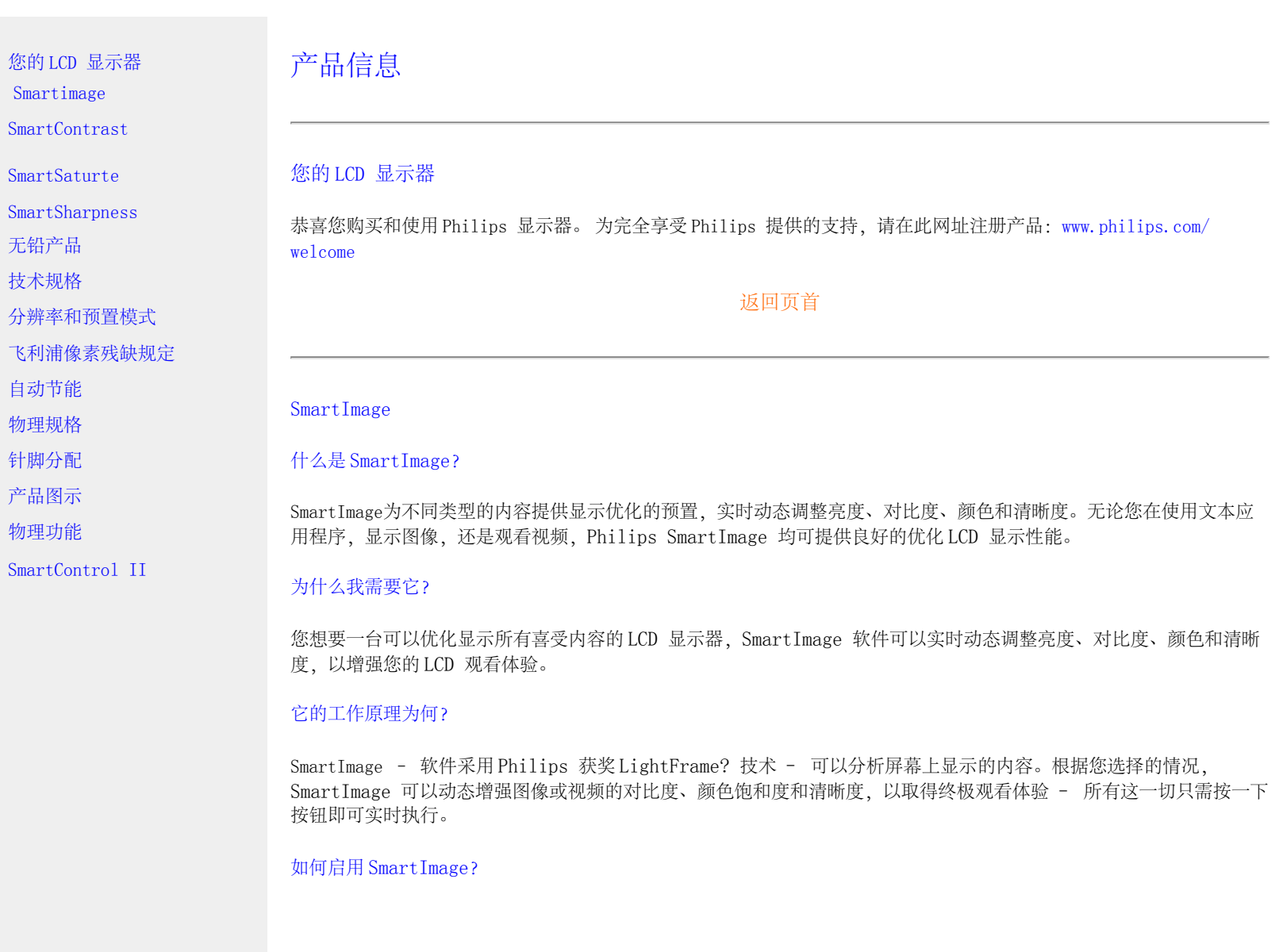

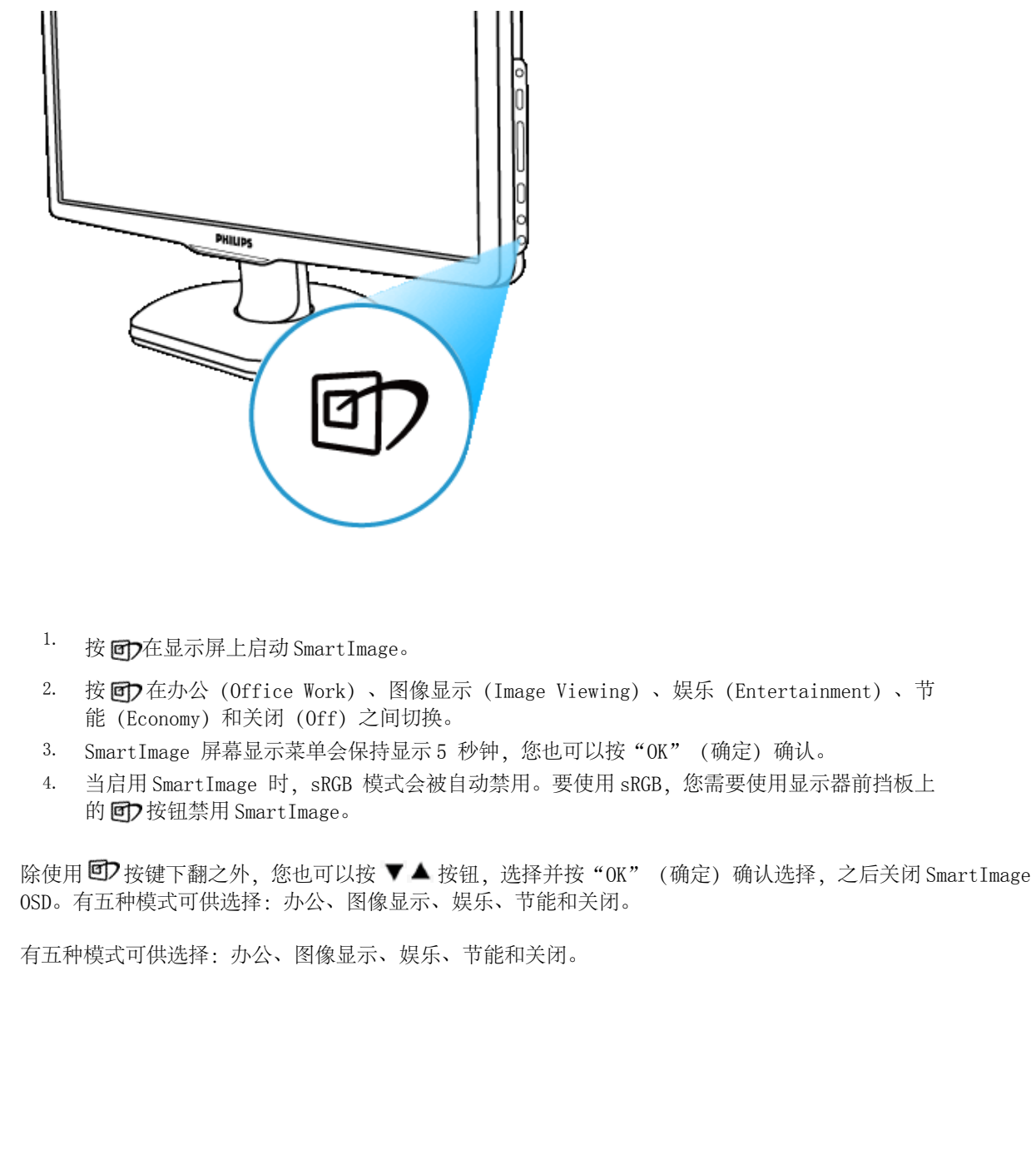

file:///E|/LCD%20Monitor%20OEM/Philips/M1-project/190C1/190C1-EDFU/5B.0V101.001/CD-Contents/lcd/manual/CHINA/190C1/PRODUCT/PRODUCT.HTM 第 2 頁 / 共 10 [98-05-08 09:13]

<span id="page-29-0"></span>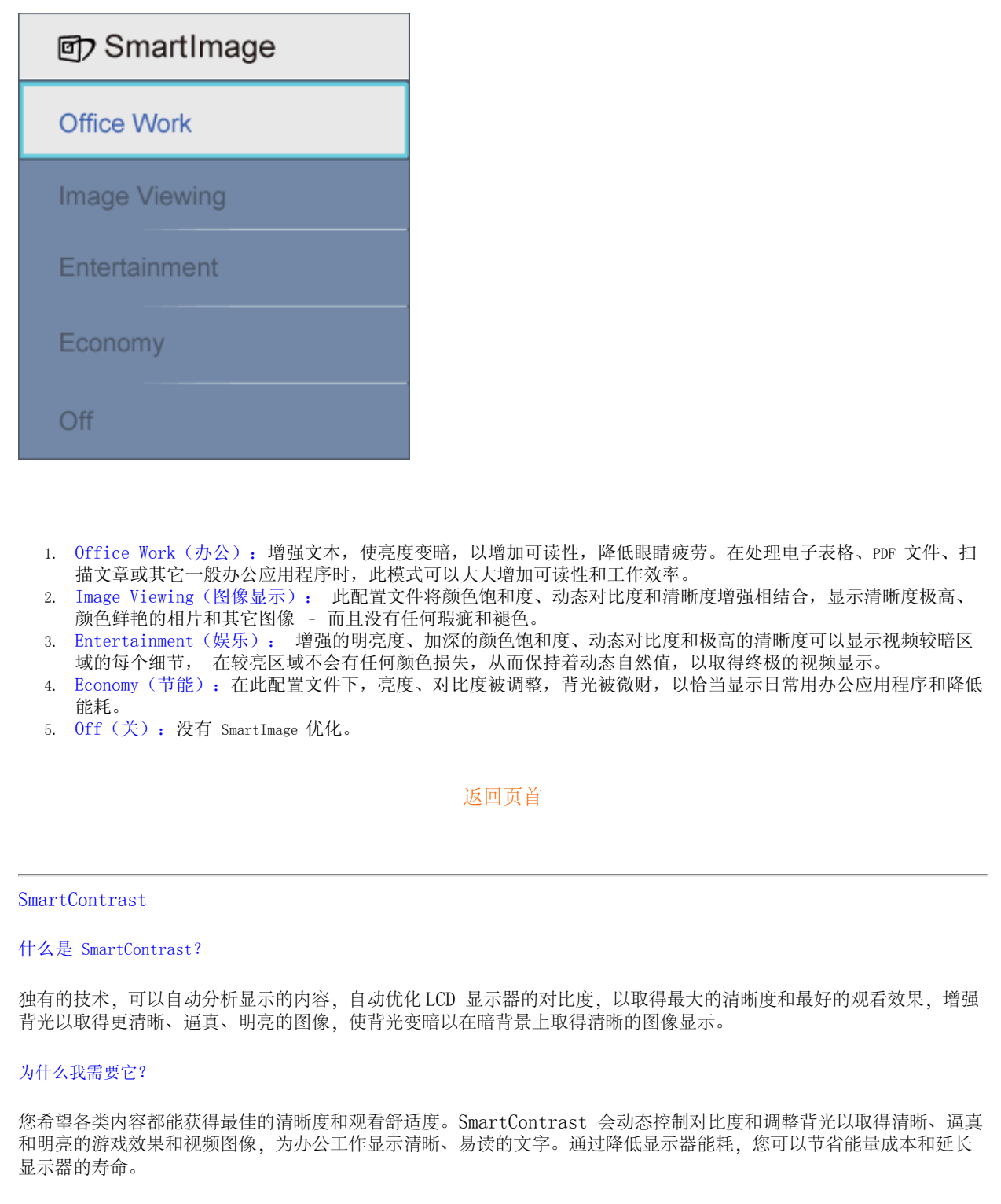

#### 它的工作原理为何?

启动的 SmartContrast 将会实时分析显示的内容以调整颜色和控制背光强度。此功能可以显著动态增强对比度,在观看视频或播 放游戏时取得更好的娱乐效果。

### [返回页首](#page-27-3)

<span id="page-30-0"></span>SmartSaturate

什么是 SmartSaturate?

独有的技术,可以自动分析显示的内容,自动优化 LCD 显示器的对比度,以取得最大的清晰度和最好的观看效果,增强 背光以取得更清晰、逼真、明亮的图像,使背光变暗以在暗背景上取得清晰的图像显示。

为什么我需要它?

您希望在观看相片或视频时图像丰富、鲜艳,从而取得更好的娱乐效果。

### 它的工作原理为何?

SmartSaturate 会动态控制颜色饱和度 - 屏幕上的一种颜色被邻近颜色稀释的程度, 在显示器的 Entertainment (娱 乐) 模式中观看视频时可提供丰富和鲜艳的图像, 从而取得更好的娱乐效果;在关闭时可以显示顶级品质的办公应用程 序;在 Economy(节能) 模式时可以降低能耗。

### [返回页首](#page-27-3)

#### <span id="page-30-1"></span>SmartSharpness

什么是 SmartSharpness?

智能技术,在您观看视频或相片时可以增强清晰度以取得需要的终极显示性能和更好的娱乐效果。

为什么我需要它?

您希望在观看相片或视频时图像具有极高的清晰度,从而取得更好的娱乐效果。

它的工作原理为何?

智能技术,在 Entertainment(娱乐) 模式中观看视频或相片时可以增强清晰度,从而取得需要的终极显示性能和更好 的娱乐效果;在关闭时可以显示顶级品质的办公应用程序;在 Economy(节能) 模式时可以降低能耗。

### [返回页首](#page-27-3)

<span id="page-30-2"></span>无铅产品

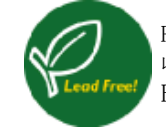

Philips 显示器中不含铅等有毒有害物质。无铅显示器可以保护您的健康,促进电子和电器设备垃圾的回 收利用,从而更好地保护我们的环境。Philips 符合欧盟电子和电器设备有毒有害物质限制方面的严格 RoHS 指令。使用 Philips 产品,您可以相信显示器不会损害环境。

# [返回页首](#page-27-3)

<span id="page-31-0"></span>技术规格\*

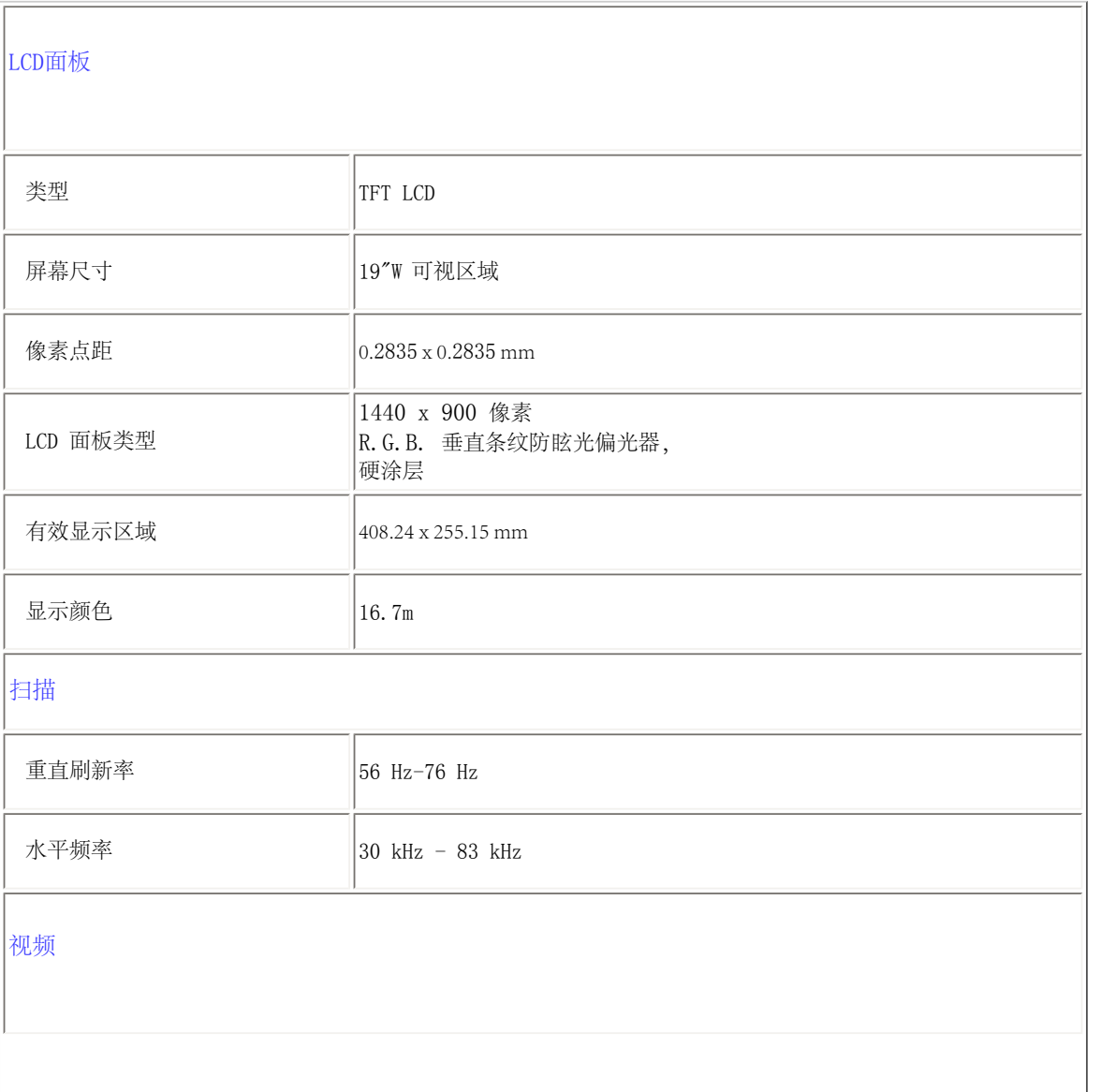

file:///E|/LCD%20Monitor%20OEM/Philips/M1-project/190C1/190C1-EDFU/5B.0V101.001/CD-Contents/lcd/manual/CHINA/190C1/PRODUCT/PRODUCT.HTM 第 5 頁 / 共 10 [98-05-08 09:13]

Product Information

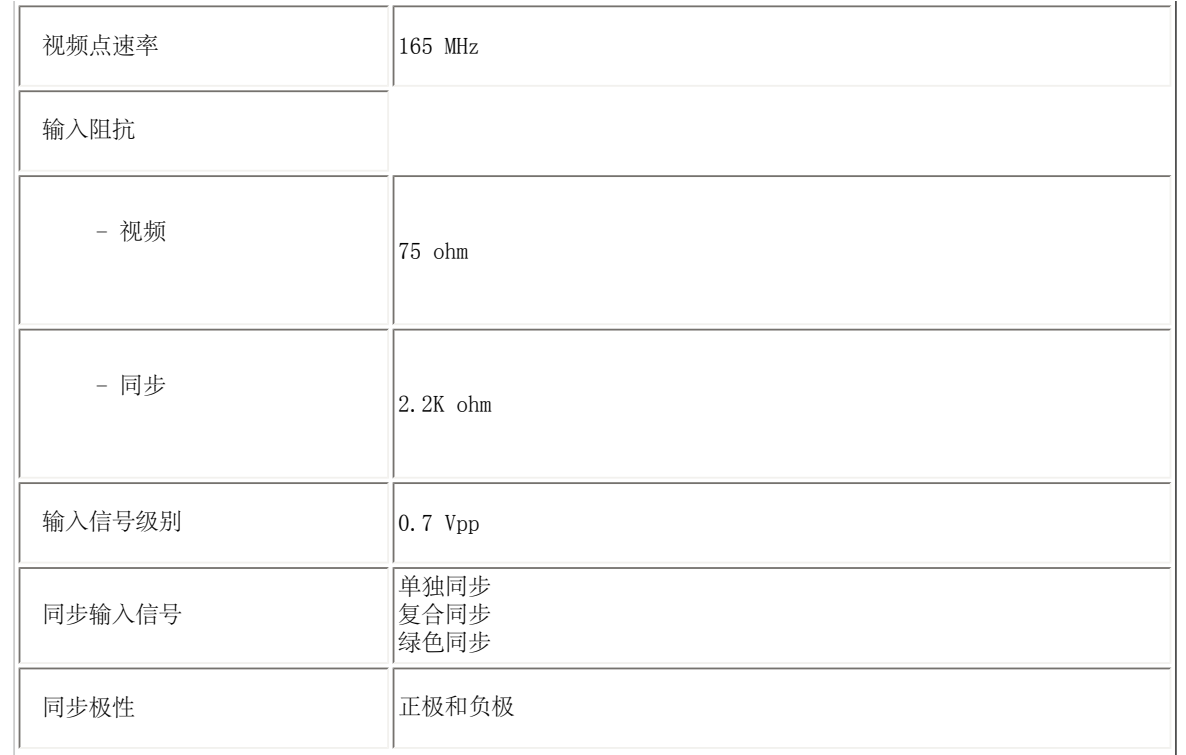

\*本数据会随时更改,恕不另行通知。

# [返回页首](#page-27-3)

# <span id="page-32-0"></span>分辨率和预置模式

- A. 最大分辨率
- 190C1

1440 x 900 at 75 Hz(模拟输入)

1440 x 900 at 75 Hz(数字输入)

- B. 建议的分辨率
- 190C1

1440 x 900 at 60 Hz(数字输入)

13 个出厂预置模式:

file:///E|/LCD%20Monitor%20OEM/Philips/M1-project/190C1/190C1-EDFU/5B.0V101.001/CD-Contents/lcd/manual/CHINA/190C1/PRODUCT/PRODUCT.HTM 第 6 頁 / 共 10 [98-05-08 09:13]

Product Information

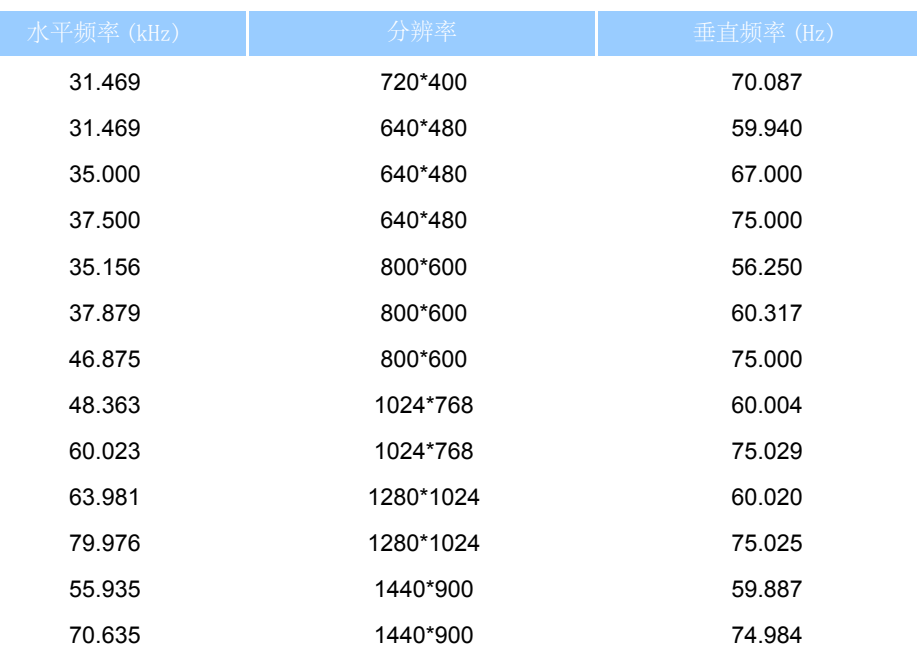

### [返回页首](#page-27-3)

## <span id="page-33-0"></span>自动节能

如果您的 PC 中安装的是 VESA DPMS 规范显卡或软件,则在不使用时,显示器会自动降低能耗。如果检测到有键盘、鼠 标或其它输入设备的输入,显示器会自动"唤醒"。下表显示了此自动节能功能的能耗和信号:

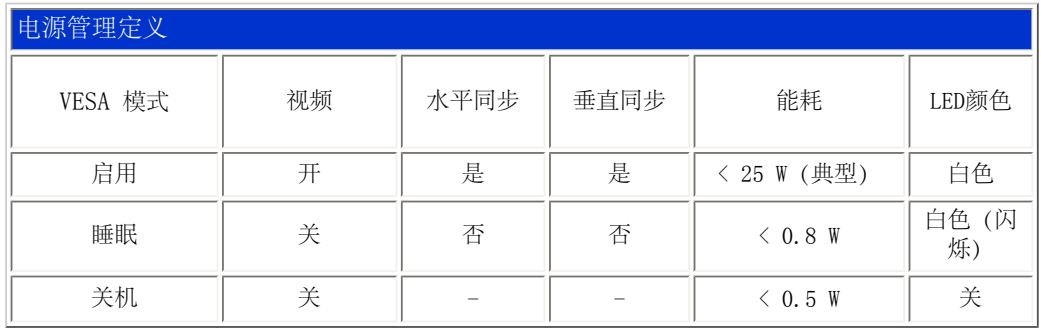

本显示器符合 ENERGY STAR® (能源之星) 规范。作为 ENERGY STAR® 合作伙伴, PHILIPS 确 定本产品符合 ENERGY STAR® 能效方面的规定。

[返回页首](#page-27-3)

## <span id="page-34-0"></span>物理规格

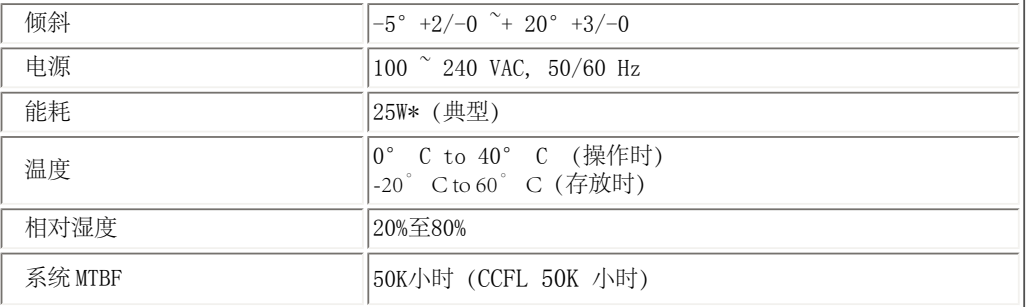

\*本数据会随时更改,恕不另行通知。

本显示器的本机分辨率为 1440 x 900。默认情况下,显示器使用 100% 亮度(最大)、50% 对比度和 6500K 色温, 采 用全白模式。

# [返回页首](#page-27-3)

针脚分配

1. 纯数字接口包含 24 个信号触点, 共三排, 每排 8 个。下表列出了信号针脚分配:

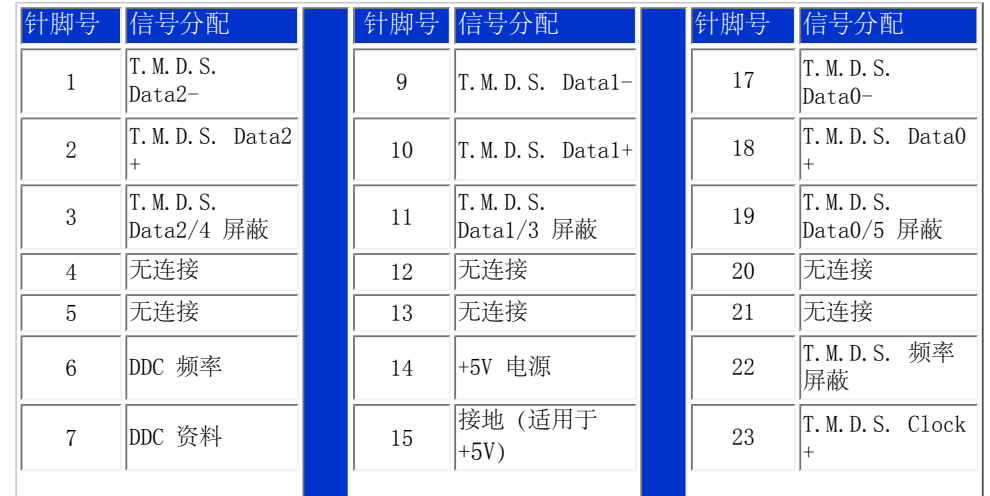

file:///E|/LCD%20Monitor%20OEM/Philips/M1-project/190C1/190C1-EDFU/5B.0V101.001/CD-Contents/lcd/manual/CHINA/190C1/PRODUCT/PRODUCT.HTM 第 8 頁 / 共 10 [98-05-08 09:13]

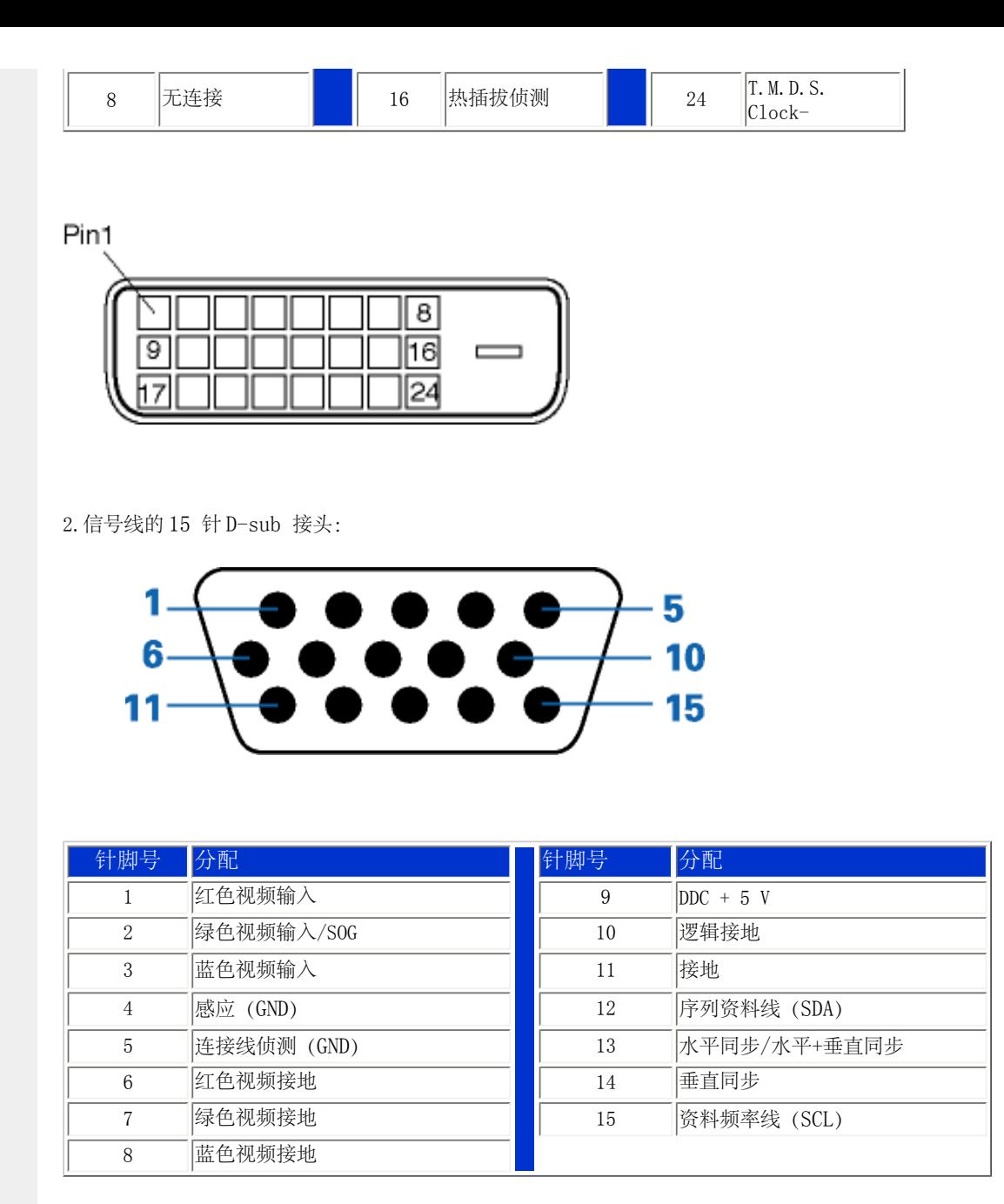

[返回页首](#page-27-3)

产品图示

### 点击这些链接可以看到显示器及其组件的不同图示。
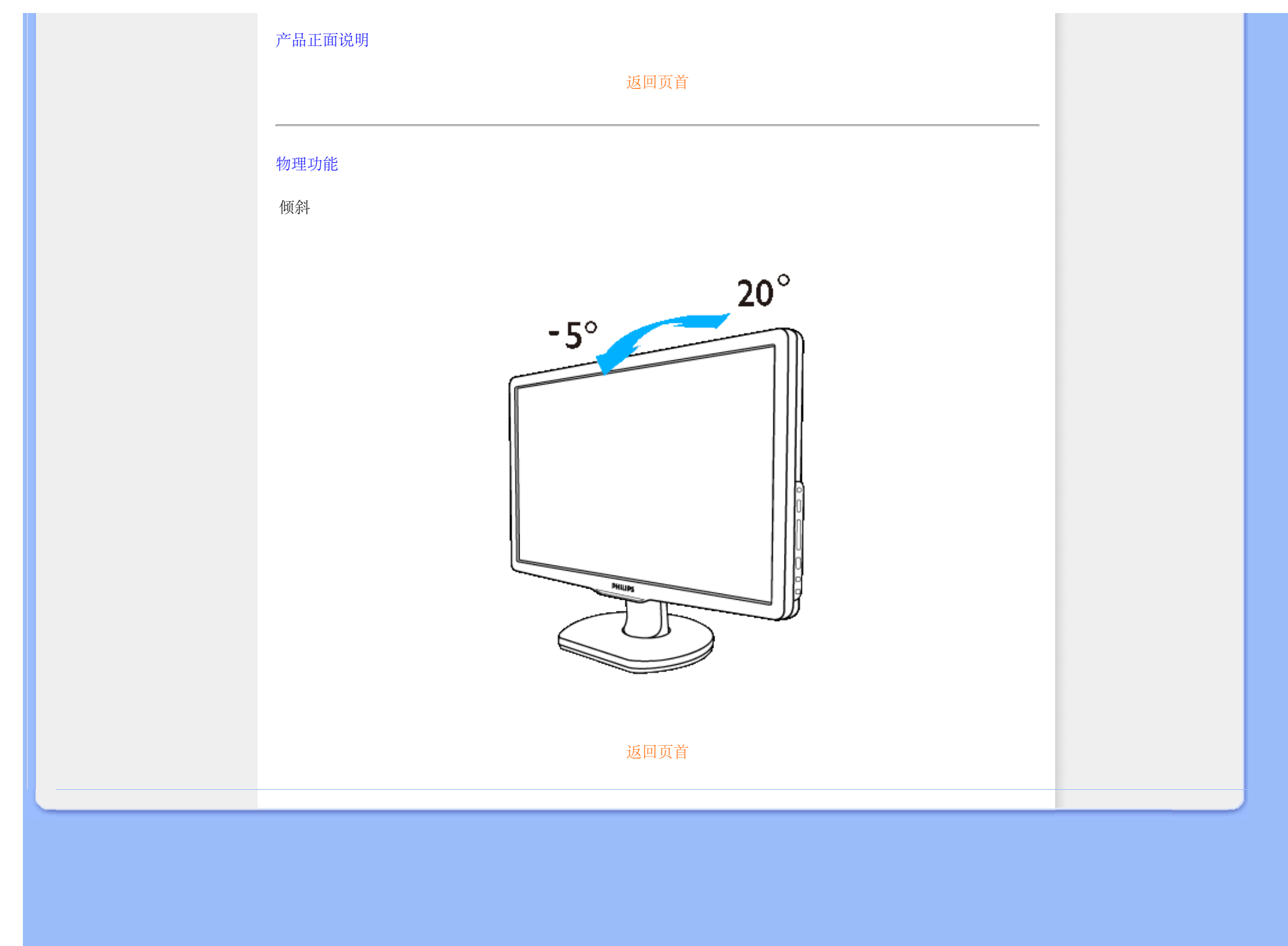

Philips Pixel Defect Policy

[产品特点](#page-27-1)

[技术规格](#page-31-0)

[分辨率及预设模式](#page-32-0)

[自动节能](#page-33-0)

[物理规格](#page-34-0)

[引脚分配](#page-27-1)

[产品图示](#page-27-1)

## 飞利浦像素残缺规定

## 飞利浦平面显示器像素残缺规定

飞利浦致力于提供最优质的产品。本公司运用同行业最先进的制造程序,实行严格的质量管 理。不过,用于平面屏幕显示器的 TFT LCD 屏幕若有像素或分像素残缺有时也是事在难免。 没有任何厂家能够担保所有的屏幕皆无像素残缺,飞利浦却保证任何显示器,如果超过不可接 受的残缺量,必将得到担保条件下的维修或替换。此处须知描述不同种类的像素残缺,规定每 一种类可以接受的残缺水准。为了符合担保下的维修或替换,TFT LCD 屏幕上的像素残缺量须 得超过这些可接受水准。例如,19 英寸的 XGA 显示器上,不足 0.0004%的分像素可能属于残 缺。此外,鉴于有些像素残缺种类或组合比其它更引人注意,飞利浦对此种类确定更高的质量 标准。本规定全球范围有效。

## 像素和分像素

一个像素,或称图像元素,由三个属于红绿蓝主颜色的分像素组成。许多像素在一起形成一个 图像。像素里的所有分像素全被照亮时,三个带颜色的分像素一起以一个白色像素出现。当他 们全部变暗时,三个带颜色的分像素一起以一个黑色像素出现。其它类的明暗分像素组合则以 其它颜色的单个像素出现。

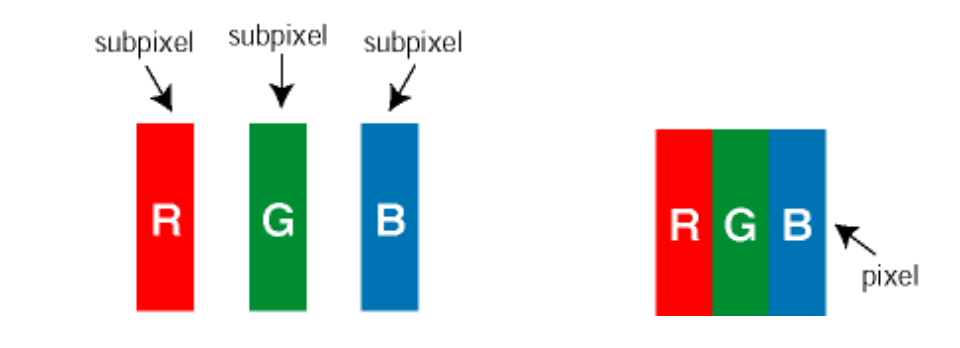

## 像素残缺种类

像素和分像素残缺以不同形式出现在屏幕上。有两类像素残缺,每一类内有多种分像素残缺。

亮点缺陷 亮点缺陷是一直点亮的像素或子像素。也就是说,亮点是当显示器屏幕上显示暗图案 时一直发亮的子像素。亮点缺陷有如下类型:

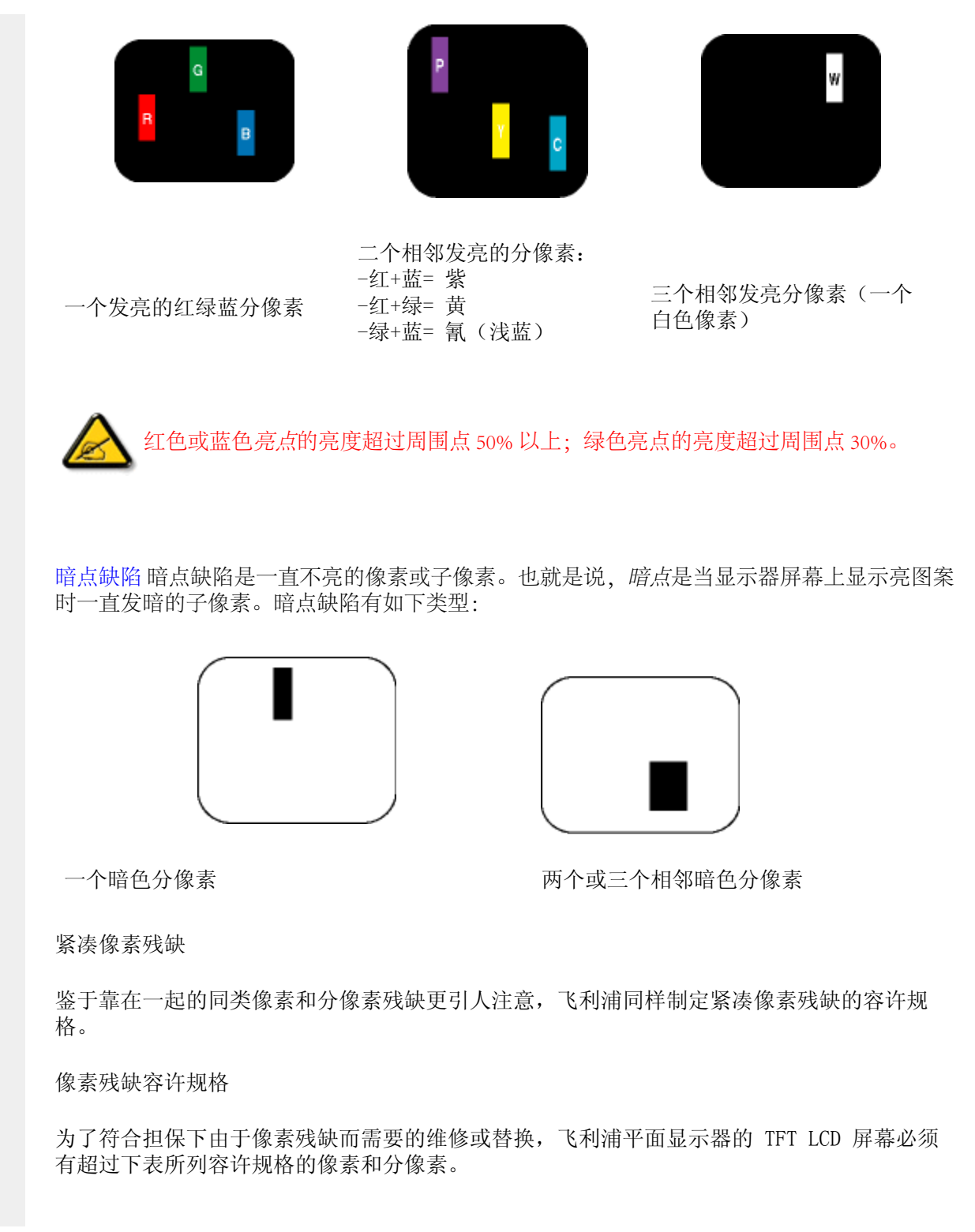

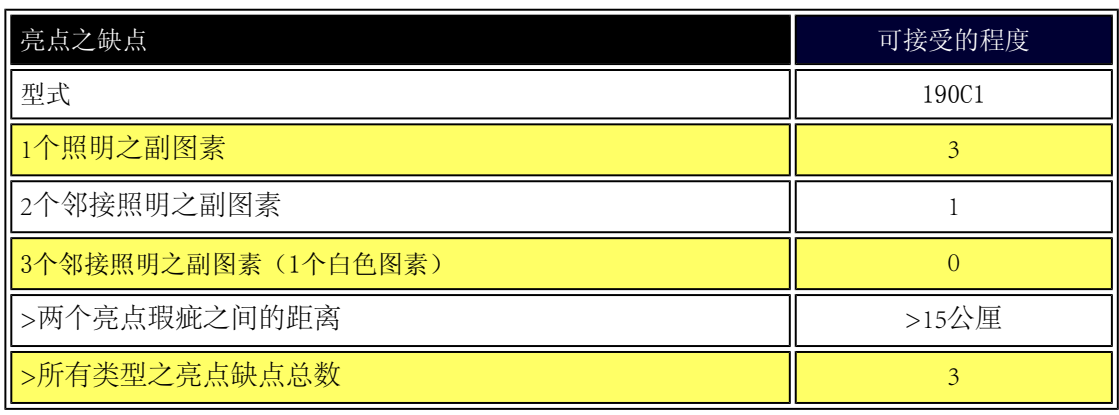

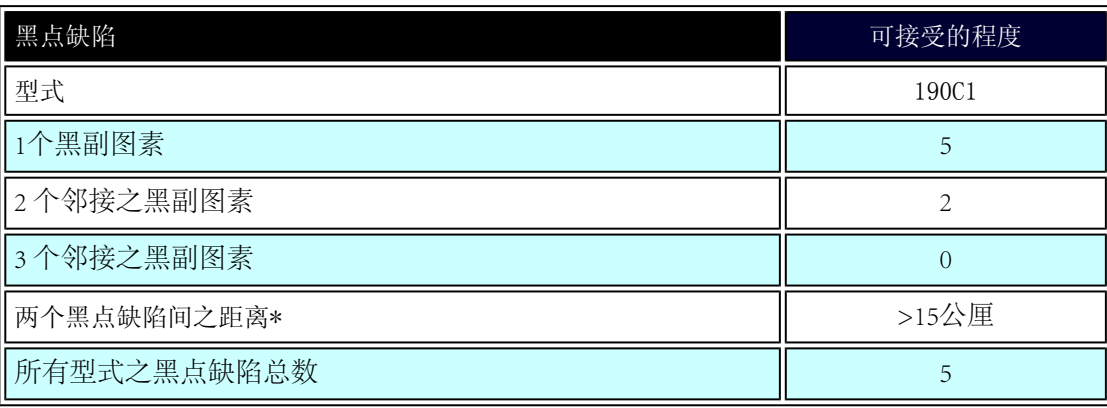

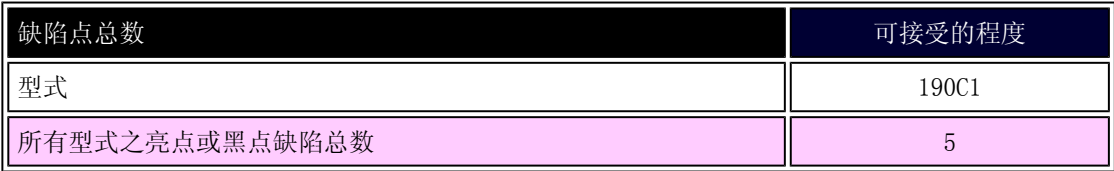

注:

\* 1或2个邻接副图素缺陷 = 1个点之缺陷

file:///E|/LCD%20Monitor%20OEM/Philips/M1-project/190C1/190C1-EDFU/5B.0V101.001/CD-Contents/lcd/manual/CHINA/190C1/product/pixel.htm 第 3 頁 / 共 4 [98-05-06 11:38]

Philips Pixel Defect Policy

l

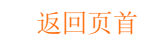

## **SmartControl II** (选择的型号)

<span id="page-41-0"></span>Philips SmartControl ll 系统支持和要求

安装

开始使用

[问答集](#page-41-0)

### **Philips SmartControl II**

SmartControl II 是一款在显示器上使用的软件, 它提供了易用的屏幕图形界面, 指导您完成多种功能: 如分辨率微调、颜色校 准和其它显示设置,包括亮度、对比度、时钟/相位、位置、RGB、白点,以及在带有板载扬声器上的型号上 - 调整音量。安 装了 SmartControl II 的显示器也可由 SmartManage (可以管理 PC 和显示器) 和 SmartManage Lite (可管理显示器) 管理。 (请参阅 SmartManage/SmartManage Lite 章节)。

## 系统支持和要求:

- 1. 系统支持:2000、XP、NT 4.0、XP 64 Edition、Vista 32/64. IE 支持 6.0/7.0。
- 2. 语言支持:英文、简体中文、德文、西班牙文、法文、意大利文、俄文和葡萄牙文。
- 3. Philips 显示器支持 DDC/CI 接口。

## 安装:

#### **1.** 安装程序 **– Install Shield** 欢迎

- 下一步按钮把用户带到下一个安装窗格。
- 取消提示用户是否要取消安装。

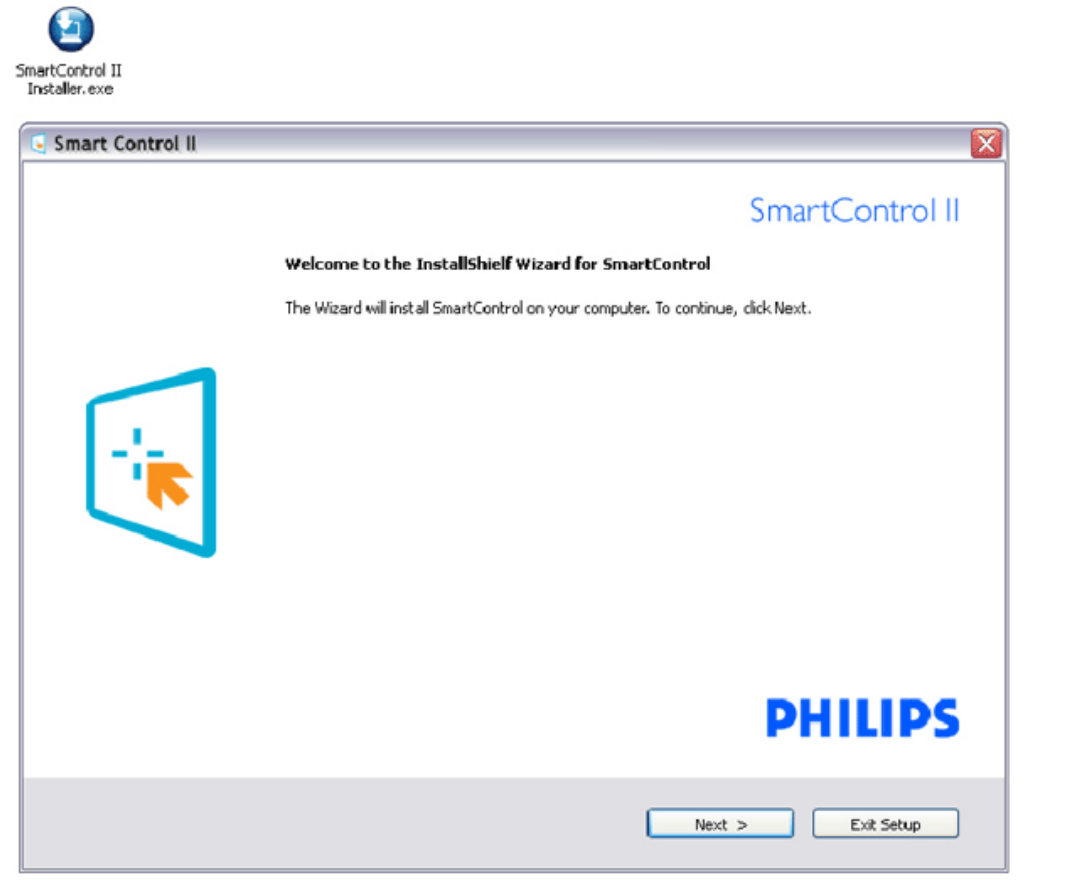

## **2.** 安装程序 **– Install Shield** 法律声明

- 选择"我接受"以继续安装进程。
- 取消提示用户是否要取消安装。

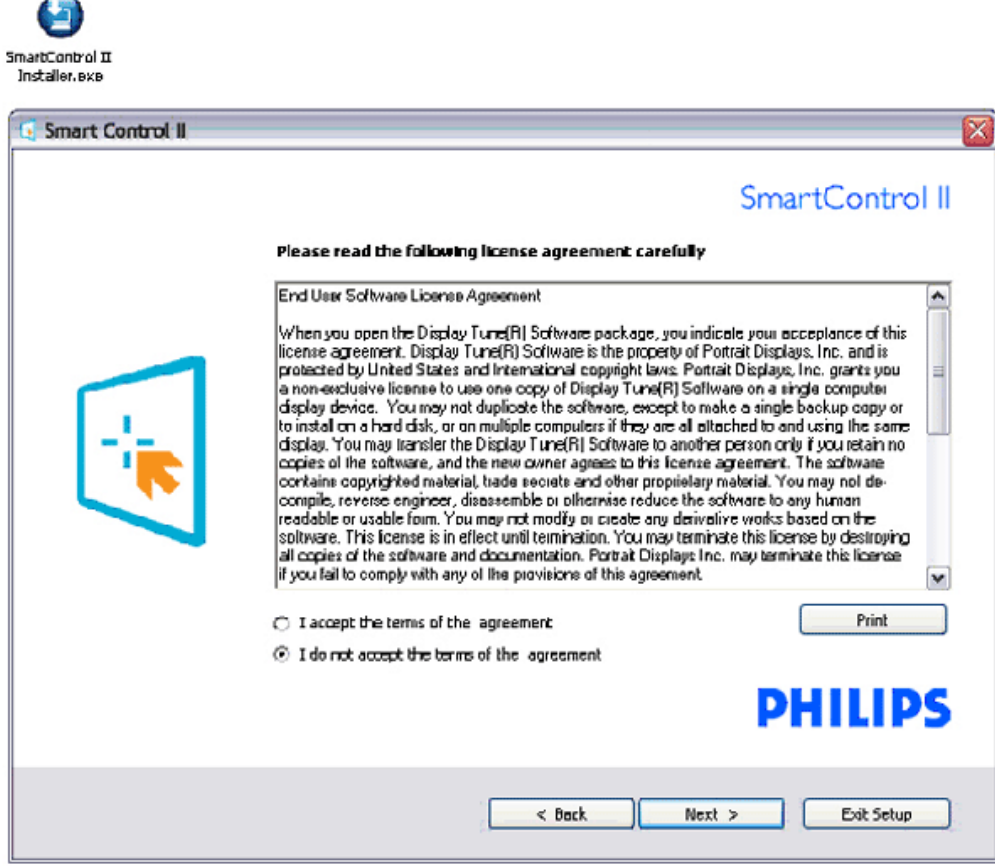

### **3.** 安装程序 **– Install Shield** 程序文件

 $\overline{\phantom{a}}$ 

● 如果您要安装 SmartManage Lite 资产管理服务,请勾选它。

个人用户通常不需要启用此功能。请在选择 SmartManage Lite 功能之前先阅读本手册的 SmartManage 部分。

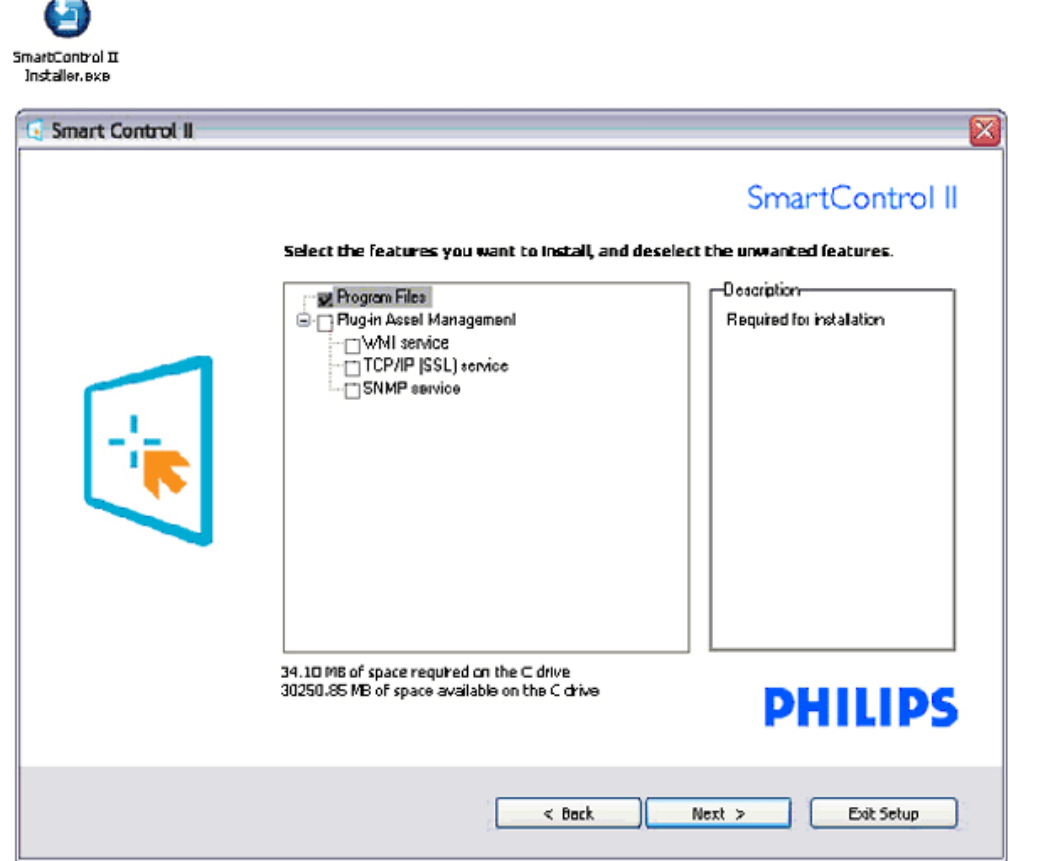

### **4.** 安装程序 **–** 安装进程

 $\overline{\phantom{0}}$ 

- 按照说明进行操作,完成安装。
- 安装完成后您即可以启动。
- 如果您想以后启动,可以单击桌面或工具栏上的快捷方式。

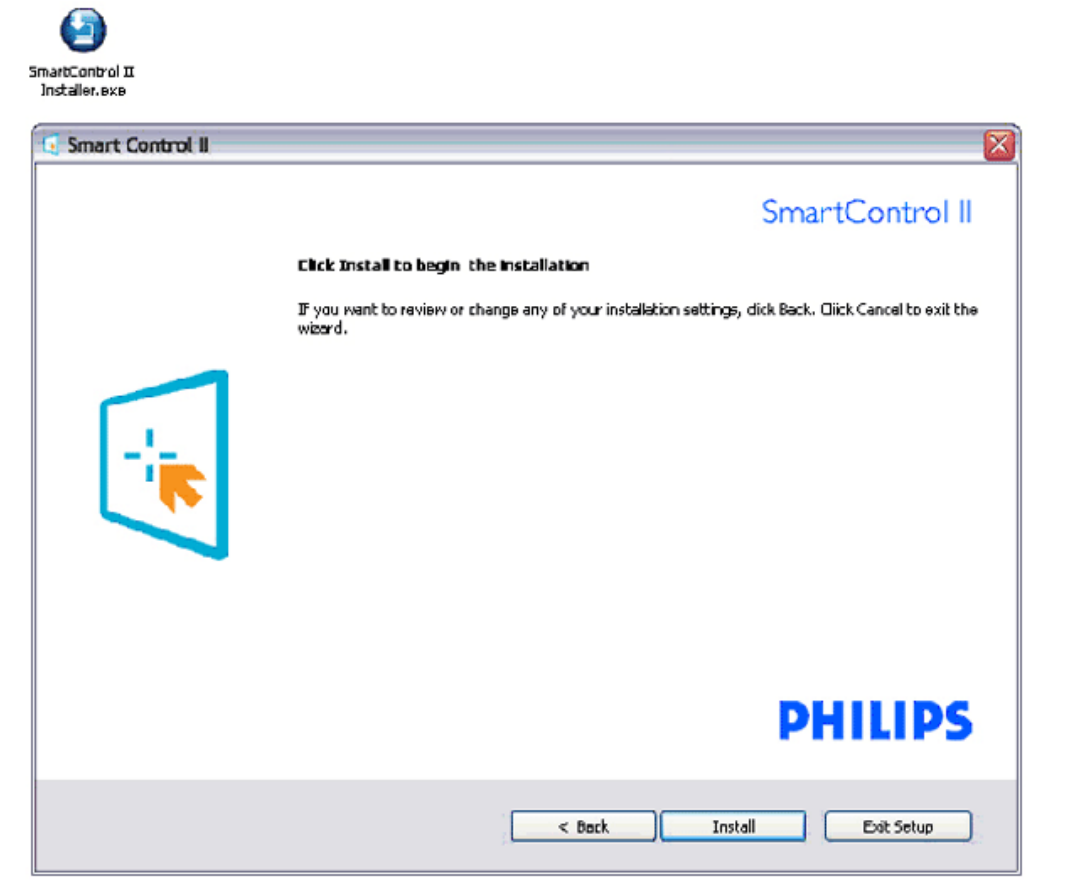

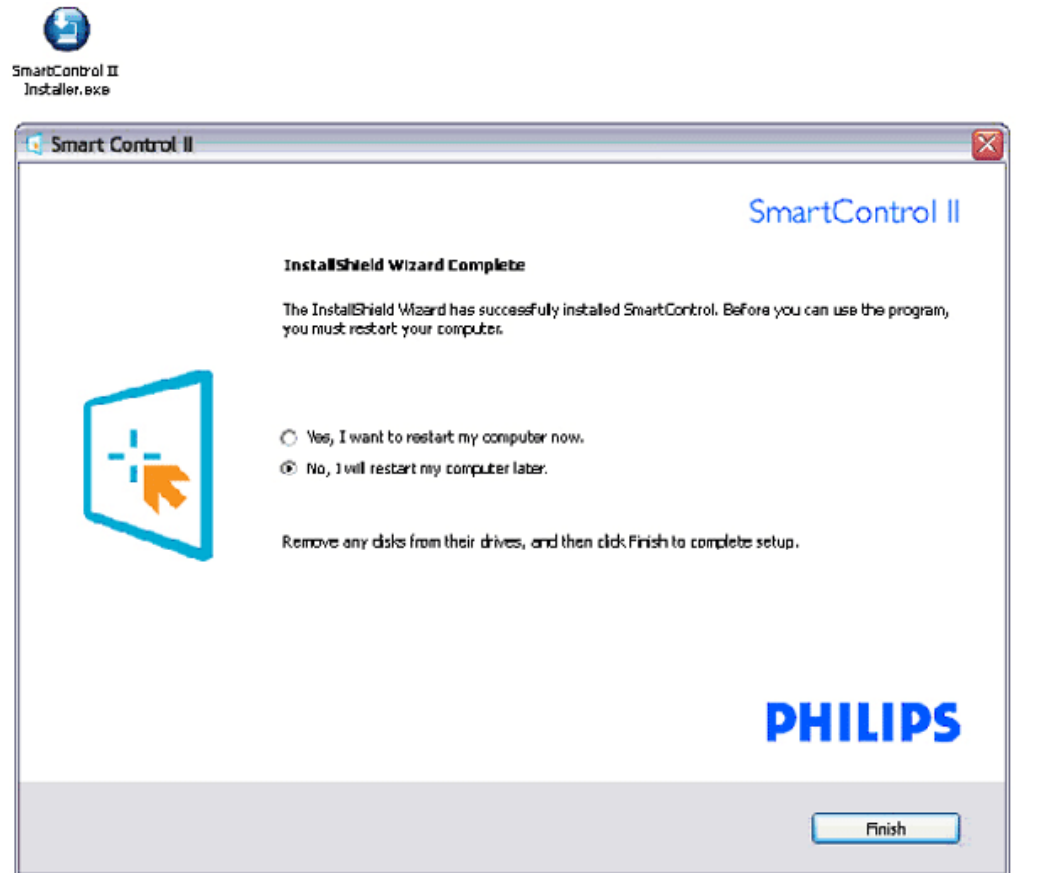

# **PHILIPS**

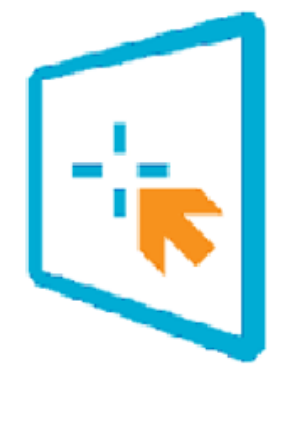

# SmartControl II

2007 Royal Philps Electronics Powered by Portrait Portions utilize Microsoft Windows Media Technologies. Copyright 1999-2002 Morosoft Corporation. All Rights Reserved.<br>All Rights Reserved.<br>Copyright of Suppliers Acknowledged.

## 开始使用:

**1.** 首次启动 **–**向导

- 安装 SmartControl II 后第一次启动时, 它会自动进入向导。
- 向导会指导您逐步对显示器性能进行调整。
- 您也可以以后转到插件菜单启动向导。
- 您可以不用向导,而通过标准窗格调整更多选项。

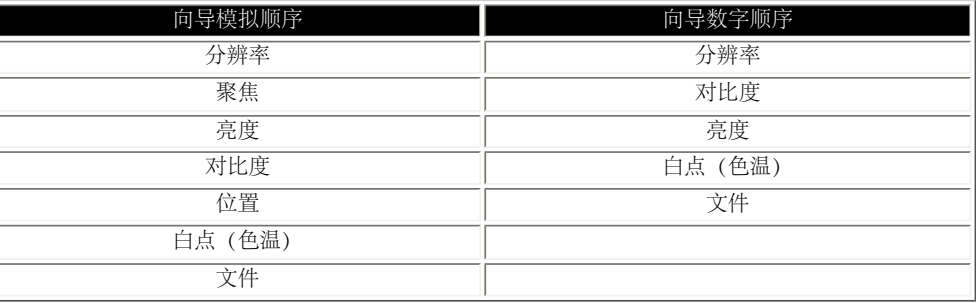

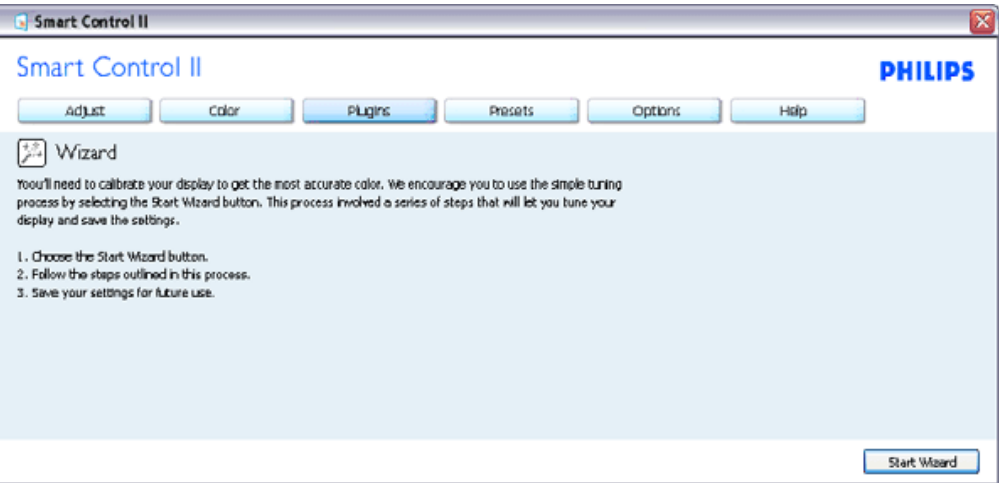

**2.** 从标准窗格开始:

调整菜单:

- 调整菜单允许您调整亮度、对比度、聚焦、位置和分辨率。
- 您可以按照说明进行调整。
- 取消提示用户是否要取消安装。

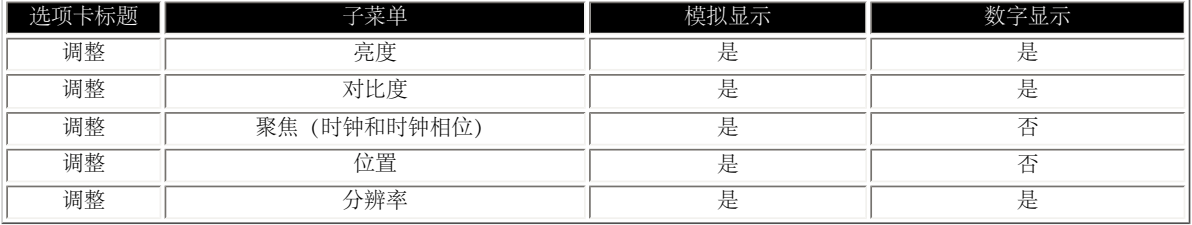

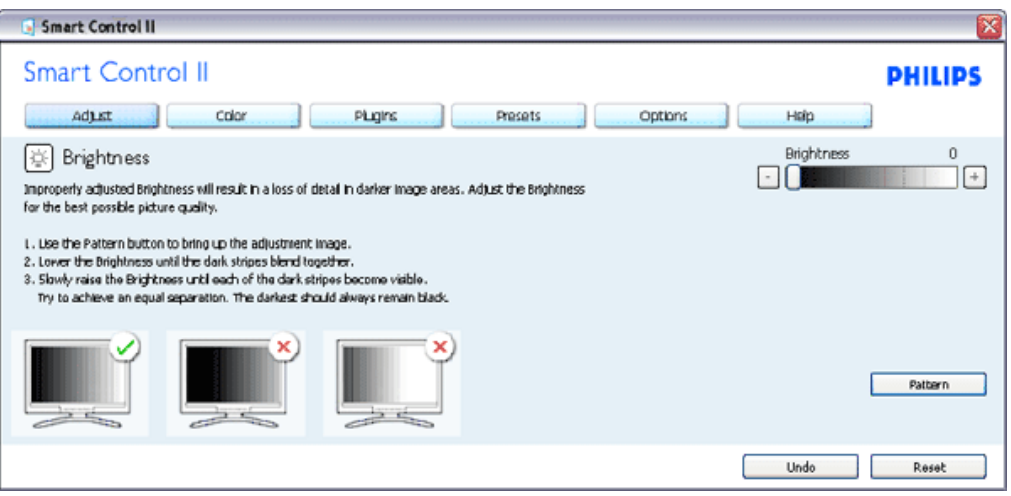

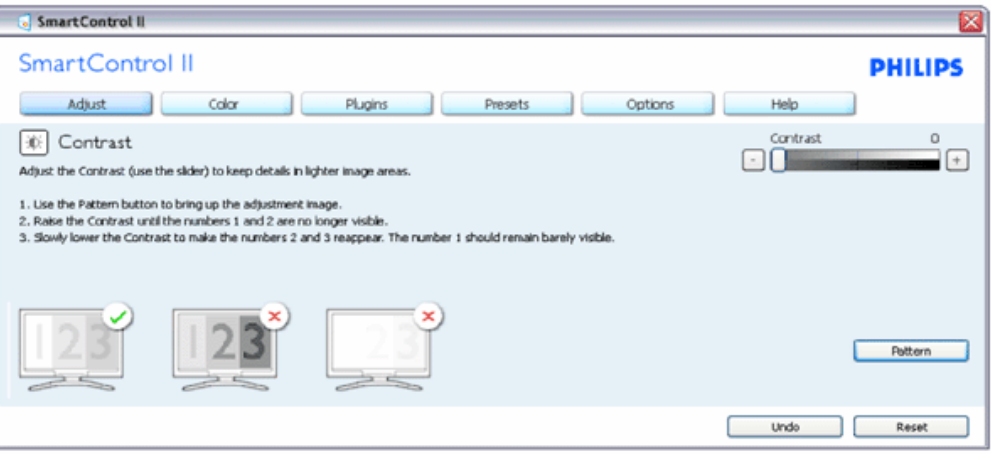

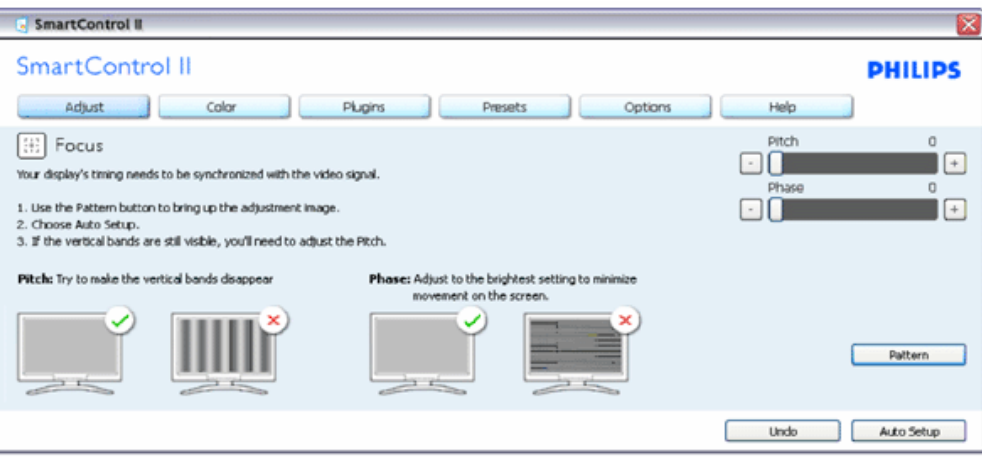

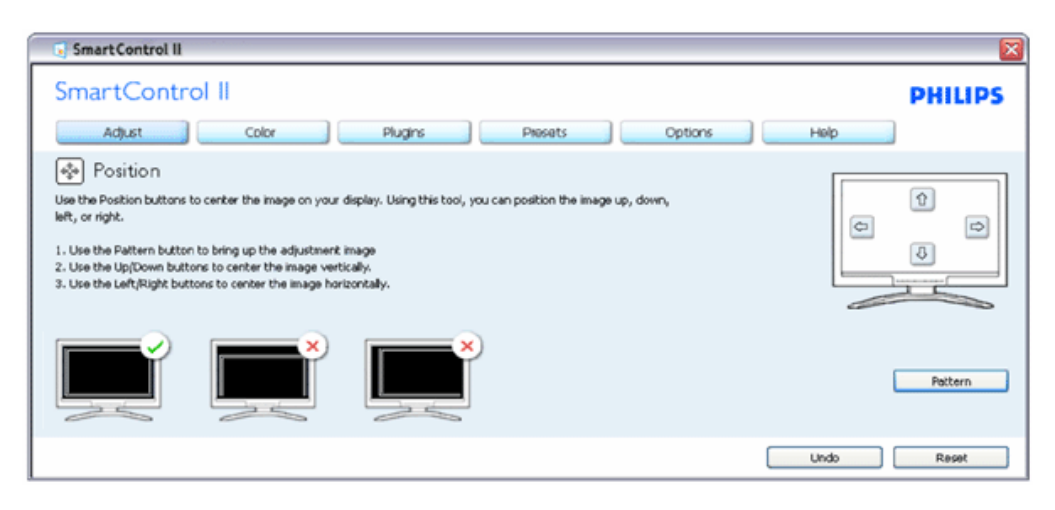

file:///E|/LCD%20Monitor%20OEM/Philips/M1-project/190C1/190C1-EDFU/5B.0V101.001/CD-Contents/lcd/manual/CHINA/190C1/product/SMART.HTM 第 9 頁 / 共 22 [98-05-06 11:38]

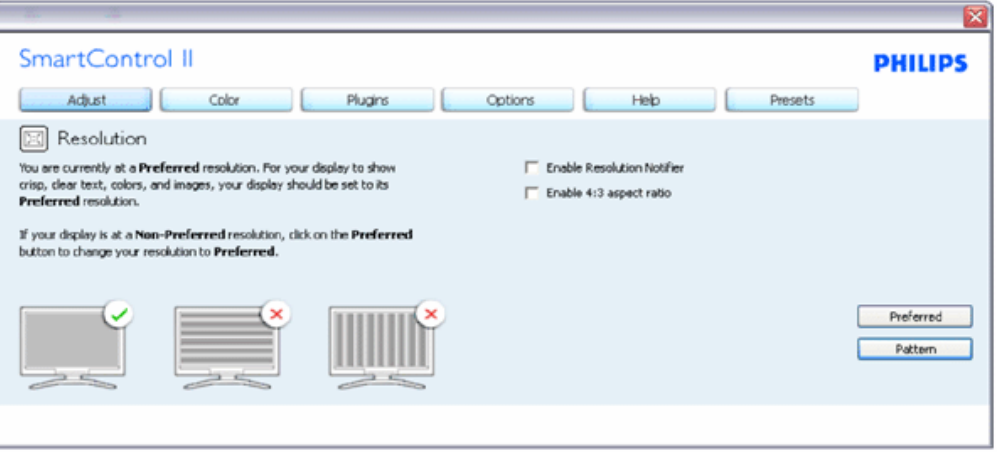

#### 颜色菜单:

- 颜色菜单允许您调整 RGB、黑色级、白点、颜色校准和 SmartImage (请参阅 SmartImage 部分)。
- 您可以按照说明进行调整。
- 请参阅下表以了解您可以输入的子菜单项目。

颜色校准示例

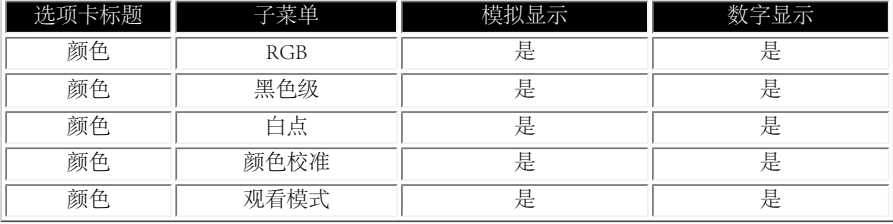

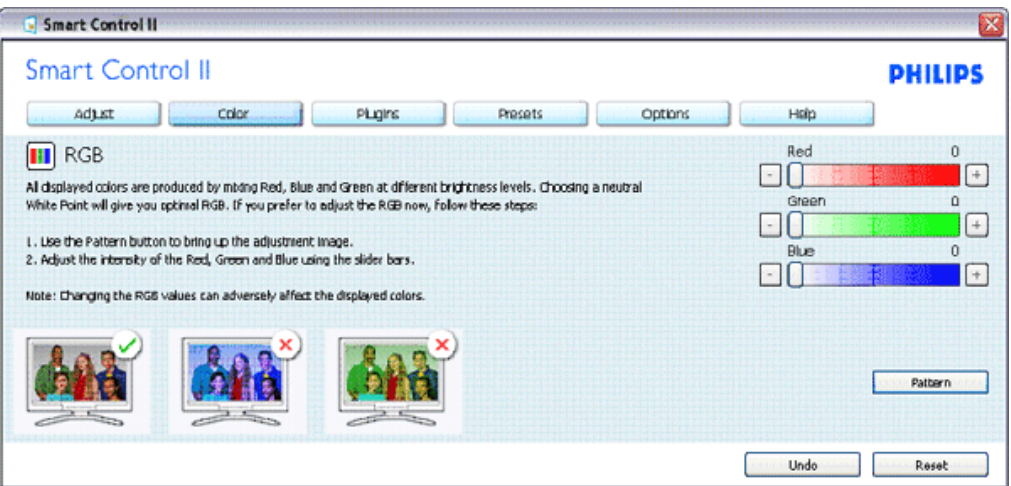

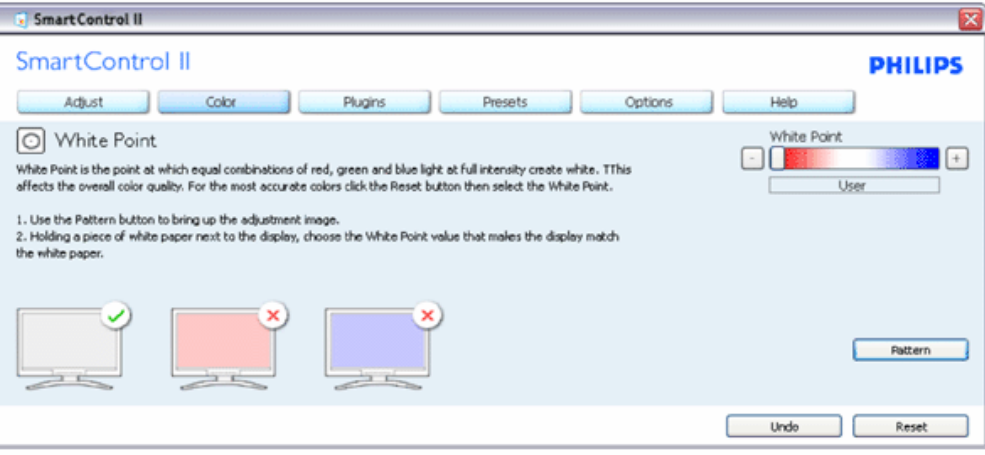

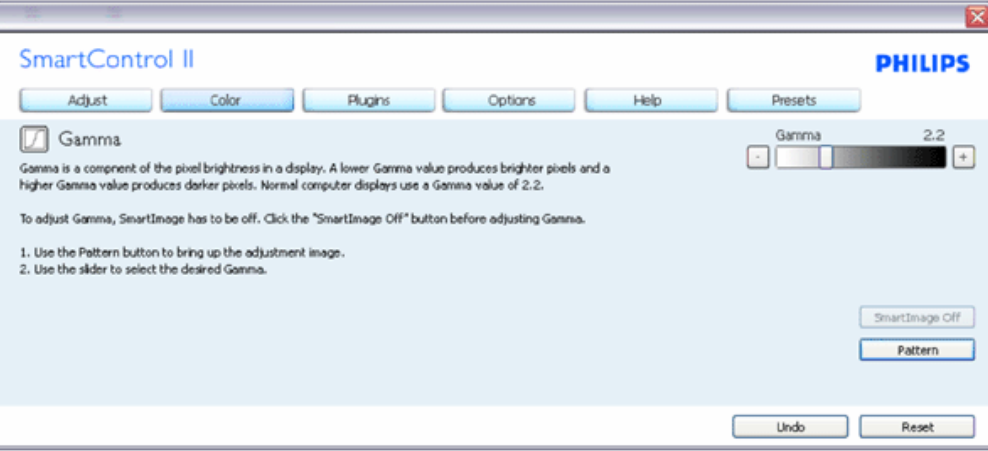

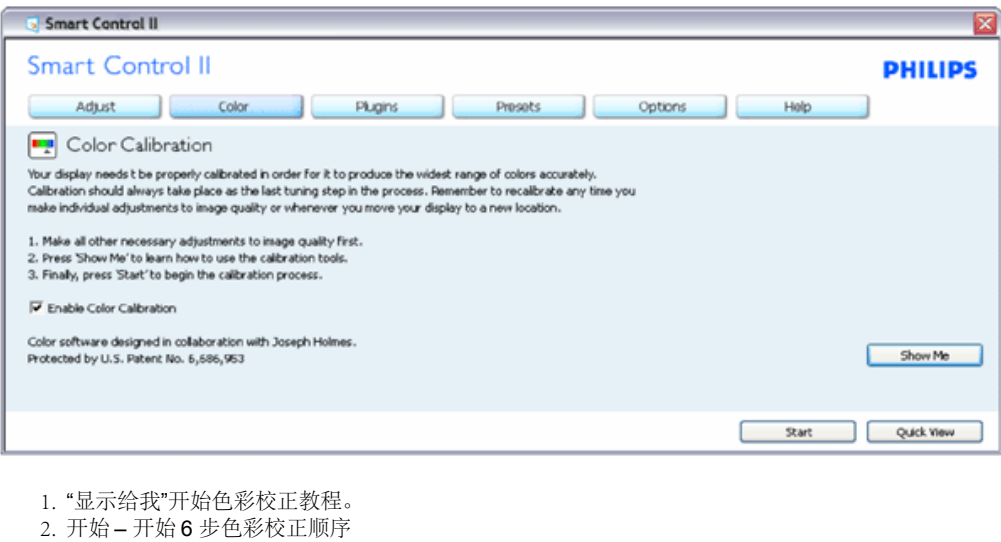

```
file:///E|/LCD%20Monitor%20OEM/Philips/M1-project/190C1/190C1-EDFU/5B.0V101.001/CD-Contents/lcd/manual/CHINA/190C1/product/SMART.HTM 第 11 頁 / 共 22 [98-05-06 11:38]
```
- 3. "快速查看"加载前后图像。
- 4. 要返回"色彩"主页,请单击"取消"按钮。
- 5. 启用色彩校正 默认情况下是开。如果未核取,则不允许色彩校正开始,"开始"和"快速查看"按钮暗灰显示。
- 6. 校正屏幕中必定包含专利信息。

首次色彩校正屏幕:

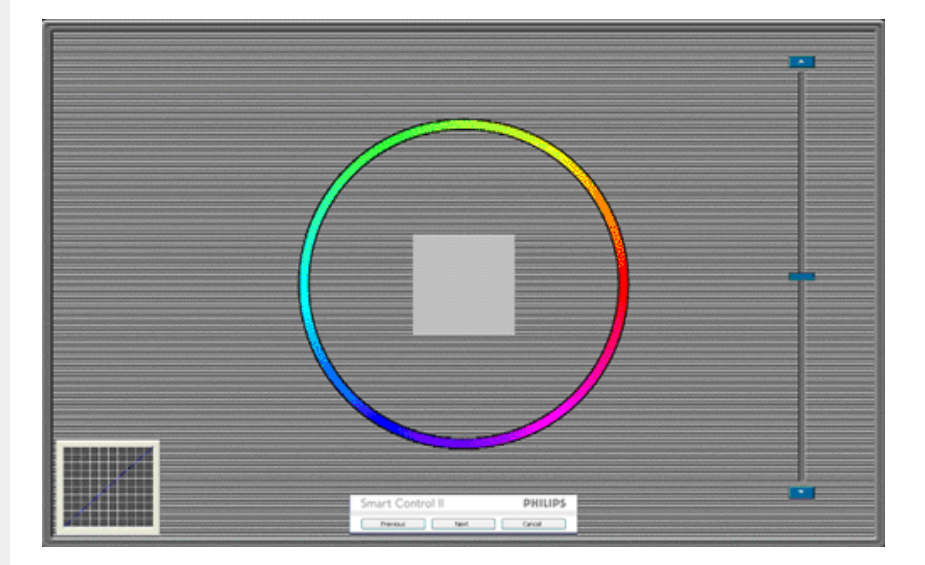

- 1. 在第二个屏幕出现前, "上一步"按钮被禁用。
- 2. 之后继续到后续目标(6 目标)。
- 3. 最后转到"文件">"预置"窗格。
- 4. 按"取消"可关闭用户界面并返回到插件页面。

**SmartImage** - 允许用户根据内容更改设置以取得更好显示效果。

当设置了娱乐时,SmartContrast 和SmartResponse 会被启用。

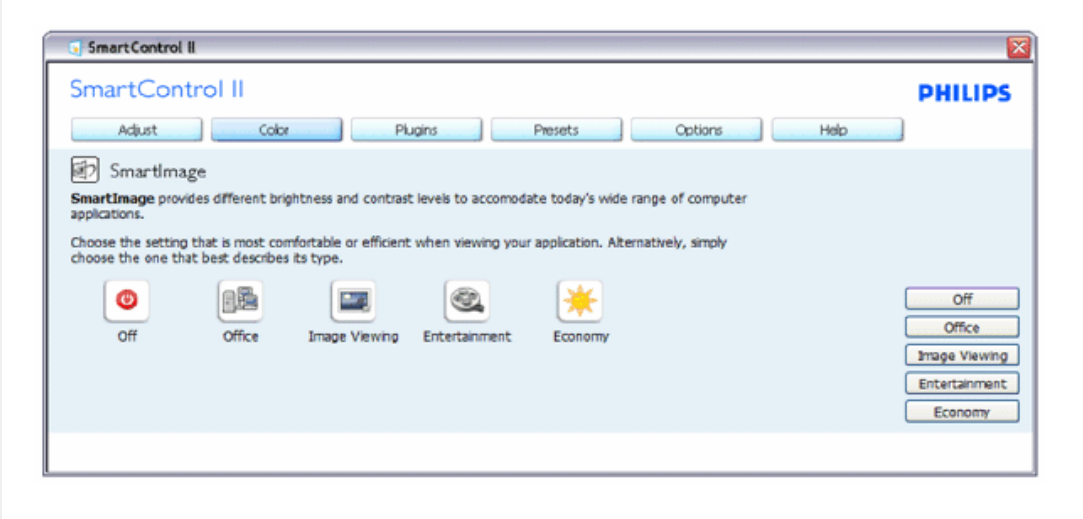

插件 **–** 只有当从下拉插件菜单中选择了**"**资产管理**"**时,**"**资产管理**"**窗格才可用。

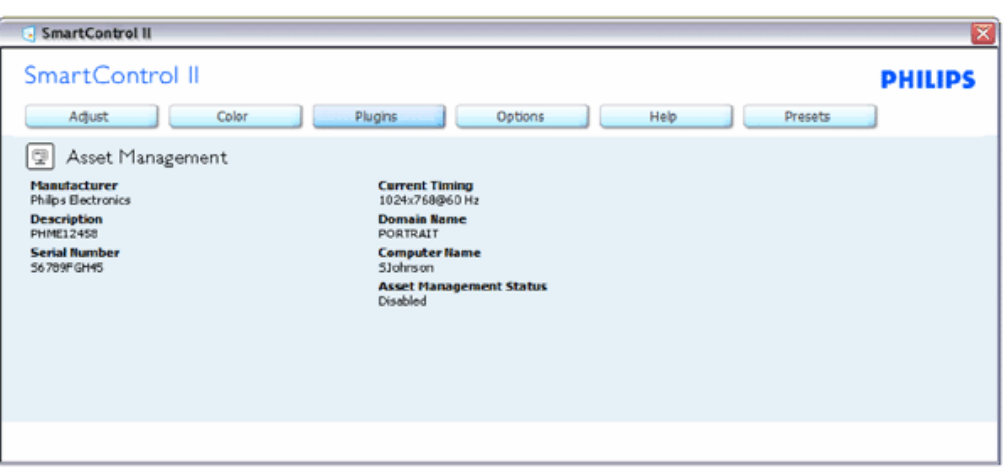

显示有关管理、描述、序列号、当前时序、域名和资产管理状态的资产管理信息。

要返回插件主页,请选择插件选项卡。

插件 **–** 只有当从下拉插件菜单中选择了**"**防盗**"**时,**"**防盗**"**窗格才可用。

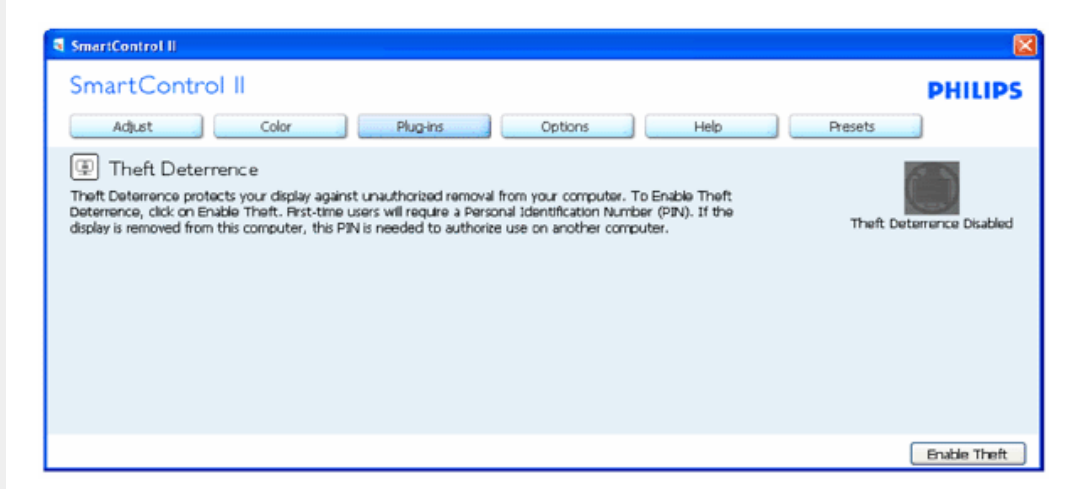

如要启用防盗系统,单击**"**启用防盗**"**按钮会显示以下屏幕:

SmartControl

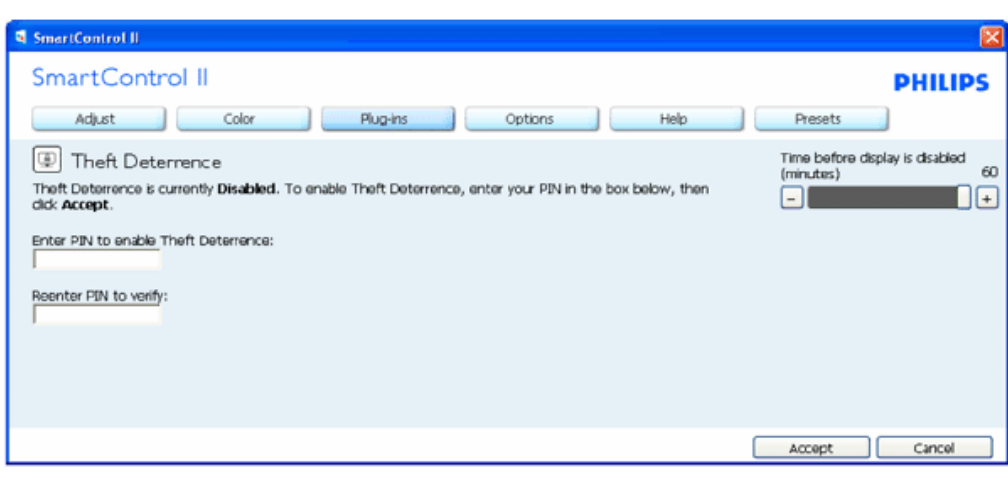

- 1. 用户只能输入 4 和 9 位数的 PIN。
- 2. 输入 PIN 之后,"接受"按钮用户将看到下面所示的弹出对话框。
- 3. 最小分钟设置为 5。默认情况下,滑块设置为 5。
- 4. 不要求连接到不同主机的显示器进入防盗模式。

输入并接受 **PIN** 后,以下对话框会出现:

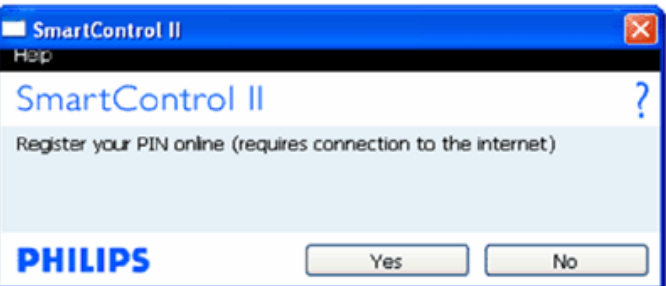

● 单击"否"按钮用户将进入到以下屏幕

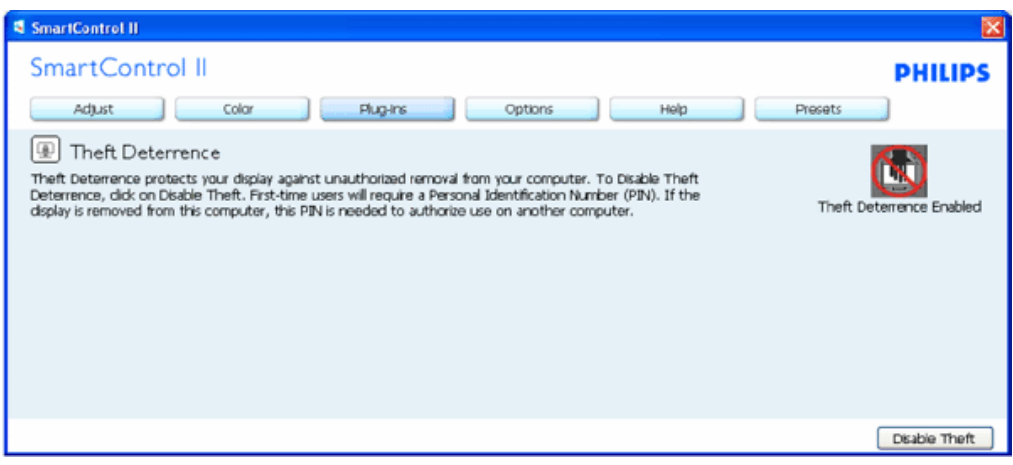

● 单击"是"按钮用户将进入到安全网站登陆页。

创建 **PIN** 之后,**"**防盗**"**窗格将指示**"**已启用防盗**"**并提供 **PIN** 选项按钮:

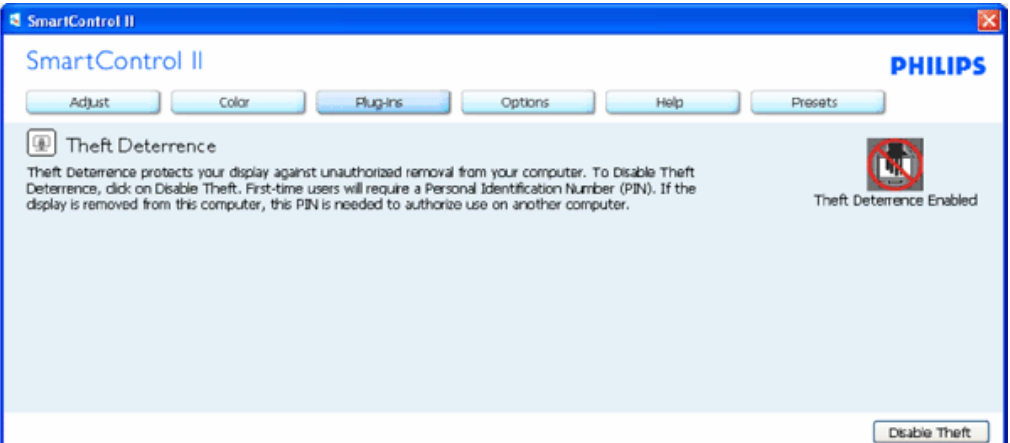

- 1. "已启用防盗"显示出来。
- 2. 在下一页"禁用防盗"窗格屏幕会打开。
- 3. 只有在用户创建 PIN, 按钮打开安全 PIN 网站后, PIN 选项按钮才可用。

**"**禁用防盗**"**打开以下窗格:

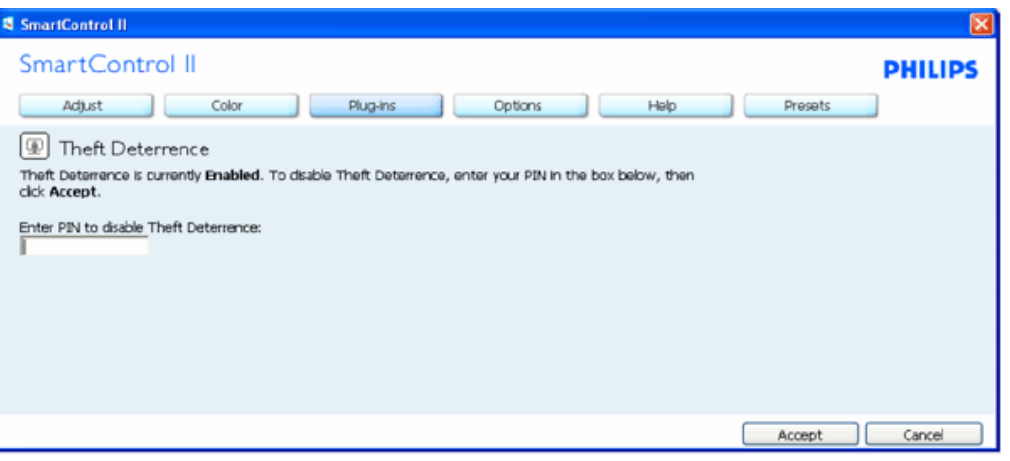

1. 输入 PIN 后, 按"接受"按钮可禁用 PIN。

- 2. 按"取消"按钮会打开主防盗窗格,显示"已禁用防盗"。启用防盗和 PIN 选项按钮。
- 3. 输入不正确的 PIN 会出现以下对话框:

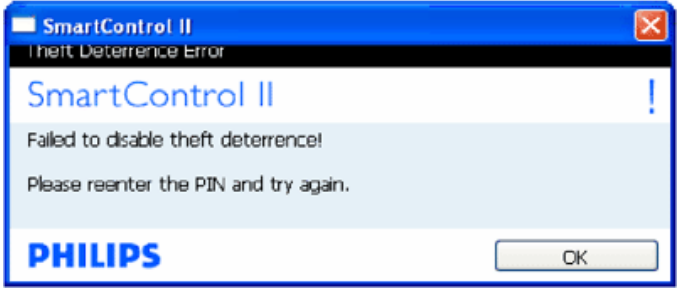

选项**>**首选项 **–** 只有当从下拉**"**选项**"**菜单中选择了**"**首选项**"**时,它才可用。在不支持的 **DDC/CI** 功能显示器上,仅**"**帮 助**"**和**"**选项**"**选项卡可用。

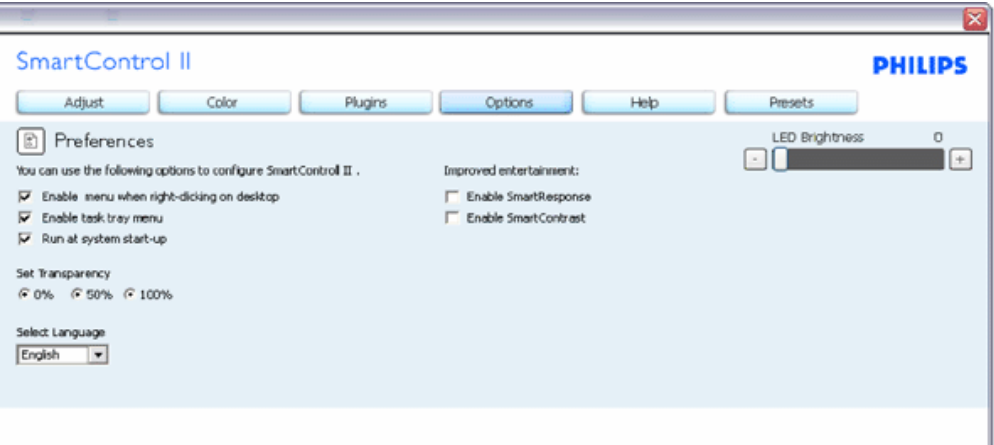

- 1. 显示当前首选项设置。
- 2. 核取复选框会启用此功能。该复选框是一个选择开关。
- 3. 默认情况下,核取了"启用桌面上下文相关菜单"。启用上下文相关菜单显示用于桌面右击上下文相关菜单中"选择预置"和"调整显 示"的 SmartControl II 选项。"禁用"按钮将从右击上下文相关菜单中移除 SmartControl II。
- 4. 默认情况下,核取了"启用任务盘"图标。启用上下文相关菜单显示用于 SmartControl II 的任务盘菜单。右击任务盘图标将显示 用于"帮助"、"技术支持"的菜单选项。检查更新、关于和退出。当"启用任务盘菜单"被禁用时,任务盘图标将只显示"退出"。
- 5. 默认情况下,核取了"在系统启动时执行"。被禁用时, SmartControl II 将不会在系统启动时执行, 或在任务盘中。要启用 SmartControl II, 您必须从桌面快捷方式或程序文件启动。在未核取此复选框(禁用)时,设置为在系统启动时执行的任何 预置不会加载。
- 6. 启用透明度模式(仅适用于 Vista、XP 和 2k)。默认设置为 0% 不透明。

选项**>**输入 **–** 只有当从下拉**"**选项**"**菜单中选择了**"**输入**"**时,它才可用。在不支持的 **DDC/CI** 功能显示器上,仅**"**帮助**"**和**"**选 项**"**选项卡可用。其它所有 **SmartControl II** 选项卡均不可用。

SmartControl

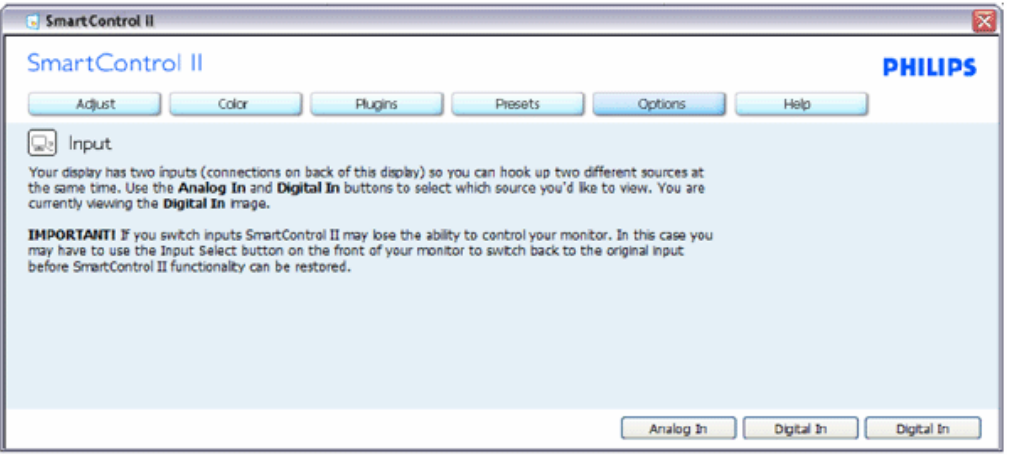

- 1. 显示"来源说明"窗格和当前输入来源设置。
- 2. 在单输入显示器上,不会看到此窗格。

选项**>**音频 **–** 只有当从下拉**"**选项**"**菜单中选择了**"**音量**"**时,它才可用。 在不支持的 **DDC/CI** 功能显示器上,仅**"**帮助**"**和**"**选项**"**选项卡可用。

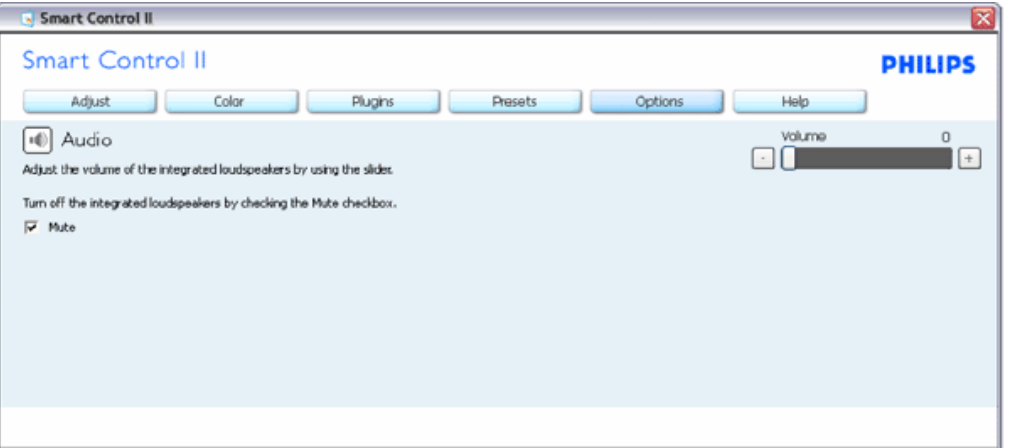

选项**>Auto Pivot**

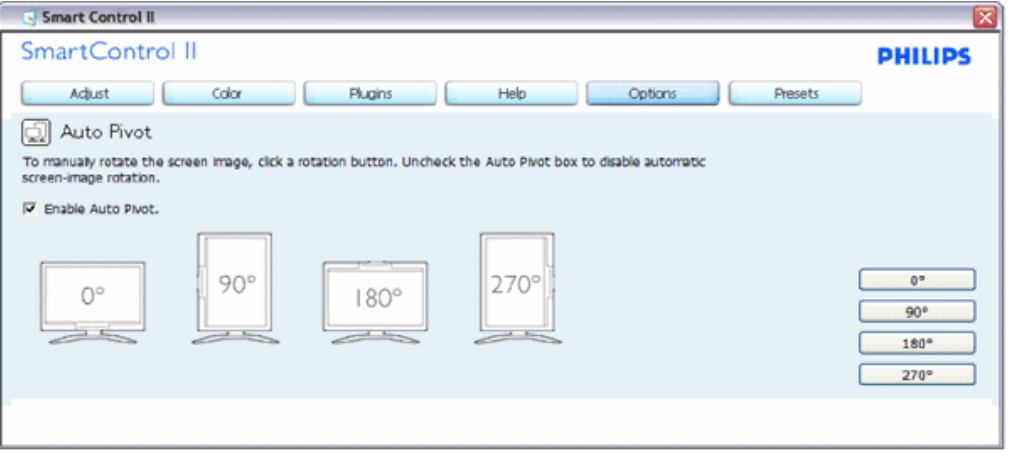

帮助**>**用户手册 **-**只有当从下拉**"**帮助**"**菜单中选择了**"**用户手册**"**时,它才可用。在不支持的 **DDC/CI** 功能显示器上, 仅**"**帮助**"**和**"**选项**"**选项卡可用。

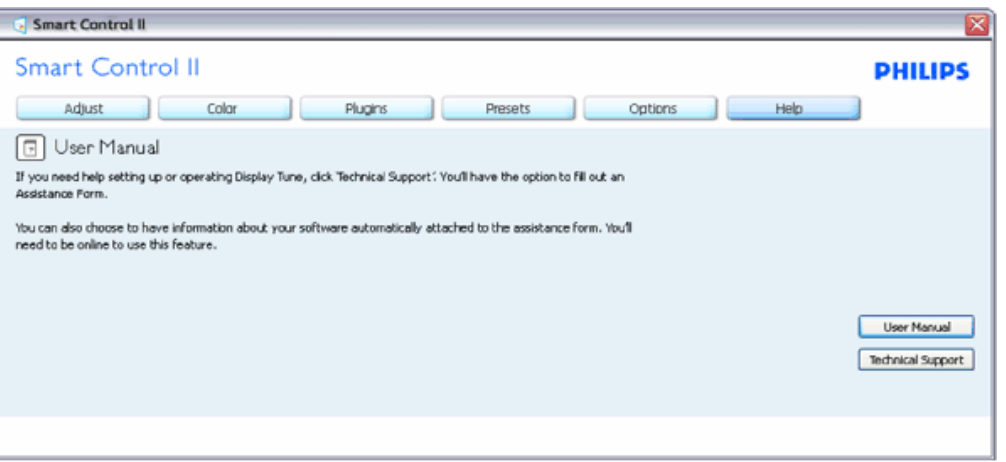

帮助**>**版本 **-**只有当从下拉**"**帮助**"**菜单中选择了**"**版本**"**时,它才可用。在不支持的 **DDC/CI** 功能显示器上,仅**"**帮助**"**和**"**选 项**"**选项卡可用。

SmartControl

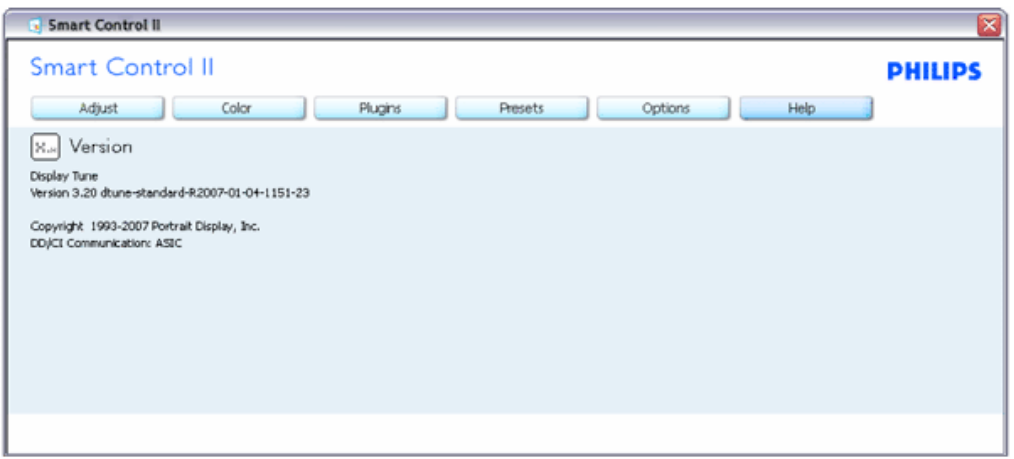

### 上下文相关菜单

默认情况下, "上下文相关菜单"是"启用"。如果已在"选项"> "首选项"窗格中核取了"启用上下文菜单",则将会看 到它。

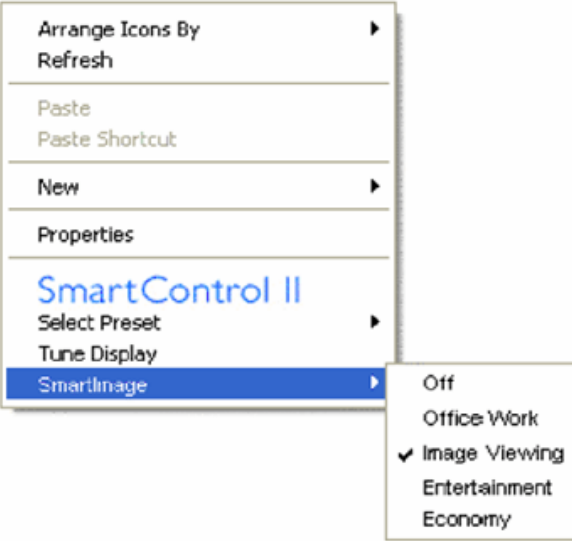

### 上下文菜单包括四项:

- 1. SmartControll II 选择时, "关于"屏幕会显示。
- 2. 选择预置–提供立即使用的储存预置层次菜单。核取标记显示当前选择的预置。也可以从下拉菜单中调用出厂 预置。
- 3. 调整显示 –打开 SmartControl II 控制面板。
- 4. SmartImage 弹出–检查当前设置、关、办公室、图像观看、娱乐和经济。

已启用任务盘菜单

通过在任务盘中右击 SmartControl II 图标,可以显示出任务盘菜单。左击将启动应用程序。

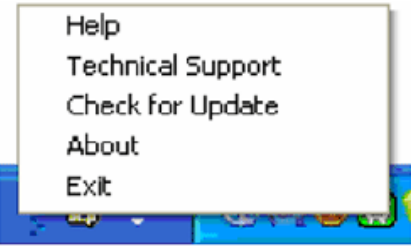

任务盘包括五项:

- 1. 帮助 取用户手册文件:使用默认的浏览器窗口打开用户手册文件。
- 2. 技术支持 显示技术支持页。
- 3. 检查更新– 让用户进入 PDI 登陆页并检查是否有最新版本。
- 4. 关于 显示详细的参考信息:产品版本、版本信息和产品名称。
- 5. 退出–关闭 SmartControll II。要再次运行 SmartControll II, 请从"程序"菜单中选择SmartControll II, 双击桌面 PC 图标, 或重新 启动系统。

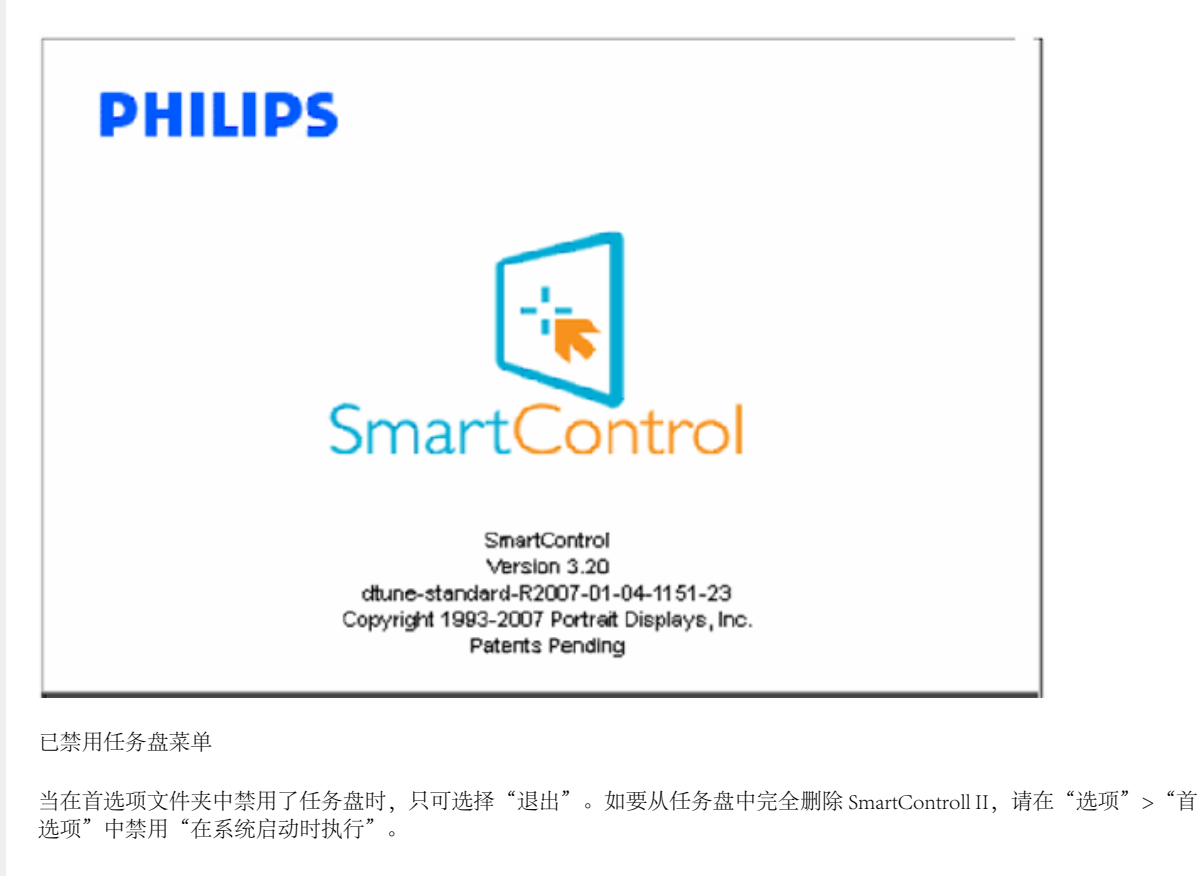

file:///E|/LCD%20Monitor%20OEM/Philips/M1-project/190C1/190C1-EDFU/5B.0V101.001/CD-Contents/lcd/manual/CHINA/190C1/product/SMART.HTM 第 20 頁 / 共 22 [98-05-06 11:38]

### 问答集

**问题1: SmartManage 和 SmartControl 有什么区别?** 

回答:回答:SmartManage 是供 IT 经理通过网络管理显示器的远程管理/控制软件

SmartControl 是控制面板扩展、它能帮助用户通过软件界面调整显示器性能和设置、而无需使用显示器前面板上的硬件按钮。

问题**2**:我在 PC 上更换了显示器后,不能使用 SmartControl,应该怎么办?

回答: 重新启动 PC, 检查 SmartControl 是否能够工作。如果不能, 则需要删除 SmartControl, 然后重新安装以确保安装正 确的驱动程序。

问题3: SmartControl 起初能正常工作, 但现在不能正常工作, 应该怎么办? 回答: 如果曾经执行了下列操作,则可能需要重新安装显示器驱动程序。

- 更换视频图形适配器
- 更新视频驱动程序
- 操作系统变动, 如安装 Service Pack 或补丁程序
- 运行 Windows Update 并更新了显示器和/或视频驱动程序
- 在显示器关闭或断开的情况下启动了 Windows

如要查看具体情况,请右键单击"我的电脑",然后依次单击"属性->硬件->设备管理器"。 如果在"显示器"下看到"即插即用显示器"(Plug and Play Monitor), 则需要重新安装。只需删除 SmartControl, 然后重新安装 即可。

问题**4**:安装 SmartControl 后,单击 SmartControl 选项卡并不显示任何内容或者显示失败信息。这是为什么?

回答: 这可能是由于您的图形适配器与 SmartControl 不兼容。如果您的图形适配器是上面提到的一个品牌, 请从相应公司的 网站上下载最新的图形适配器驱动程序。安装驱动程序。删除 SmartControl,然后重新安装一次。

如果仍不能工作,则可能是不支持该图形适配器。请关注 Philips 网站以了解是否有任何更新的 SmartControl 驱动程序。

问题**5**:当单击"产品信息"时,仅显示部分信息。这是为什么?

回答:这可能是由于您的图形卡适配器驱动程序不是最新版本,不完全支持 DDC/CI 界面。 请从相应公司的网站上下载最新 的图形适配器驱动程序。安装驱动程序。删除 SmartControl, 然后重新安装一次。

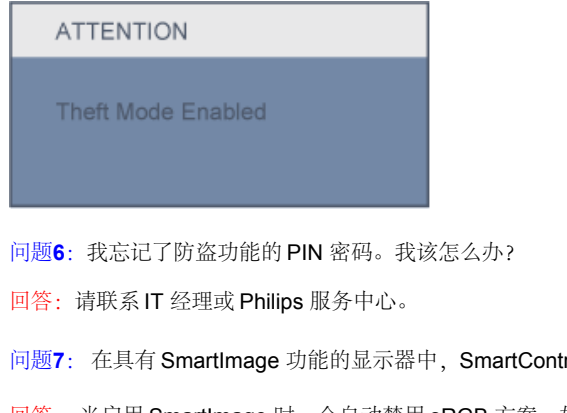

rol 中色温功能的 sRGB 方案没有响应, 为什么?

回答: 当启用 SmartImage 时, 会自动禁用 sRGB 方案。如要使用 sRGB, 您需要使用显示器前面板上的 回 按钮禁 用 SmartImage。

SmartControl

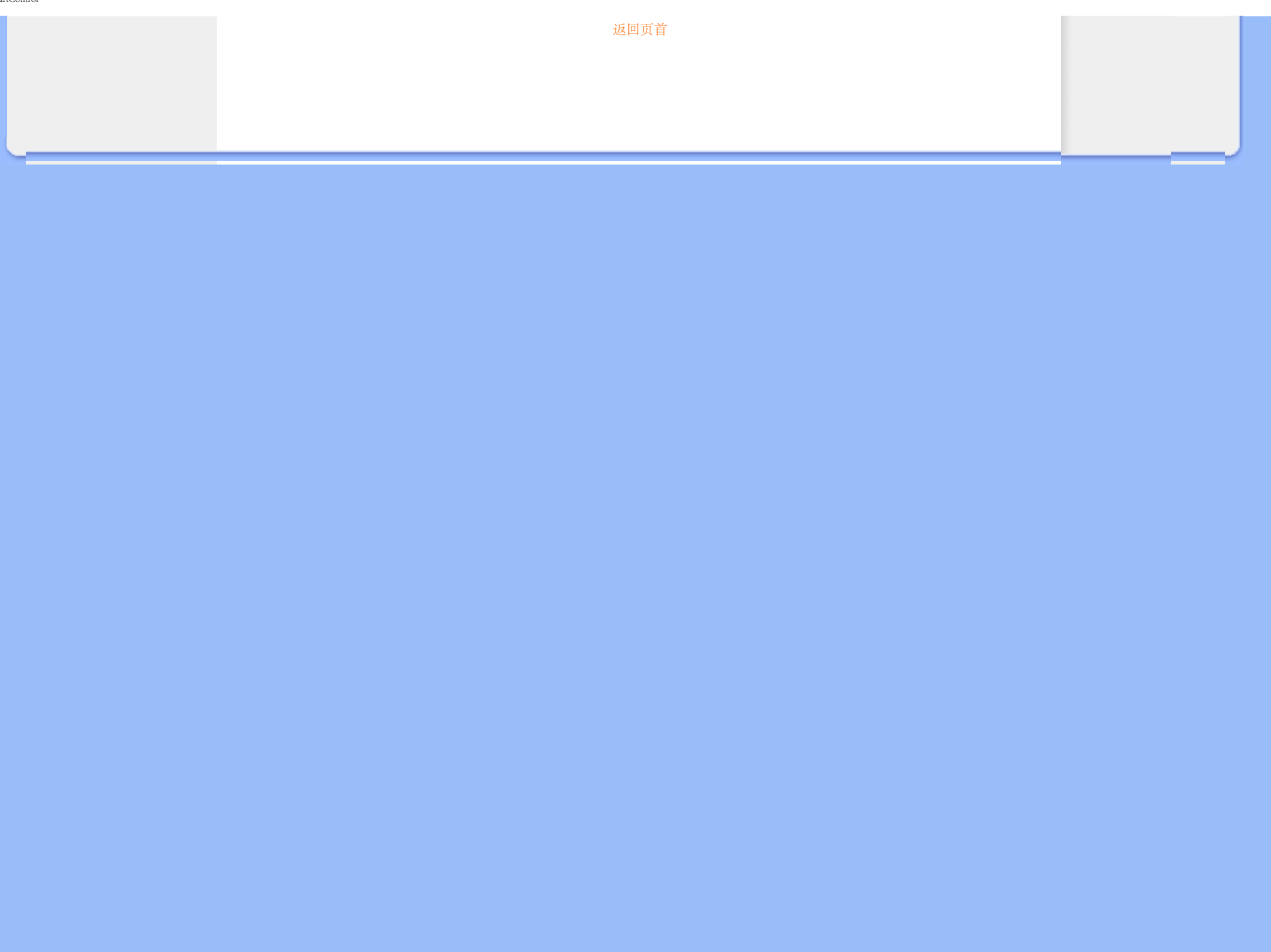

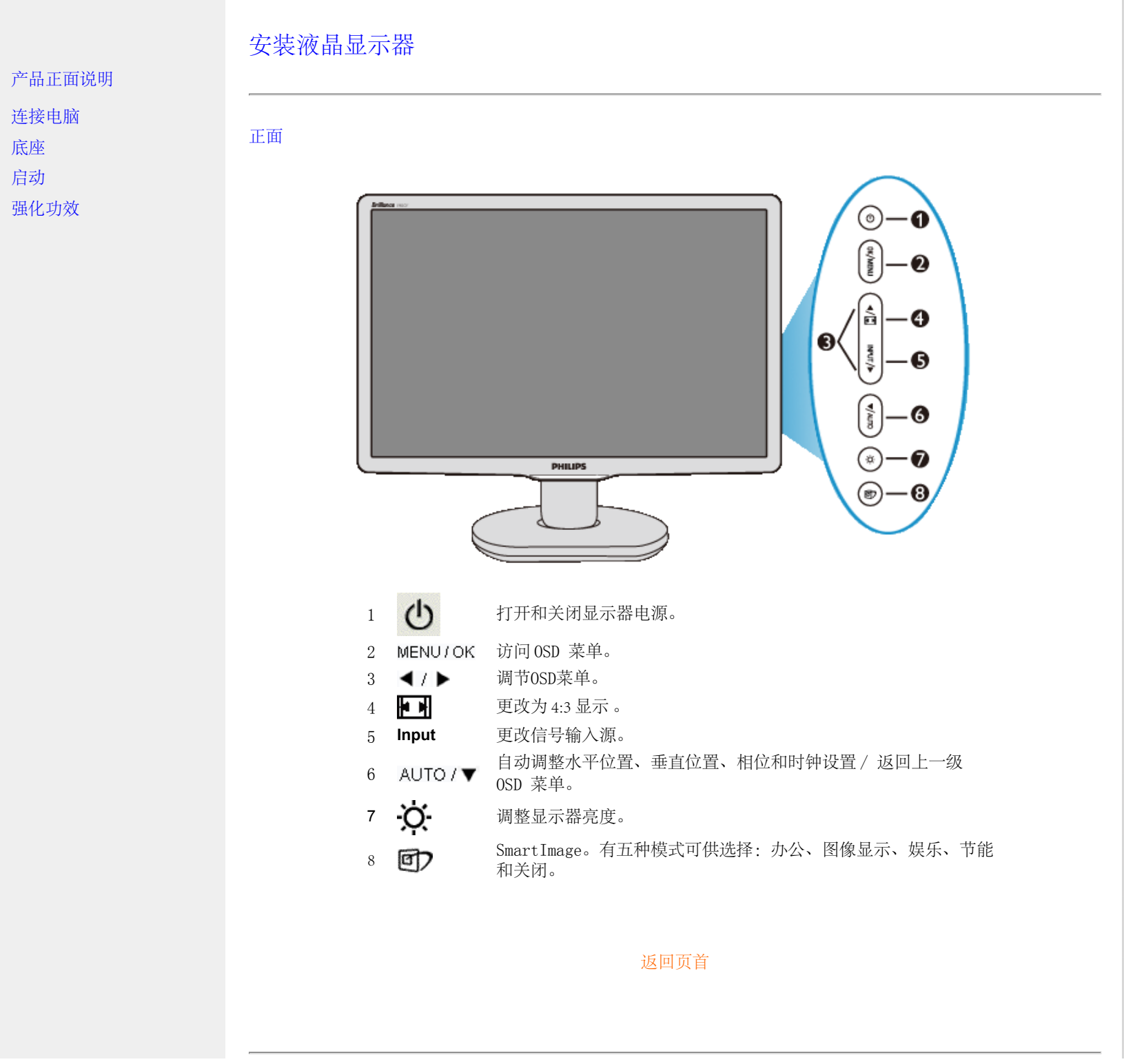

file:///E|/LCD%20Monitor%20OEM/Philips/M1-project/190C1/190C1-EDFU/5B.0V101.001/CD-Contents/lcd/manual/CHINA/190C1/install/install.htm 第 1 頁 / 共 3 [98-05-06 11:38]

后视图

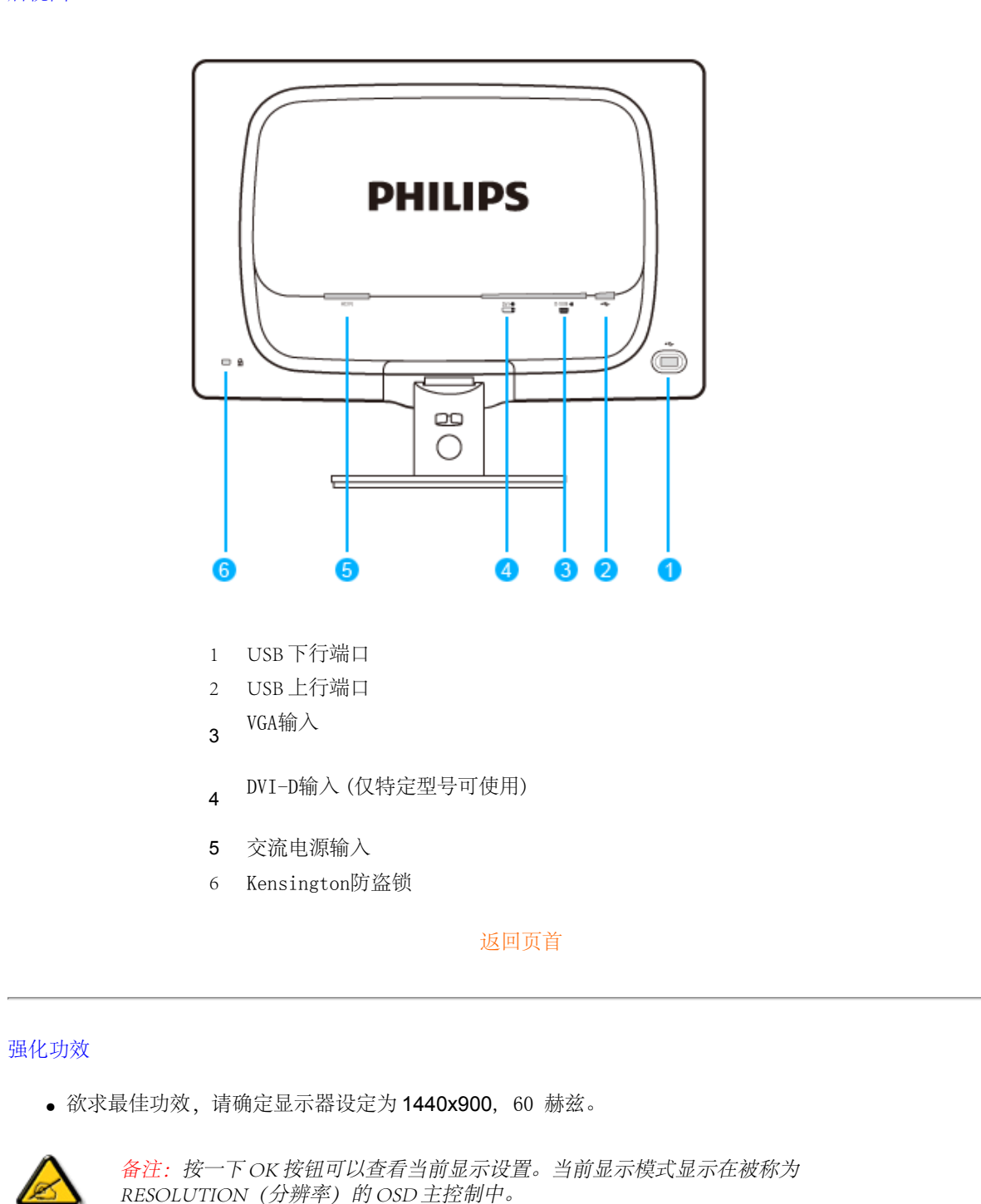

Installing Your LCD Monitor

I

## 返回页首

file:///E|/LCD%20Monitor%20OEM/Philips/M1-project/190C1/190C1-EDFU/5B.0V101.001/CD-Contents/lcd/manual/CHINA/190C1/install/install.htm 第 3 頁 / 共 3 [98-05-06 11:38]

<span id="page-66-2"></span><span id="page-66-0"></span>Connecting to Your PC

<span id="page-66-1"></span>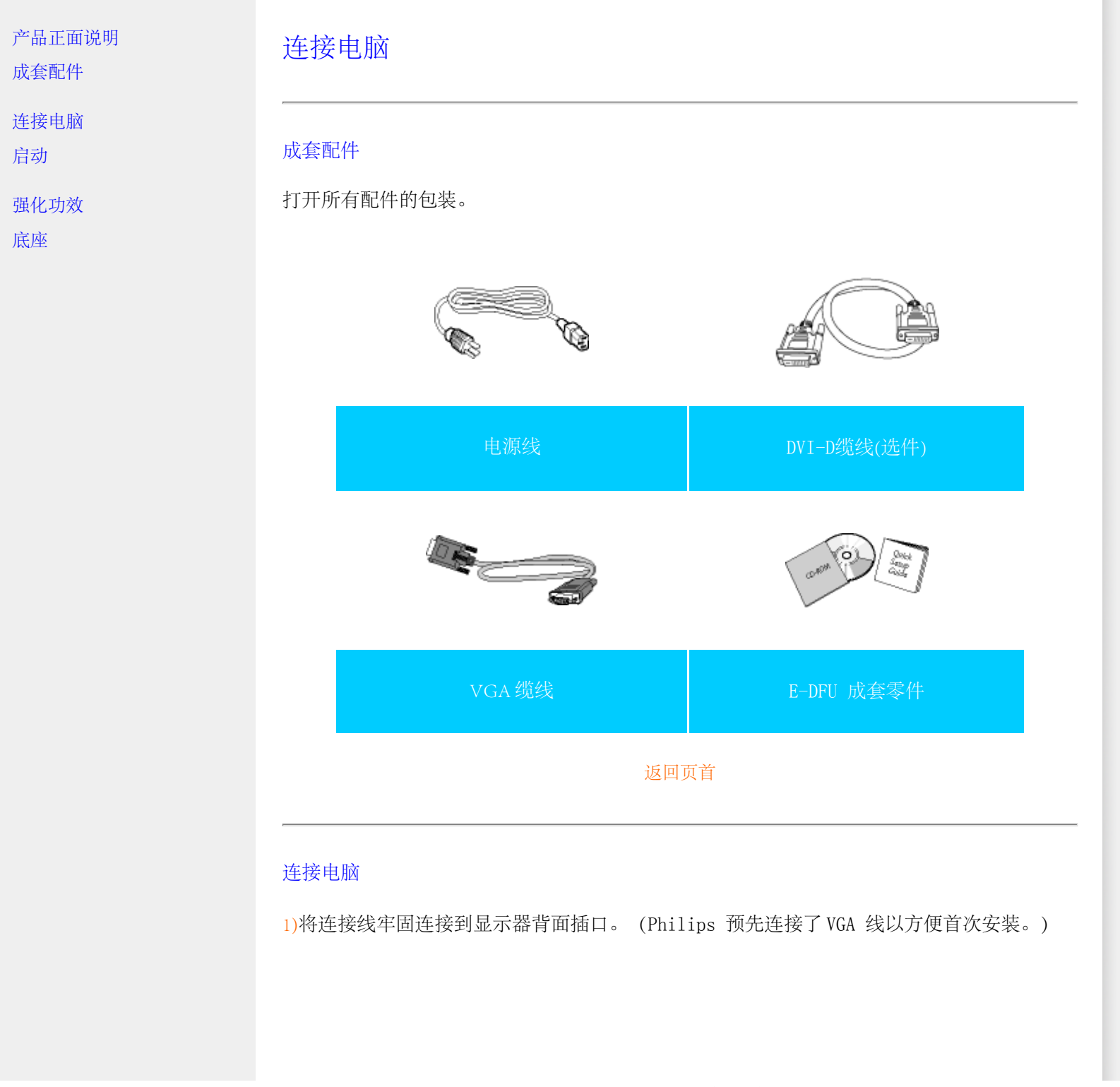

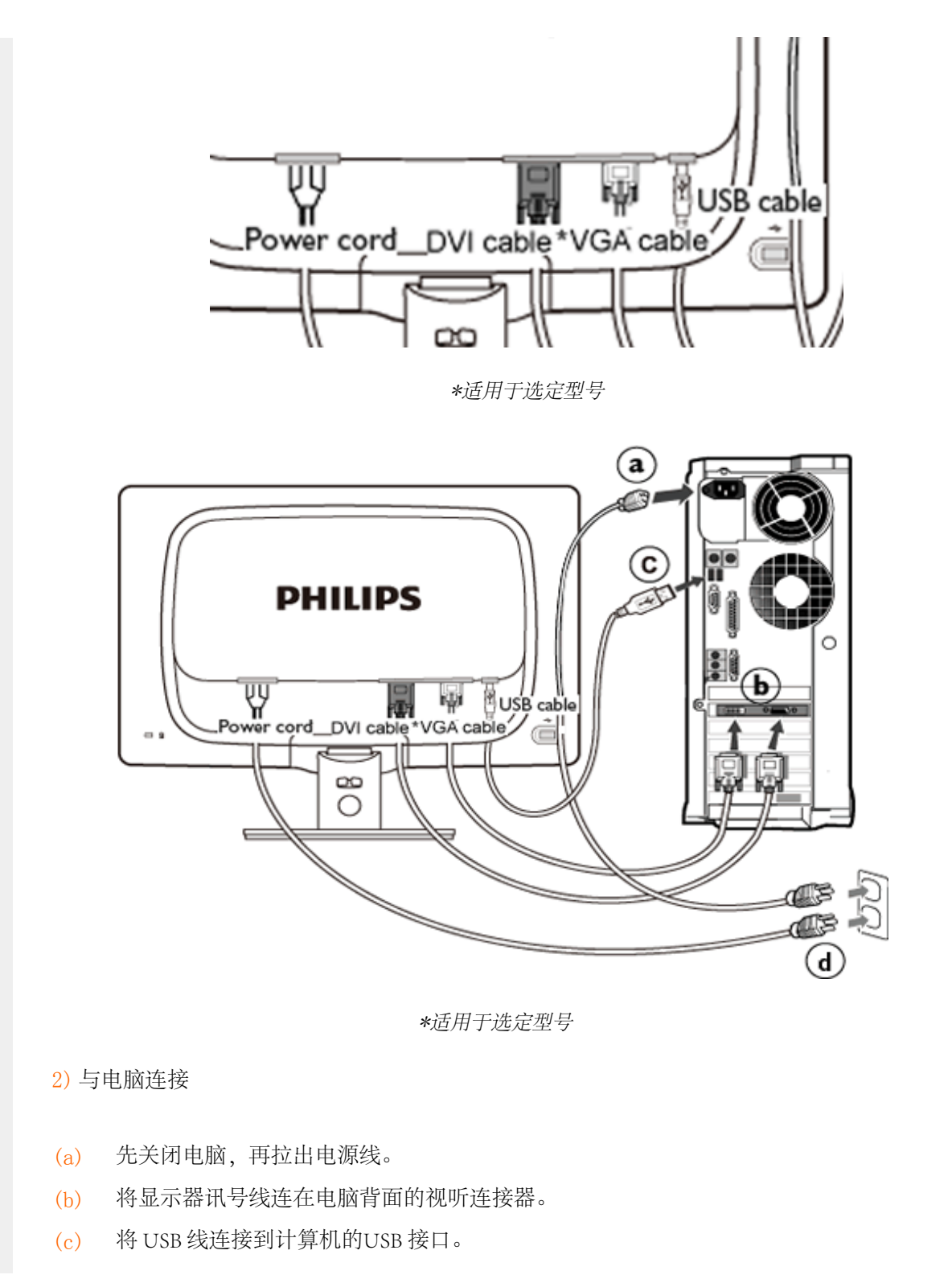

file:///E|/LCD%20Monitor%20OEM/Philips/M1-project/190C1/190C1-EDFU/5B.0V101.001/CD-Contents/lcd/manual/CHINA/190C1/install/connect.htm 第 2 頁 / 共 3 [98-05-06 11:38]

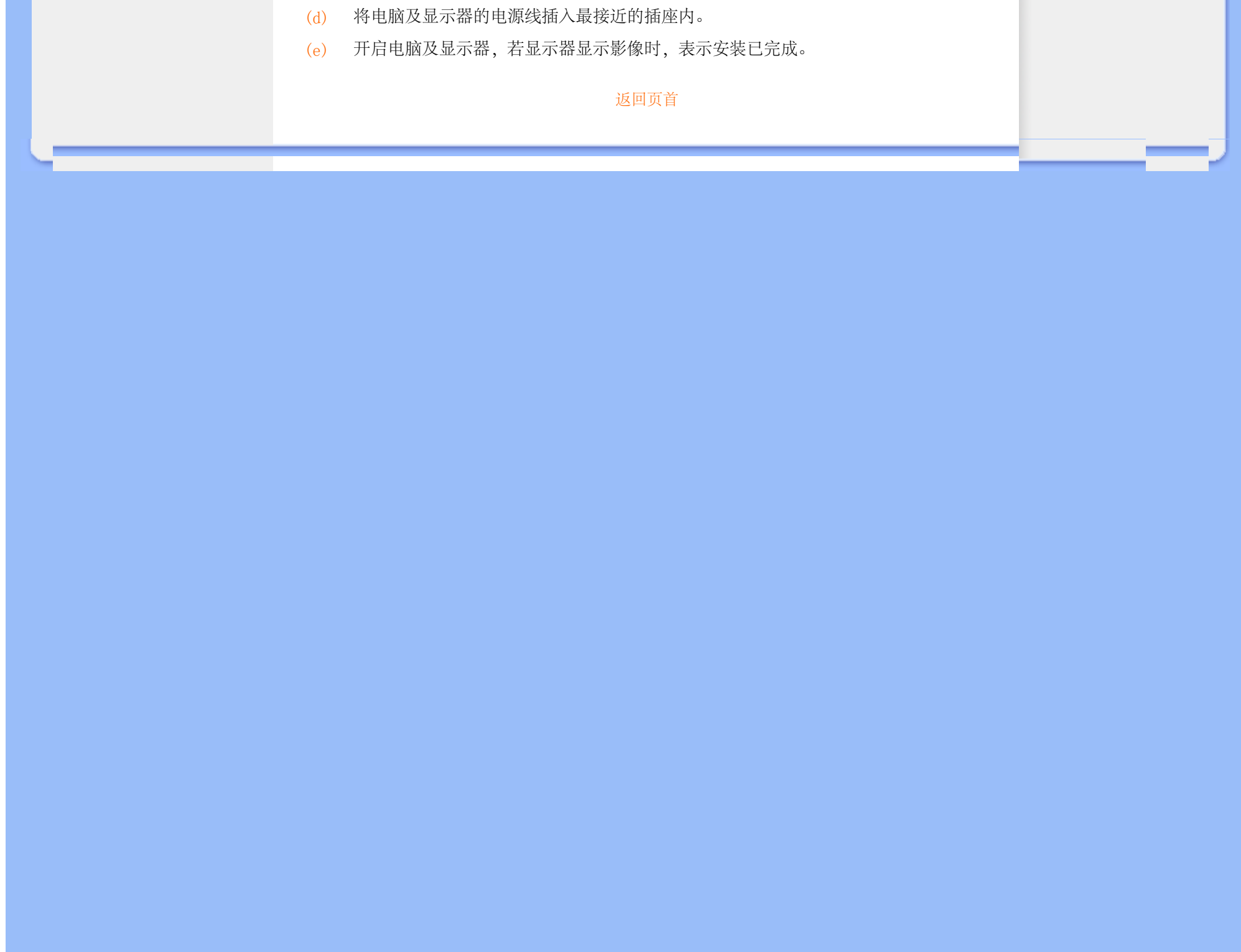

## <span id="page-69-2"></span><span id="page-69-0"></span>产品正面说明 [成套配件](#page-66-1)

<span id="page-69-1"></span>[安装并连接您的显示器](#page-66-2) [启动](#page-71-0)

强化功效 [安装底座支架](#page-69-1) [拆卸底座支架](#page-70-0)

# 底座

安装底座支架

**1)** 将显示器面朝下放到水平的台面上,注意不要刮擦或损坏屏幕。

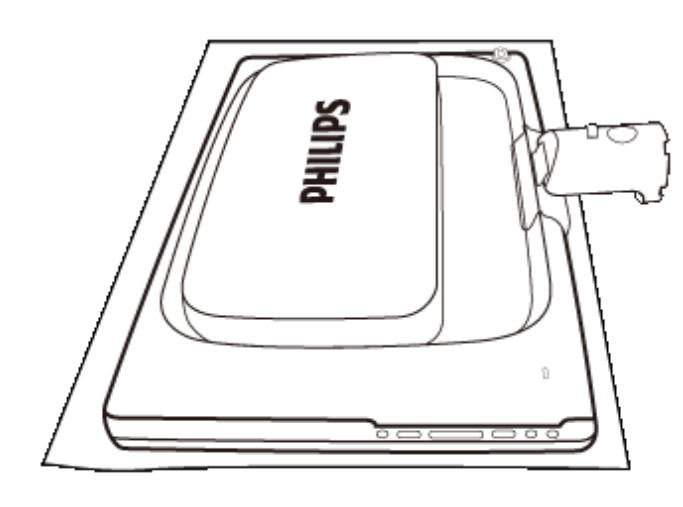

**2)** 用双手抓住显示器底座,将底座支架牢牢插入底座槽柱。

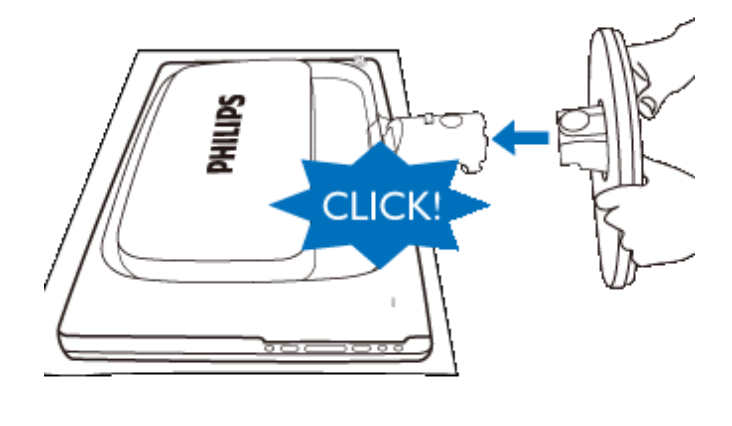

## [返回页首](#page-69-2)

## <span id="page-70-0"></span>拆卸底座支架

í

## 将显示器朝下放在稳固的台面上,按下松开按钮,从显示器机身中拉出底座支架。

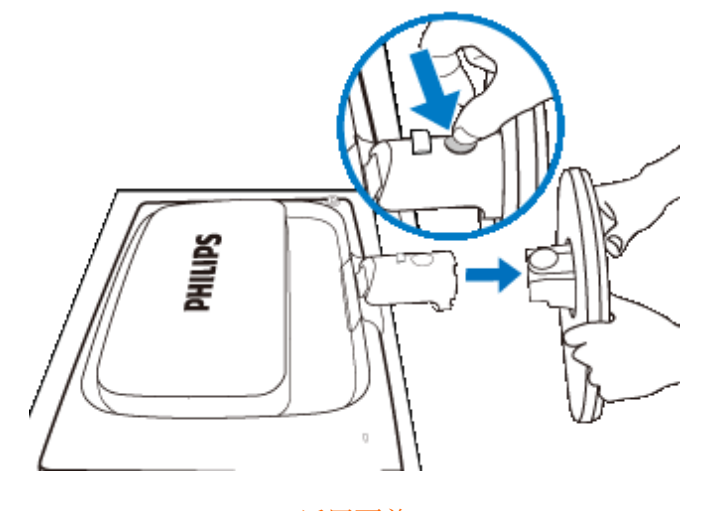

[返回页首](#page-69-2)

<span id="page-71-0"></span>Getting Started

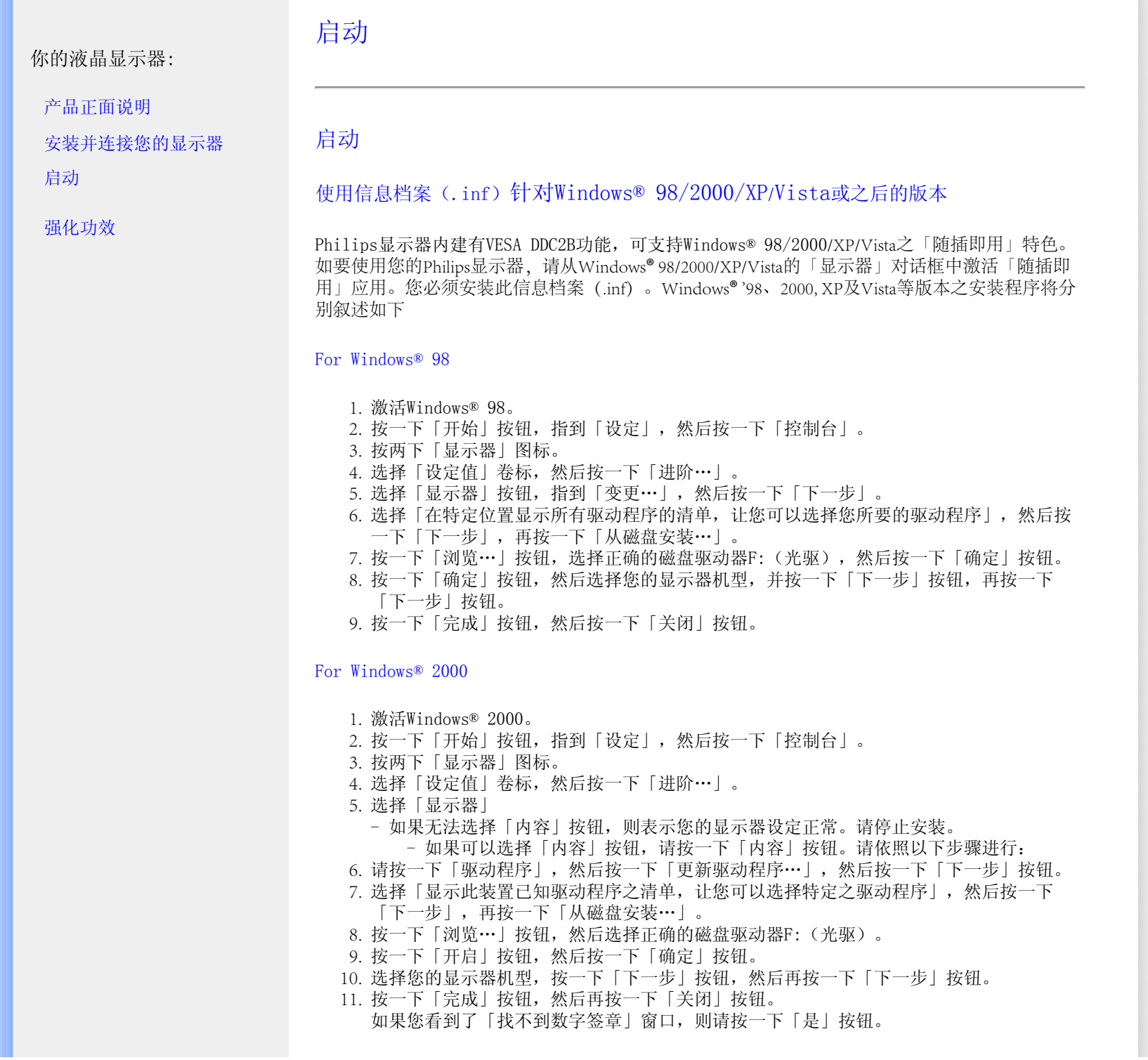
For Windows® XP

1. 激活Windows® XP。 2. 按一下「开始」按钮,然后按一下「控制台」。 3. 按一下「打印机与其它硬件」类别。 4. 按一下「显示」项目。 5. 选择「设定值」卷标,然后按一下「进阶」按钮。 6. 选择「显示器」卷标 - 如果「内容」按钮呈无法按下之状态,则表示您的显示器已正确设定。请停止继续安 装。 - 如果「内容」按钮为可按下之状态,请按一下「内容」按钮。 请依照以下步骤进行。 7. 按一下「驱动程序」卷标,然后按一下「更新驱动程序...」按钮。 8. 选择「从清单或特定位置安装[进阶]」多选按钮,然后按一下「下一步」按钮。 9. 选择「不要搜寻。我将自行选择所要安装的驱动程序」多选按钮。然后请按一下「下一 步」按钮。 10. 按一下「从磁盘安装...」按钮,然后按一下「浏览...」按钮。接下来请选择适当的磁盘 驱动器F:(光驱代号)。 11. 按一下「开启」按钮, 然后按一下「确定」按钮。 12. 选择您的显示器型号, 然后按一下「下一步」按钮。 如果您可以看见「尚未通过Windows标志测试以确认其是否与Windows® XP兼容」之讯息, 则请按一下「无论如何,继续」按钮。 13. 按一下「完成」按钮, 然后按一下「关闭」按钮。 14. 按一下「确定」按钮,然后再按一下「确定」按钮以关闭「显示内容」对话框。

For Windows® Vista

1. 启动 Windows®Vista。 2. 单击"开始"按钮,然后选择并单击"控制面板"。 3. 选择并单击"硬件和声音" 4. 选择"设备管理器",然后单击"更新设备驱动程序"。 5. 选择"监视器",然后右击"Generic PnP Monitor"。 6. 单击"更新驱动程序软件"。 7. 选择"浏览我的计算机寻找驱动程序软件"。 8. 单击"浏览"按钮,选择您已放入磁盘的驱动器。例如:(光驱:\\Lcd\PC\drivers\)。 9. 单击"下一步"按钮。 10. 等几分钟时间安装驱动程序, 然后单击"关闭"按钮。

如果您的Windows® 98/2000/XP/Vista版本不同,或者您需要更详细的信息,请参考Windows® 98/2000/XP/Vista的使用者手册。

返回页首

֦

屏幕显示

屏幕显示说明

屏幕显示树形图解

屏幕显示(OSD) 说明

什么是屏幕显示?

屏幕显示 (On-Screen Display,OSD) 是所有 Philips LCD 显示器都具有的特性。它使得最终用 户可以通过屏幕说明窗口直接调整屏幕性能或选择显示器功能。用户 好的屏幕显示界面如下 所示:

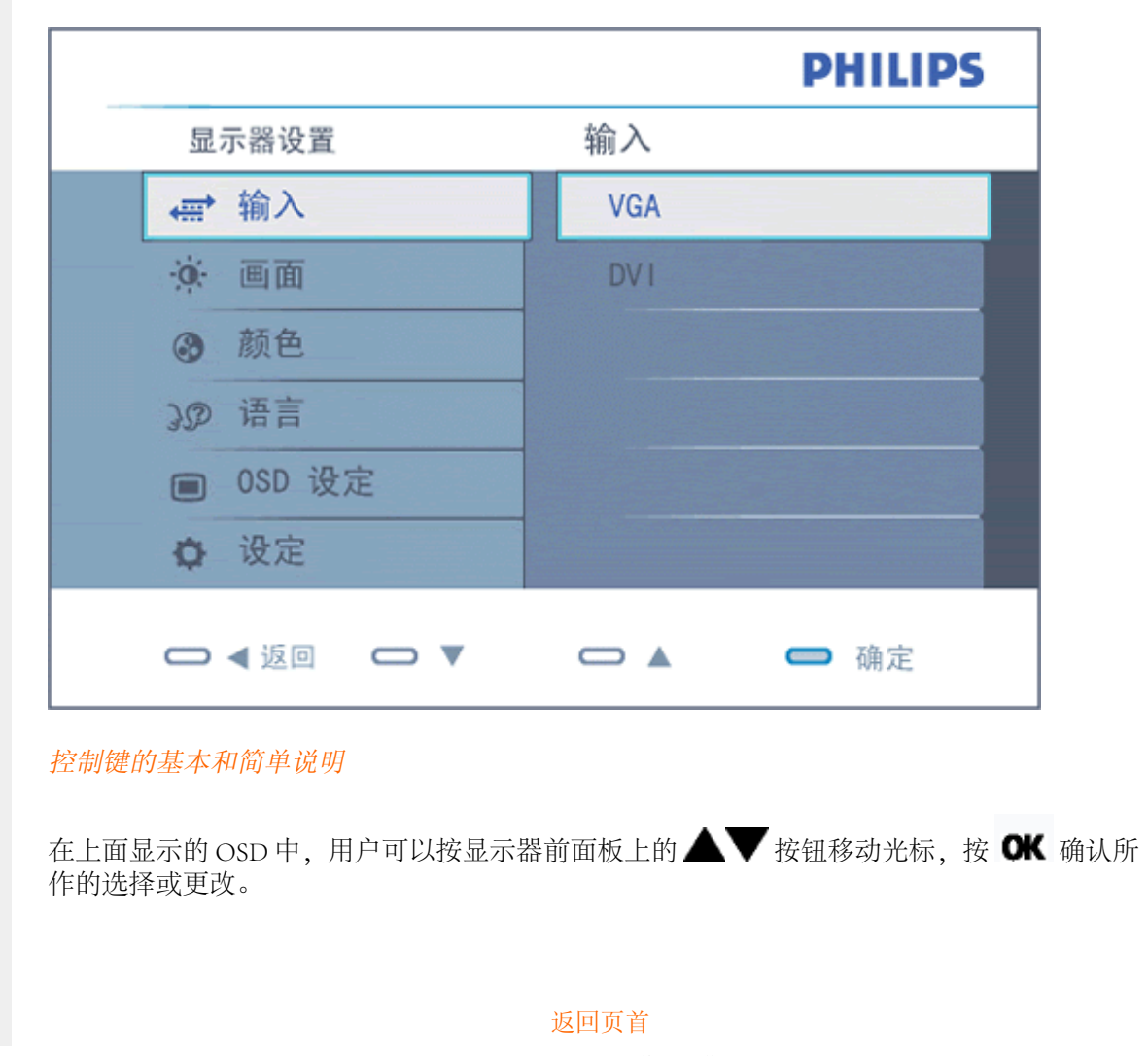

## 屏幕显示树形图解

下图为屏幕显示的总体结构图,可为以后作各种调节时的参考。

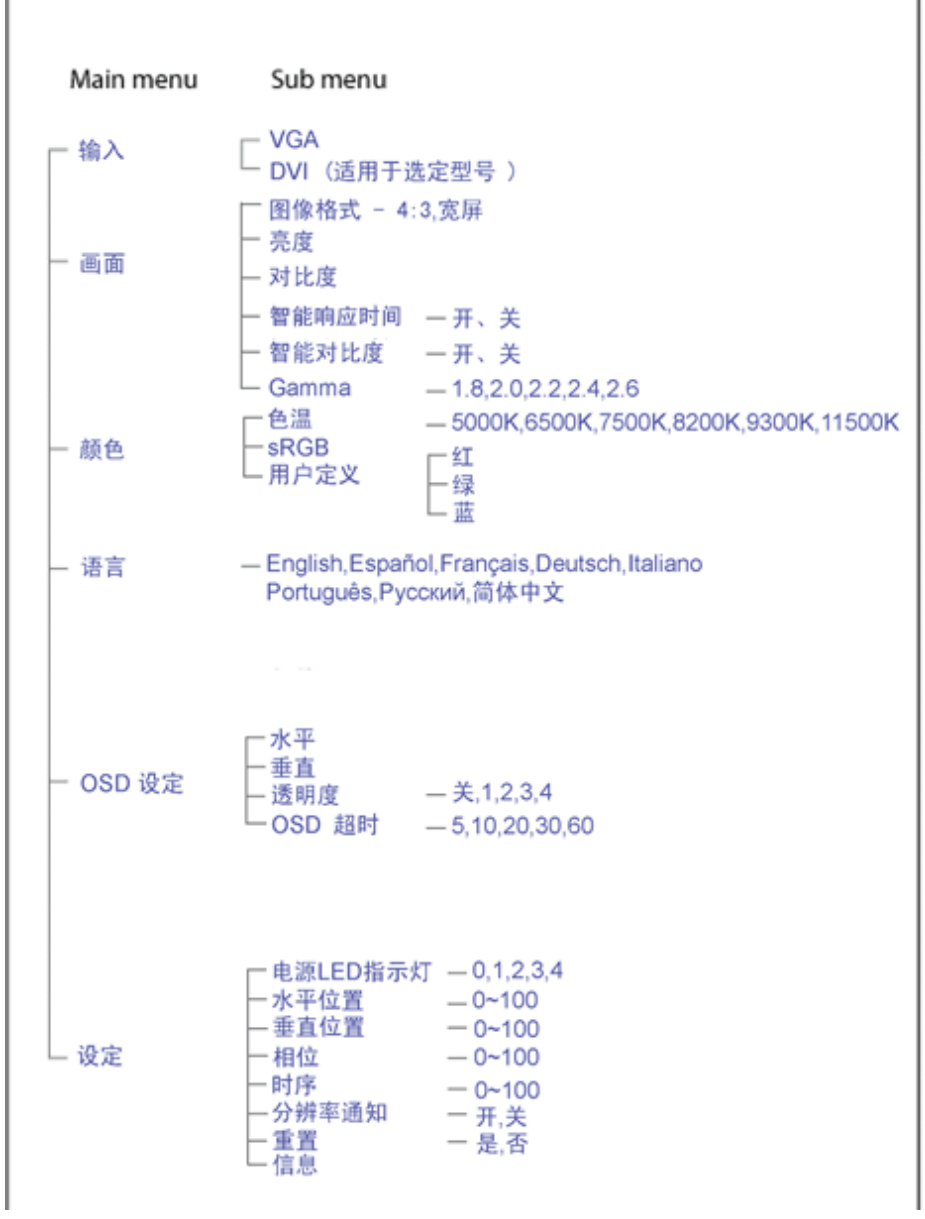

file:///E|/LCD%20Monitor%20OEM/Philips/M1-project/190C1/190C1-EDFU/5B.0V101.001/CD-Contents/lcd/manual/CHINA/190C1/osd/osddesc.htm 第 2 頁 / 共 3 [98-05-06 11:39]

## 分辨率通知

í

本显示器设计的最佳显示性能是其本机分辨率, 1440 x 900, 60Hz。当显示器以不同的分辨率开机 时, 屏幕上会显示提醒。请使用 1440 x 900, 60Hz 以取得最佳效果。

显示器以不同的分辨率开机时,屏幕上会显示提醒。

返回页首

客户服务与保修 请选择您所在的国家/地區,以便阅读保修内容: 西欧: [奥地利](#page-77-0) · [比利时 ·丹麦](#page-77-0) ·[法国](#page-77-0) [·德国](#page-77-0) · [希腊](#page-77-0)· [芬兰 ·爱尔兰](#page-77-0) · [意大利](#page-77-0) · [卢森堡](#page-77-0) · [荷兰](#page-77-0) · [挪威](#page-77-0) · [葡萄牙](#page-77-0) · [瑞典](#page-77-0) · [瑞士](#page-77-0) · [西班牙](#page-77-0) · [英国](#page-77-0) 东欧: [捷克共和国](#page-80-0) · [匈牙利](#page-80-0) · [波兰](#page-80-0) · [俄罗斯](#page-80-0) · [斯洛伐克](#page-80-0) · [斯洛文尼亚](#page-80-0) · [土耳其](#page-80-0) 拉丁美洲: [安的列斯群岛· 阿根廷](#page-92-0) · [巴西](#page-92-0) · [智利](#page-92-0) · [哥伦比亚](#page-92-0) · [墨西哥](#page-92-0) · [巴拉圭](#page-92-0) · [秘鲁](#page-92-0) · [乌拉圭](#page-92-0) · [委内瑞拉](#page-92-0) 北美洲: [加拿大](#page-93-0) · [美国](#page-93-0) 太平洋: [澳大利亚· 新西兰](#page-92-0) 亚洲: [孟加拉国](#page-92-0) • [中国](#page-92-0) • [香港](#page-92-0) • [印度](#page-92-0) • [印度尼西亚](#page-92-0) • [日本](#page-92-0) • 韩国 • 马来西亚 · [巴基斯坦](#page-92-0) · [菲律宾](#page-92-0) · [新加坡](#page-92-0) · [台湾](#page-92-0) · [泰国](#page-92-0) 非洲: [摩洛哥· 南非](#page-92-0) 中东: [都拜](#page-92-0) · [埃及](#page-92-0)

l

#### <span id="page-77-0"></span>飞利浦首选保修服务

感谢您选购本款飞利浦显示器。

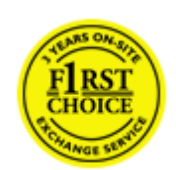

飞利浦的所有显示器均按照高标准设计、生产和提供高品质性能,容易使 用,便于安装。如果在安装或使用本款产品时遇到任何困难,请直接与飞 利浦维修服务机构联系,获取飞利浦首选保修服务。如果显示器有故障或 缺陷,本项三年期保修服务允许当场调换。飞利浦的目标是在接到电话后 的48小时内完成交换。

### 服务范围

飞利浦首选保修服务适用于安道尔、奥地利、比利时、塞浦路斯、丹麦、法国、德国、希腊、 芬兰、爱尔兰、意大利、列支敦士登、卢森堡、摩纳哥、荷兰、挪威、波兰、葡萄牙、瑞典、 瑞士、西班牙和英国,并且仅适用于在上述国家使用的原装设计、生产、批准和/或授权的显 示器。

保修期从购机之日开始。此后三年内,如果显示器发生保修范围规定的故障,可至少调换一台 同等显示器。

所调换的显示器属您所有,由飞利浦保留有缺陷/原购的显示器。所调换显示器的保修期与原 购显示器一样,为原购显示器购买之日后的36个月。

#### 非保修内容

飞利浦首选保修服务的适用条件为,产品按使用指南正确用于设计用途,并且出示原始发票或 现金收据,其上应载有购买日期、经销商名称以及产品的型号和产品编号。

发生以下情况,不适用飞利浦首选保修服务:

- 保修单被涂改或无法辨认;
- 产品上的型号或产品编号被涂改、删除、抹去或无法辨认;
- 非授权维修组织或人员修理或更改和改动了产品;
- 事故造成的损坏,包括但不限于闪电、水或火、使用不当或疏忽;
- 产品以外的信号条件或电缆或天线系统造成的接收问题;
- 滥用或不当使用造成的缺陷;
- 产品需要改动或调整以符合当地或国家的技术标准,而且这些标准适用于并未原装设 计、生产、批准和/或授权产品的国家。因此,应始终检查产品是否可用于特定国家。
- 注意,飞利浦首选保修服务适用国家范围内的非原装设计、生产、批准和/或授权的产 品也不适用飞利浦首选保修服务。在这种情况下,适用飞利浦全球保修条款。

file:///E|/LCD%20Monitor%20OEM/Philips/M1-project/190C1/190C1-EDFU/5B.0V101.001/CD-Contents/lcd/manual/CHINA/warranty/WAR\_1ST.HTM 第 1 頁 / 共 2 [98-05-06 11:40]

## 只需单击一下鼠标

如果遇到任何问题,我们建议您仔细阅读使用指南或者访问 [www.philips.com/support](http://www.philips.com/support) 网站 以获得更多支持。

## 只需一个电话

为避免不必要的麻烦,我们建议您与飞利浦维修服务机构联系前仔细阅读使用指南或者访问 [www.philips.com/support](http://www.philips.com/support) 网站以获得更多支持。

为了能够迅速解决问题,在与飞利浦维修服务机构联系前请准备以下资料:

- 飞利浦型号编号
- 飞利浦序列号
- 购买日期(可能需要购买凭证复印件)
- PC 环境处理器:
	- ❍ 286/386/486/Pentium Pro/内存
	- ❍ 操作系统(Windows、DOS、OS/2、Apple Macintosh)
	- ❍ 传真/调制解调器/互联网程序
- 所安装的其它插卡

如能提供以下信息也将有助于加快解决问题:

- 您的购买凭证显示有:购买日期、经销商名称、型号和产品序列号。
- 务必留存故障显示器及调换型号完整的交货地址信息。

飞利浦的客户服务机构遍布全球。单击此处可以访问 [首选服务联系信息](#page-79-0)

或者,可以访问我们的

l

网站: <http://www.philips.com/support>

# <span id="page-79-0"></span>首选服务联系信息

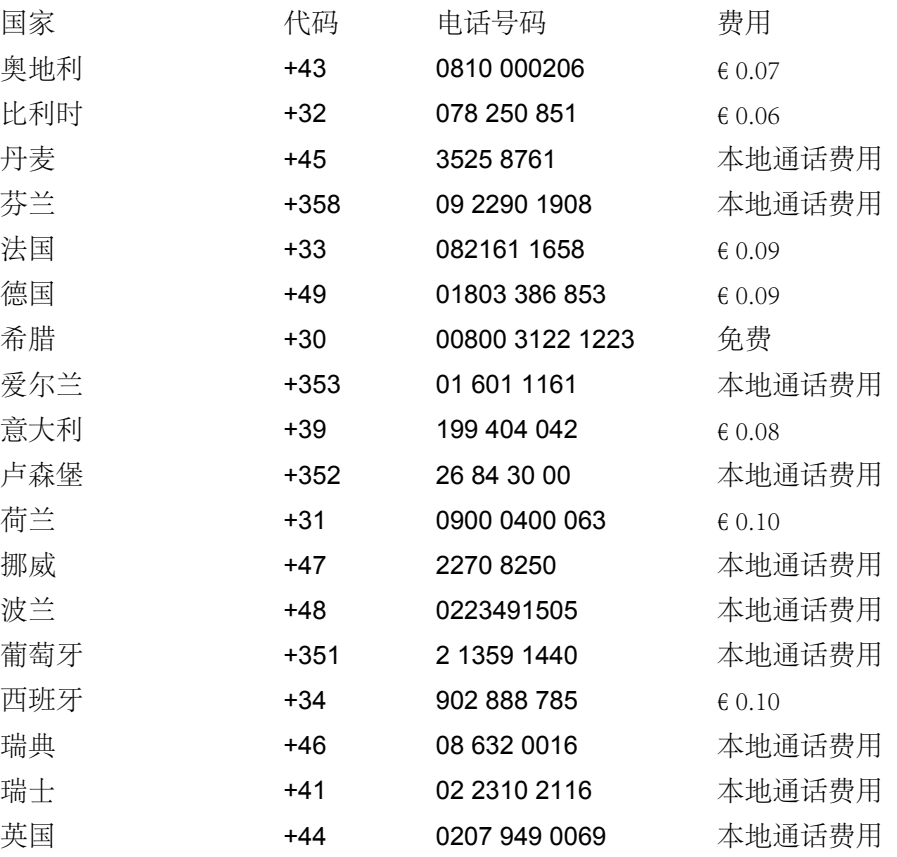

file:///E|/LCD%20Monitor%20OEM/Philips/M1-project/190C1/190C1-EDFU/5B.0V101.001/CD-Contents/lcd/manual/CHINA/warranty/warfirst.htm [98-05-06 11:40]

l

## <span id="page-80-0"></span>国际保修书

尊敬的客户:

感谢您购买本飞利浦(Philips)产品,本产品的设计和工艺均符合最高质量标准。

但是,万一本产品出现问题,无论在哪个国家修理我们均保证免费提供人工和替换部件,该保 修期为12个月,自购货之日算起。本飞利浦国际保修书作为一项补充,补充购货所在国销售商 和飞利浦对该国客户作出的保修承诺,并不影响您作为客户享有的法定权利。

产品享受飞利浦保修须符合下列条件:产品适当用于其设计目的、符合操作说明、返修时提供 原始帐单或付款收据,帐单或收据应载明购货日期、销售商名称、产品型号及生产号。

下列情况不享受飞利浦担保:

- 上述文件被改动或无法辨认;
- 产品型号或生产号被改动、删除、移除或无法辨认;
- 未经授权的服务机构或人员对产品进行修理或改动;
- 损坏源于事故,包括但不限于雷击、进水、火灾、滥用或疏忽。

根据本保修书,若产品在非指定国家使用,并且需要修改才能符合当地或所在国技术标准,则 不属于产品缺陷。因此,务请核实产品是否能够用于特定国家。

若您购买的飞利浦产品功能不正常或有缺陷,请与飞利浦销售商接洽。若您在另一国家时需要 服务,该国的飞利浦消费者服务台会向您提供一个销售商地址,服务台的电话和传真号码载于 本手册有关章节。

为了避免不必要的麻烦,我们建议您在与销售商联系之前认真阅读操作说明。若销售商无法回 答您的问题或您有其它相关问题,请[洽飞利浦消费者信息中心](#page-81-0),亦可访问以下网站:

[http://www.philips.com](http://www.philips.com/)

l

## <span id="page-81-0"></span>**Consumer Information Centers**

[Antilles](#page-84-0) [Argentina](#page-84-1) [Australia](#page-87-0) [Banglades](#page-87-1)h [Bra](#page-85-0)sil [Cana](#page-86-0)[da](#page-85-1) C[hile](#page-87-2) China [Colo](#page-85-2)[mbia](#page-81-1) Belarus [Bulgaria](#page-81-2) [Croatia](#page-81-3) [Czech Republi](#page-81-4)c [Eston](#page-82-0)ia [Dub](#page-91-0)[ai Hong Ko](#page-88-0)ng [Hung](#page-82-1)[ary](#page-88-1) India [Indon](#page-89-0)esia [Korea](#page-89-1) [Latvia](#page-82-2) [Lithuani](#page-83-0)[a Malays](#page-89-2)ia [Mexi](#page-85-3)co [Moroc](#page-91-1)co [New Zeal](#page-87-3)and [Paki](#page-89-3)stan [Para](#page-85-4)guay [Peru](#page-86-1) [Philippines](#page-90-0) [Romani](#page-83-1)a [Russ](#page-84-2)ia [Serbia & Monteneg](#page-83-2)[ro Singapo](#page-90-1)re [Slova](#page-83-3)kia [Slov](#page-83-4)enia [South Africa](#page-91-2) [Taiwan](#page-90-2) [Thailan](#page-90-3)d [Turke](#page-84-3)y [Ukrai](#page-84-4)[ne Urugu](#page-86-2)ay [Venezu](#page-86-3)ela

## <span id="page-81-1"></span>Eastern Europe

#### **BELARUS**

Technical Center of JV IBA M. Bogdanovich str. 155 BY - 220040 Minsk Tel: +375 17 217 33 86

#### <span id="page-81-2"></span>BULGARIA

LAN Service 140, Mimi Balkanska Str. Office center Translog 1540 Sofia, Bulgaria Tel: +359 2 960 2360 www.lan-service.bg

#### <span id="page-81-4"></span>CZECH REPUBLIC

General Consumer Information Center 800 142100

Xpectrum Lu.ná 591/4 CZ - 160 00 Praha 6 Tel: 800 100 697 Email:info@xpectrum.cz www.xpectrum.cz

#### <span id="page-81-3"></span>**CROATIA**

Renoprom d.o.o. Mlinska 5, Strmec HR - 41430 Samobor Tel: +385 1 333 0974

#### <span id="page-82-0"></span>**ESTONIA**

FUJITSU SERVICES OU Akadeemia tee 21G EE-12618 Tallinn Tel: +372 6519900 www.ee.invia.fujitsu.com

#### <span id="page-82-1"></span>**HUNGARY**

General Consumer Information Center 0680018544 (Local call tariff)

Serware Szerviz Vizimolnár u. 2-4 HU - 1031 Budapest Tel: +36 1 2426331 Email: inbox@serware.hu www.serware.hu

#### **HUNGARY**

General Consumer Information Center 0680018544 (Local call tariff)

Profi Service Center Ltd. 123 Kulso-Vaci Street , H-1044 Budapest ( Europe Center ) Hungary

Tel: +36 1 814 8080 m.andras@psc.hu

#### <span id="page-82-2"></span>LATVIA

ServiceNet LV Jelgavas iela 36 LV - 1055 Riga, Tel: +371 7460399 Email: serviss@servicenet.lv

#### <span id="page-83-0"></span>LITHUANIA

ServiceNet LT Gaiziunu G. 3 LT - 3009 KAUNAS Tel: +370 7400088 Email: servisas@servicenet.lt www.servicenet.lt

#### <span id="page-83-1"></span>ROMANIA

Blue Ridge Int'l Computers SRL 115, Mihai Eminescu St., Sector 2 RO - 020074 Bucharest Tel: +40 21 2101969

#### <span id="page-83-2"></span>SERBIA & MONTENEGRO

Tehnicom Service d.o.o. Viline vode bb Slobodna zona Beograd , L12/4 Belgrade 11000 Tel. +381 11 2070 664 Serbia

#### <span id="page-83-3"></span>**SLOVAKIA**

General Consumer Information Center 0800004551

Datalan Servisne Stredisko Puchovska 8 SK - 831 06 Bratislava Tel: +421 2 49207155 Email: servis@datalan.sk

### <span id="page-83-4"></span>**SLOVENIA**

PC HAND

Brezovce 10 SI - 1236 Trzin Tel: +386 1 530 08 24 Email: servis@pchand.si

#### <span id="page-84-2"></span>RUSSIA

Tel: +7 095 961-1111 Tel: 8-800-200-0880 Website: www.philips.ru

#### <span id="page-84-3"></span>**TURKEY**

Türk Philips Ticaret A.S. Yukari Dudullu Org.San.Bolgesi 2.Cadde No:22 34776-Umraniye/Istanbul Tel: (0800)-261 33 02

#### <span id="page-84-4"></span>UKRAINE

Comel Shevchenko street 32 UA - 49030 Dnepropetrovsk Tel: +380 562320045 www.csp-comel.com

## Latin America

#### <span id="page-84-0"></span>ANTILLES

Philips Antillana N.V. Kaminda A.J.E. Kusters 4 Zeelandia, P.O. box 3523-3051 Willemstad, Curacao Phone: (09)-4612799 Fax : (09)-4612772

#### <span id="page-84-1"></span>ARGENTINA

Philips Antillana N.V. Vedia 3892 Capital Federal CP: 1430 Buenos Aires Phone/Fax: (011)-4544 2047

#### <span id="page-85-0"></span>**BRASIL**

Philips da Amazônia Ind. Elet. Ltda. Rua Verbo Divino, 1400-São Paulo-SP CEP-04719-002 Phones: 11 21210203 -São Paulo & 0800-701-0203-Other Regions without São Paulo City

#### <span id="page-85-1"></span>CHILE

Philips Chilena S.A. Avenida Santa Maria 0760 P.O. box 2687Santiago de Chile Phone: (02)-730 2000 Fax : (02)-777 6730

#### <span id="page-85-2"></span>**COLOMBIA**

Industrias Philips de Colombia S.A.-Division de Servicio CARRERA 15 Nr. 104-33 Bogota, Colombia Phone:(01)-8000 111001 (toll free) Fax : (01)-619-4300/619-4104

#### <span id="page-85-3"></span>**MEXICO**

Consumer Information Centre Norte 45 No.669 Col. Industrial Vallejo C.P.02300, -Mexico, D.F. Phone: (05)-3687788 / 9180050462 Fax : (05)-7284272

#### <span id="page-85-4"></span>PARAGUAY

Av. Rca. Argentina 1780 c/Alfredo Seiferheld P.O. Box 605 Phone: (595 21) 664 333 Fax: (595 21) 664 336 Customer Desk: Phone: 009 800 54 1 0004

#### <span id="page-86-1"></span>PERU

Philips Peruana S.A. Customer Desk Comandante Espinar 719 Casilla 1841 Limab18 Phone: (01)-2136200 Fax : (01)-2136276

#### <span id="page-86-2"></span>URUGUAY

Rambla O'Higgins 5303 Montevideo Uruguay Phone: (598) 619 66 66 Fax: (598) 619 77 77 Customer Desk: Phone: 0004054176

#### <span id="page-86-3"></span>VENEZUELA

Industrias Venezolanas Philips S.A. Apartado Postal 1167 Caracas 1010-A Phone: (02) 2377575 Fax : (02) 2376420

## Canada

#### **CANADA**

Philips Electronics Ltd. 281 Hillmount Road Markham, Ontario L6C 2S3 Phone: (800) 479-6696

## **Pacific**

<span id="page-86-0"></span>file:///E|/LCD%20Monitor%20OEM/Philips/M1-project/190C1/190C1-EDFU/5B.0V101.001/CD-Contents/lcd/manual/CHINA/warranty/WARCIC.HTM 第 6 頁 / 共 11 [98-05-06 11:40]

#### <span id="page-87-0"></span>AUSTRALIA

Philips Consumer Electronics Consumer Care Center Level 1, 65 Epping Rd North Ryde NSW 2113 Phone: 1300 363 391 Fax : +61 2 9947 0063

#### <span id="page-87-3"></span>NEW ZEALAND

Philips New Zealand Ltd. Consumer Help Desk 2 Wagener Place, Mt.Albert P.O. box 1041 Auckland Phone: 0800 477 999 (toll free) Fax : 0800 288 588

## Asia

#### BANGLADESH

<span id="page-87-1"></span>Philips Service Centre 100 Kazi Nazrul Islam Avenue Kawran Bazar C/A Dhaka-1215 Phone: (02)-812909 Fax : (02)-813062

### <span id="page-87-2"></span>**CHINA**

SHANGHAI Rm 1007, Hongyun Building, No. 501 Wuning road, 200063 Shanghai P.R. China Phone: 4008 800 008 Fax: 21-52710058

#### <span id="page-88-0"></span>HONG KONG

Philips Electronics Hong Kong Limited Consumer Service Unit A, 10/F. Park Sun Building 103-107 Wo Yi Hop Road Kwai Chung, N.T. Hong Kong Phone: (852)26199663 Fax: (852)24815847

#### <span id="page-88-1"></span>INDIA

Phone: 91-20-712 2048 ext: 2765 Fax: 91-20-712 1558

BOMBAY Philips India Customer Relation Centre Bandbox House 254-D Dr. A Besant Road, Worli Bombay 400 025

**CALCUTTA** Customer Relation Centre 7 justice Chandra Madhab Road Calcutta 700 020

MADRAS Customer Relation Centre 3, Haddows Road Madras 600 006

NEW DELHI Customer Relation Centre 68, Shivaji Marg New Dehli 110 015

#### <span id="page-89-0"></span>INDONESIA

Philips Group of Companies in Indonesia Consumer Information Centre Jl.Buncit Raya Kav. 99-100 12510 Jakarta Phone: (021)-7940040 ext: 2100 Fax : (021)-794 7511 / 794 7539

#### <span id="page-89-1"></span>KOREA

Philips Consumer Service Jeong An Bldg. 112-2 Banpo-dong, Seocho-Ku Seoul, Korea Customer Careline: 080-600-6600 Phone: (02) 709-1200 Fax : (02) 595-9688

#### <span id="page-89-2"></span>MALAYSIA

After Market Solutions Sdn Bhd, Philips Authorised Service Center, Lot 6, Jalan 225, Section 51A, 46100 Petaling Jaya, Selangor Darul Ehsan, Malaysia. Phone: (603)-7954 9691/7956 3695 Fax: (603)-7954 8504 Customer Careline: 1800-880-180

#### <span id="page-89-3"></span>PAKISTAN

Philips Consumer Service Mubarak manzil, 39, Garden Road, Saddar, Karachi-74400 Tel: (9221) 2737411-16 Fax: (9221) 2721167 E-mail: care@philips.com Website: www.philips.com.pk

#### <span id="page-90-0"></span>PHILIPPINES

PHILIPS ELECTRONICS & LIGHTING, INC. Consumer Electronics 48F PBCOM tower 6795 Ayala Avenue cor VA Rufino St. Salcedo Village 1227 Makati City, PHILS Phone: (02)-888 0572, Domestic Toll Free: 1-800-10-PHILIPS or 1-800-10-744 5477 Fax: (02)-888 0571

#### <span id="page-90-1"></span>**SINGAPORE**

Accord Customer Care Solutions Ltd Authorized Philips Service Center Consumer Service 620A Lorong 1 Toa Rayoh Singapore 319762 Tel: +65 6882 3999 Fax: +65 6250 8037

#### <span id="page-90-2"></span>TAIWAN

Philips Taiwan Ltd. Consumer Information Centre 13F, No. 3-1 Yuan Qu St., Nan Gang Dist., Taipei 115, Taiwan Phone: 0800-231-099 Fax : (02)-3789-2641

#### THAILAND

Philips Electronics (Thailand) Ltd. 26-28th floor, Thai Summit Tower 1768 New Petchburi Road Khwaeng Bangkapi, Khet Huaykhwang Bangkok10320 Thailand Tel: (66)2-6528652 E-mail: cic Thai@philips.com

## **Africa**

<span id="page-90-3"></span>file:///E|/LCD%20Monitor%20OEM/Philips/M1-project/190C1/190C1-EDFU/5B.0V101.001/CD-Contents/lcd/manual/CHINA/warranty/WARCIC.HTM 第 10 頁 / 共 11 [98-05-06 11:40]

#### <span id="page-91-1"></span>**MOROCCO**

Philips Electronique Maroc 304,BD Mohamed V Casablanca Phone: (02)-302992 Fax : (02)-303446

#### <span id="page-91-2"></span>SOUTH AFRICA

PHILIPS SA (PTY) LTD Customer Care Center 195 Main Road Martindale, Johannesburg P.O. box 58088 Newville 2114 Telephone: +27 (0) 11 471 5194 Fax: +27 (0) 11 471 5123 E-mail: customercare.za@philips.com

## Middle East

#### <span id="page-91-0"></span>**DUBAI**

l

Philips Middle East B.V. Consumer Information Centre P.O.Box 7785 DUBAI Phone: (04)-335 3666 Fax : (04)-335 3999

## <span id="page-92-0"></span>国际保修书

尊敬的客户:

感谢您购买本飞利浦(Philips)产品,本产品的设计和工艺均符合最高质量标准。

但是,万一本产品出现问题,无论在哪个国家修理我们均保证免费提供人工和替换部件,该保 修期为12个月,自购货之日算起。本飞利浦国际保修书作为一项补充,补充购货所在国销售商 和飞利浦对该国客户作出的保修承诺,并不影响您作为客户享有的法定权利。

产品享受飞利浦保修须符合下列条件:产品适当用于其设计目的、符合操作说明、返修时提供 原始帐单或付款收据,帐单或收据应载明购货日期、销售商名称、产品型号及生产号。

下列情况不享受飞利浦担保:

- 上述文件被改动或无法辨认;
- 产品型号或生产号被改动、删除、移除或无法辨认;
- 未经授权的服务机构或人员对产品进行修理或改动;
- 损坏源于事故,包括但不限于雷击、进水、火灾、滥用或疏忽。

根据本保修书,若产品在非指定国家使用,并且需要修改才能符合当地或所在国技术标准,则 不属于产品缺陷。因此,务请核实产品是否能够用于特定国家。

若您购买的飞利浦产品功能不正常或有缺陷,请与飞利浦销售商接洽。若您在另一国家时需要 服务,该国的飞利浦消费者服务台会向您提供一个销售商地址,服务台的电话和传真号码载于 本手册有关章节。

为了避免不必要的麻烦,我们建议您在与销售商联系之前认真阅读操作说明。若销售商无法回 答您的问题或您有其它相关问题,请[洽飞利浦消费者信息中心](#page-81-0),亦可访问以下网站:

[http://www.philips.com](http://www.philips.com/)

l

<span id="page-93-0"></span>飞利浦首选保修服务(美国)

感谢您购买本飞利浦显示器。

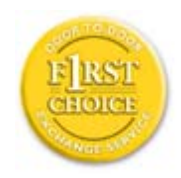

所有飞利浦显示器之设计与制造均符合高标准,并具有优异性能,便于使 用和安装。如果您在安装或使用本产品过程中遇到任何困难,请直接与飞 利浦联系,以便享受您的"飞利浦第一选择保修"。根据本三年保修合 约,在购货后第一年,本公司将于收到您退回产品后的48小时内,为您提 供代用产品。如果您在购买显示器后第二年或第三年遇到问题,我们将于 五个工作日内为您免费修理,但您须承担产品返修的运费。

## 有限保修书(计算机显示器)

单击此处可获得 [Warranty Registration Card](file:///E|/LCD%20Monitor%20OEM/Philips/M1-project/190C1/190C1-EDFU/5B.0V101.001/CD-Contents/lcd/manual/CHINA/download/card.pdf).

三年免费人工/三年免费部件维修/一年更换\*

\* 在第一年,产品退回后两个营业日内予以更换新产品或经过翻新符合原规格的产品。在第 二年和第三年,您必须承担产品返修运费。

#### 谁享受保修?

欲获得保修服务,您必须持有购货证明。该证明可以是付款收据,也可以是载明您购买产品 的其它文件。将该证明与用户手册存放一处,以便查找。

#### 保修内容是什么?

保修自购货之日起开始。在此后三年中,所有部件可返厂修理或更换,人工免费。自购货之 日起三年后,您必须承担更换或修理所有部件的费用,包括人工费用。

所有部件-包括修理和更换部件-仅享受原保修期。一旦原产品保修期届满,所有更换和修 理产品及附件之保修即告终止。

#### 哪些条件不符合保修?

保修不包括下列内容:

- 以下各项涉及之人工费用:安装或设定产品、调整产品上的客户控制器、安装或修理产 品外部的天线系统。
- 由于滥用、事故、未经授权修理或其它飞利浦消费者电子公司无法控制的原因所导致的 产品修理及/或部件更换。
- 由于信号状况或电缆或设备外部的天线系统造成的接收故障。
- 将产品用于未经指定、批准及/或授权使用的国家所导致的修改或改动或因此类修改造 成产品损坏而导致的修理。
- 源于本产品的意外损失或连带损失。(某些州不允许排除意外损失或连带损失,因此该 排除条款对您可能不适用。此类损失包括但不限于预先录制的材料,无论是否享有版 权。)
- 产品型号或生产号被改动、删除、移除或无法辨认。

## 何处提供修理服务?

经飞利浦消费者电子公司批准正式经销产品的所有国家均提供保修服务。若飞利浦家电产品 公司未在该国分销本产品,当地飞利浦服务机构将尝试提供服务(若有关备件和技术手册无 货,可能发生延迟)。

#### 我从何处获得更多信息?

欲获得更多信息,请电飞利浦客户服务中心:(877) 835-1838(仅限美国客户)或 (919) 573-7855。

## 请求服务之前......

请求服务之前请查阅用户手册。手册中有关各种控制器调整的说明可能解决您的问题。

在美国、波多黎各或美属维尔京群岛获取保修服务......

欲获得产品协助或了解服务程序,请电飞利浦客户服务中心:

飞利浦客户服务中心 (877) 835-1838

#### 或 (919) 573-7855

(在美国、波多黎各和美属维尔京群岛,所有隐含担保-包括适销性和特殊用途适用性隐含

担保-均不得超出本明确担保之期限。但是,由于某些州不允许对隐含担保期限作出限制, 本限制对您可能不适用。)

在加拿大获取保修服务......

请电飞利浦:

(800) 479-6696

飞利浦加拿大维修站或任何授权服务中心均提供三年免费部件和人工。

(在加拿大,本保修书取代所有其它担保。除此之外没有任何其它明确或隐含担保,包括有 关适销性或特殊用途适用性之隐含担保。在任何情况下,飞利浦对直接、间接、特殊、意外 或连带损失均不承担赔偿责任,无论其发生方式如何,即使事前被告知发生损失之可能性亦 不例外。)

记住... 请在下面记录产品上载明之型号和序号。

型号 # \_\_\_\_\_\_\_\_\_\_\_\_\_\_\_\_\_\_\_\_\_\_\_\_\_\_\_\_\_\_\_\_\_\_\_\_\_\_\_\_\_\_\_\_\_\_\_\_

序号#

本保修书赋予您特定法律权利。由于各州/省情况不同,您还可能享有其它权利。

?br> 与飞利浦联系之前,请准备以下信息,以便我们迅速为您排除故障。

- 飞利浦产品类型编号
- 飞利浦产品序号
- 购货日期(可能需要购货证明复印件)
- 用于PC环境的处理器:

❍ 286/386/486/Pentium Pro/内装内存

- ❍ 操作系统(Windows、DOS、OS/2、Apple Macintosh)
- ❍ 传真/调制解调器/因特网程序
- 安装的其它卡 准备以下信息也有助于加快我们的工作速度:
- 您的购货证明,载有:购货日期、经销商名称、产品型号和产品序号。
- 代用产品交付使用之详细地址。

## 只需一通电话

í

飞利浦的客户服务机构 布全球。在美国,您可以 打其中一个联系电话号码与飞利浦客户 服务联系,工作时间是: 周一到周五 8:00 AM-9:00 PM ( 部时间), 周 10:00 AM-5:00 PM (东部时间)。

如需了解更多相关信息以及飞利浦的更多产品,请访问我们的网站:

网址: [http://www.philips.com](http://www.philips.com/)

## 词汇

## A B C D E F G H I J K L M N O P Q R S T U V W X Y Z

A

Active matrix(有源矩阵)

这是一种液晶显示结构。在此结构中,开关晶体管连接到每个像素以控制点亮/熄灭电压。与 无源矩阵显示相比,它能提供更明亮更锐利的显示和更宽的视角。另请参见 TFT (thin film transistor,薄膜晶体管)。

Amorphous silicon  $(a-Si,$ 非晶硅)

一种半导体材料,用于制作有源矩阵 LCD 的薄膜晶体管 (TFT) 层。

Aspect ratio (宽高比)

有效显示区域的宽高比例。一般而言,大多数显示器的宽高比是 4:3。宽屏显示器或电视的宽 高比是 16:9 或 16:10。

#### 返回页首

B

Backlight (背光)

传送式 LCD 的光源。目前的 LCD 设计一般采用两种技术。大多数 TFT LCD 面板使用 CCFL (cold cathode fluorescent light,冷阴极荧光灯),扩散面板直接位于液晶层后面。使用 Light Emitting Drodes (LED, 发光二极管) 的新技术仍在研发过程中。

Brightness(亮度)

用于表示消色差程度的颜色量度,范围从黑色到白色,也称为光亮度或光反射系数。由于容易 与饱和度混淆,因此不建议使用该术语。

C

CCFL (cold cathode fluorescent light,冷阴极荧光灯)

为 LCD 模块提供光源的荧光灯管。这些灯管通常很薄,直径大约是 2 mm。

Chromaticity(色度)

这是颜色规格的一部分,与照度无关。色度包含两个分量,通过主波长和纯度等一对值来确 定。

CIE (Commission International de l'Eclairage, 国际照明委员会)

国际照明委员会是与色彩和色彩管理有关的主要国际组织。

Color temperature (色温)

当物体被加热时所放射的光的色彩测量值。该测量值以绝对温标来表述(开尔文度数)。较低 的开氏温度(如 2400° K)是红色;较高的温度(如 9300° K)是蓝色。中间温度是白色 (6504° K)。Philips 显示器一般提供 9300° K、6500° K 和用户定义。

Contrast(对比)

图像中亮区域和暗区域之间的发光度变化。

Contrast ratio(对比度)

最亮的白色图案和最暗的黑色图案之间的发光度比例。

返回页首

D

D-SUB

一种 VGA 模拟输入插口。您的显示器附带一根 D-Sub 线。

数字视像接口 (DVI-Digital Visual Interface) (仅特定型号可使用)

数字视像接口(DVI)规格为视像数据种类提供独立于显示技术外的高速数字连接。此接口专用 于提供电脑与其显示器之间的连接。DVI 规格符合个人电脑行业一切种类(工作站电脑、台面 电脑、手提电脑等),并能使这些不同种类电脑符合一种显示器接口规格。

## DVI 接口有如下功能:

- 1. 能使内容从产生至使用皆保存于无损失数字域。
- 2. 实现显示器技术独立性。
- 3. 通过热插检测、EDID 和 DDC2B, 达到"插入即用"。
- 4. 促成单一接头内数字及模拟支持。

#### 返回页首

### E

能源明星电脑计划 (Energy Star Computers Programme)

美国环境保护署 (EPA) 实行的一项能源保存计划, 主要目的在于提倡制造和推销能源效率高 的办公自动设备。参加该计划的厂家必须自愿致力于生产一种或更多能在一段静止时间晄,或 在用户选择的预定时间晄,便进入低能源(小于30瓦)状态的产品。

#### 返回页首

G

Gamma

与输入视频信号的数学电源函数相似,视频电压的函数为屏幕发光度,其指数被称为 gamma。

### Grayscale(灰度)

一种消色差程度,范围是从黑色到白色,中间是一系列连续的变亮层。这个系列可以包含等距 的多个步骤。如果模拟/数字转换器是 8 位, 则显示器最多可以显示 28 = 256 个级别。对于彩色 显示器 (R.G.B.), 每种颜色有 256 个级别。因此, 能够显示的总颜色数是 256x256x256= 1670 万。

#### 返回页首

H

Hue (色调)

一种颜色区别于其它颜色的一个主要特性。例如,一种颜色可以有绿色、黄色或紫色色调。定 义为有色调的颜色被称为彩色。白色、黑色和灰色没有色调。

#### 返回页首

I

IPS(In Plane Switching,平面方向切换)

一种用于提高 LCD 视角的技术。使用该技术时,液晶颗粒在 LCD 层平面内切换而不是与其垂 直。

#### 返回页首

#### L

 $LCD$  (liquid crystal display, 液晶显示)

由悬浮在两个透明膜之间的液晶构成的显示屏。这种显示屏包含成千上万个像素,可以利用电 激励使它们点亮或熄灭。这样,就可以生成彩色图像/文字。

Liquid crystal (液晶)

液晶显示中所含的混合物。受到电激励时,液晶会执行预定反应。这样,它就成为让 LCD 像 素点亮或熄灭的理想混合物。Liquid crystal 有时简写为 LC。

Luminance(发光度)

光的亮度或发光强度的测量值,通常用每平方米烛光单位数 (cd/m2) 或英尺朗伯来数表述。1 fL=3.426 cd/m2。

返回页首

#### N

Nit(尼特)

一种发光度单位,等于 1 cd/m2 或 0.292 ftL。

#### 返回页首

#### P

Pixel(像素)

图片元素;与计算机有关的 CRT 或 LCD 图像以及显示屏的最小元素。

Polarizer(偏光器)

一种只允许特定旋转的光波通过的滤光器。LCD 中使用垂直滤光的极性材料,用于环绕液 晶。这样,液晶就成为将光波旋转 90°的介质,以决定是否让光通过。

返回页首

R

Refresh rate (刷新率)

每秒刷新或重画屏幕的次数。该数值通常用 Hz (Hertz) 或每秒周期数来表述。60 Hz 相当于每 秒 60 次。

#### 返回页首

S

SmartContrast

独有的技术,可以自动分析显示的内容,自动优化 LCD 显示器的对比度,以取得最大的清晰 度和最好的观看效果,增强背光以取得更清晰、逼真、明亮的图像,使背光变暗以在暗背景上 取得清晰的图像显示。对于采用 SmartContrast 的显示器, 对比度达到 3000:1, 这是当今桌面 LCD 显示器中最高的。

SmartControl II

SmartControl II 是一个显示器软件,它通过易用的屏幕图形界面指导您微调分辨率、颜色校准 和其它显示设置,包括亮度、对比度、时钟和相位、位置、RGB、白点,在带有板载扬声器的 型号上还有音量调整。

SmartImage

SmartImage 为不同类型的内容提供显示优化的预置,实时动态调整亮度、对比度、颜色和清晰 度。无论您在使用文本应用程序,显示图像,还是观看视频, Philips SmartImage 均可提供良好 的优化 LCD 显示性能。

SmartResponse

SmartResponse 是一项用来调整应用程序要求响应时间的独家 Philips 技术,在播放游戏和视频 时它提供更快的响应时间,在观看相片和静态图像时它提供更好的颜色饱和度。

SmartManage Lite

SmartManage Lite 是一个用来监控、管理和检查显示设备状态的系统, 在设计上它满足了中小 企业越来越要求降低成本和提高 IT 员工效率的要求,通过它可以远程控制主要显示设置、提 供状态报告、编辑使用数据、监控能耗和防止盗窃。

sRGB

sRGB 是确保在不同设备(如数码相机、显示器、打印机、扫描仪等)之间正确交换颜色的一

种标准。

sRGB 使用标准的统一颜色空间,将有助于在启用 sRGB 的 Philips 显示器上正确再现使用 sRGB 兼容设备获取的图片。这样一来,由于颜色经过了校正,因此您可以相信屏幕上显示的颜色的 正确性。

使用 sRGB 时有一个重要注意事项, 即显示器的亮度和对比度以及色域固定在预定义的设置。 因此,在显示器 OSD 中选择 sRGB 设置非常重要。

为此,请按显示器前部的 OK 按钮打开 OSD。移动向下按钮至 Color (颜色),然后再次按 OK。使用向右按钮移到 sRGB。移动向下按钮,并再次按 OK 以退出 OSD。

此后,请不要改变显示器的亮度或对比度设置。如果改变其中任意一个,显示器将退出 sRGB 模式并转至色温设置 6500K。

#### 返回页首

T

TFT(thin film transistor,薄膜晶体管)

通常由非晶硅 (a-Si) 制成,用作有源矩阵 LCD 上每个子像素下面的电荷存储设备的开关。

TrueVision

TrueVision 是一个用于显示调整和微调的业界领先、专利 Philips 测试和算法技术, 这是一个全 面的程序,可以确保终极的显示器性能,每台显示器(并非只是少量样品)在出厂时,其标准 均高出 Microsoft Vista 要求标准的四倍。只有 Philips 做到了这点,可以在每台新显示器中提供 精确的颜色准确度和显示品质。

返回页首

U

USB 或 通用串行总线 (Universal Serial Bus)

个人电脑周边设备的一种灵便插口。USB 自动辨识周边设备所需的资源(比如驱动器软件和总 线带宽)。USB 无需用户参预即能运用各种资源。

- USB 消除了"外壳恐惧症"——一种由打开电脑外壳安装附加周边设备所引起的害怕 感。USB同样避免了安装新周边设备时对复杂的"中断请求"(IRQ)设置的调整。
- USB 清除了"端口拥塞"现象。若无 USB, 个人电脑通常限于一台打印机、两个通讯端 口装置(一般是滑鼠和调制解调器),一个增强平行端口附加装置(例如扫描器或视频 照像机), 以及一个衫戏手柄。越来越多的多媒体电脑运用的周边设备每天都出现于市 场。有了USB,多至 127 个装置同时可以运用于一台电脑上。
- USB 允许"热插入"。无需关机、插入、重新起动、运行安装系统来安装周边设备。也 无需进行相反程序拔出某一装置。

简而言之, USB 将当今的"插入即怕"变成真正的"插入即用"!

插座 (Hub)

一种通用串行总线装置,为提供通用串行总线另外的连接。

插座是USB"插入即用"结构中的主要部件。下图显示一个典型的插座。插座从用户的角度简 化了USB之连接性,在廉价和简捷的基础上提供了高性能。

插座为带线接头,使USB的多附件特性得以实现。附加点则被称为端口。每一插座将单个附加 点转变成多个附加点。其总结构支持多个插座的相互串联。

插座的上游端口连接插座与主机。插座每一下游端口可与另一插座或功能装置连接。插座能够 检测、附上和拆下于每一下游端口,促使电源向下游装置的输送。每一下游端口皆能单独起 动、设置成全速或慢速。

一个插座由两部份组成:插座控制器和插座中继器。中继器是由规程控制的上游端口和下游端 口之间的枢纽。它也配有重设和暂停/继续信号的硬件支持。控制器提供接口寄存器,促成主 机间的往返通讯。插座具体状态和控制指令允许主机设置某一插座及控制其端口。

#### 装置

一个执行某一功能的逻辑性或物质性实体。所述实际实体依其所涉及情况而定。在最低层次, 装置可指单个硬件元件,例如存储器。在较高层次,它可指执行某一特别功能的一套硬件元 件,例如通用串行总线接口装置。在更高层次,装置可指连接于通用串行总线的执行功能的实 体,例如数据/传真调控解调器。装置可能是物质的、电子的、可按址访问的和逻辑性的。

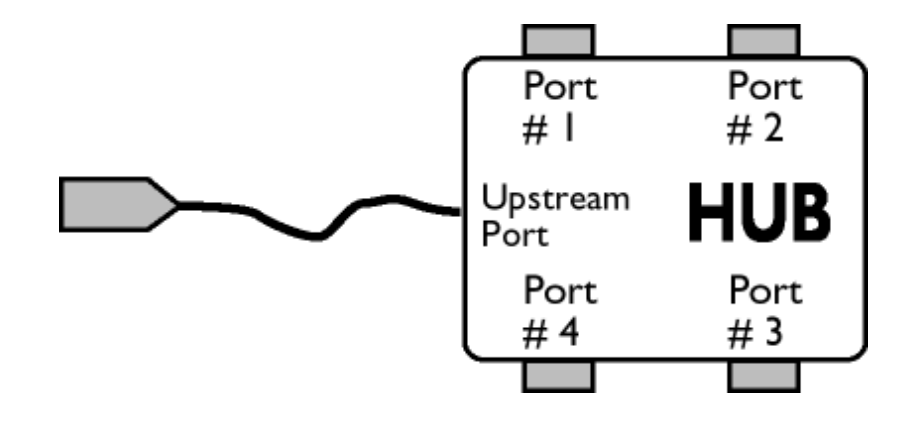

## 下游

数据流始自主机或离开主机的方向。下游端口是在电源上距离生发插座下游数据流的主机最远 的插座端口。下游端口接受上游数据流。

## 上游

数据流朝著主机的方向。上游端口是在电源上距离生发插座上游数据流的主机最近的插座端 口。上游端口接受下游数据流。

返回页首

V

l

垂直刷新率 (Vertical Refresh Rate)

它以赫兹计算,为每秒写于屏幕的帧幅(完整图像)的数量。

返回页首

<span id="page-106-2"></span>[安装液晶显示器驱动器](#page-106-0)

<span id="page-106-0"></span>[下载及打印说明](#page-106-1)

## 下载及打印

### 安装液晶显示器驱动器

系统要求:

● 使用视窗95,视窗98/2000/Me/XP/Vista 或更新版本的个人电脑

the contract of the contract of the contract of the contract of the contract of the contract of the contract of

the control of the control of the

● 您可以在 /PC/drivers/ 中找到 ".inf/.icm/.cat" 驱动程式

## 注意:

安装前首先参阅"Readme.txt"文件。

<span id="page-106-1"></span>本页内容可选用 .pdf文件格式阅读。先将 PDF文件下载至电脑硬盘内, 然後通过 Acrobat Reader或浏览器观读并打印。

如尚未安装 Adobe® Acrobat Reader,请点击链接安装该软体。 [PC 用 Adobe® Acrobat](file:///E|/LCD%20Monitor%20OEM/Philips/M1-project/190C1/190C1-EDFU/5B.0V101.001/CD-Contents/lcd/pc/acrobat/ar405eng.exe)  [Reader](file:///E|/LCD%20Monitor%20OEM/Philips/M1-project/190C1/190C1-EDFU/5B.0V101.001/CD-Contents/lcd/pc/acrobat/ar405eng.exe) / [苹果机用 Adobe® Acrobat Reader。](file:///E|/LCD%20Monitor%20OEM/Philips/M1-project/190C1/190C1-EDFU/5B.0V101.001/CD-Contents/lcd/mac/acrobat/Reader%204.05%20Installer)

下载说明:

下载文件时:

1. 在下面图标上点击并按住滑鼠。(视窗 95/98/2000/Me/XP/Vista 用户右键点击)

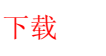

下载 190C1.pdf

2. 在出现的菜单上,选择"保存链接为…","保存目标为…"或 "下载链接存盘"。

3. 选好存放地点;点击"保存"(如出现提示存放为"文件"或"源址", 选择"源 址")。

打印说明: 打印本手册: 打开本手册文件後,按照你的打印机说明打印所需页数。 [返回页首](#page-106-2)

<u> 1989 - Jan Samuel Barbara, margaret e seu a component de la componentación de la componentación de la componen</u>